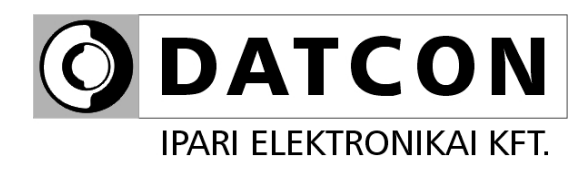

# **DT9002 N**

Folyamatindikátor

**Kezelési útmutató** 

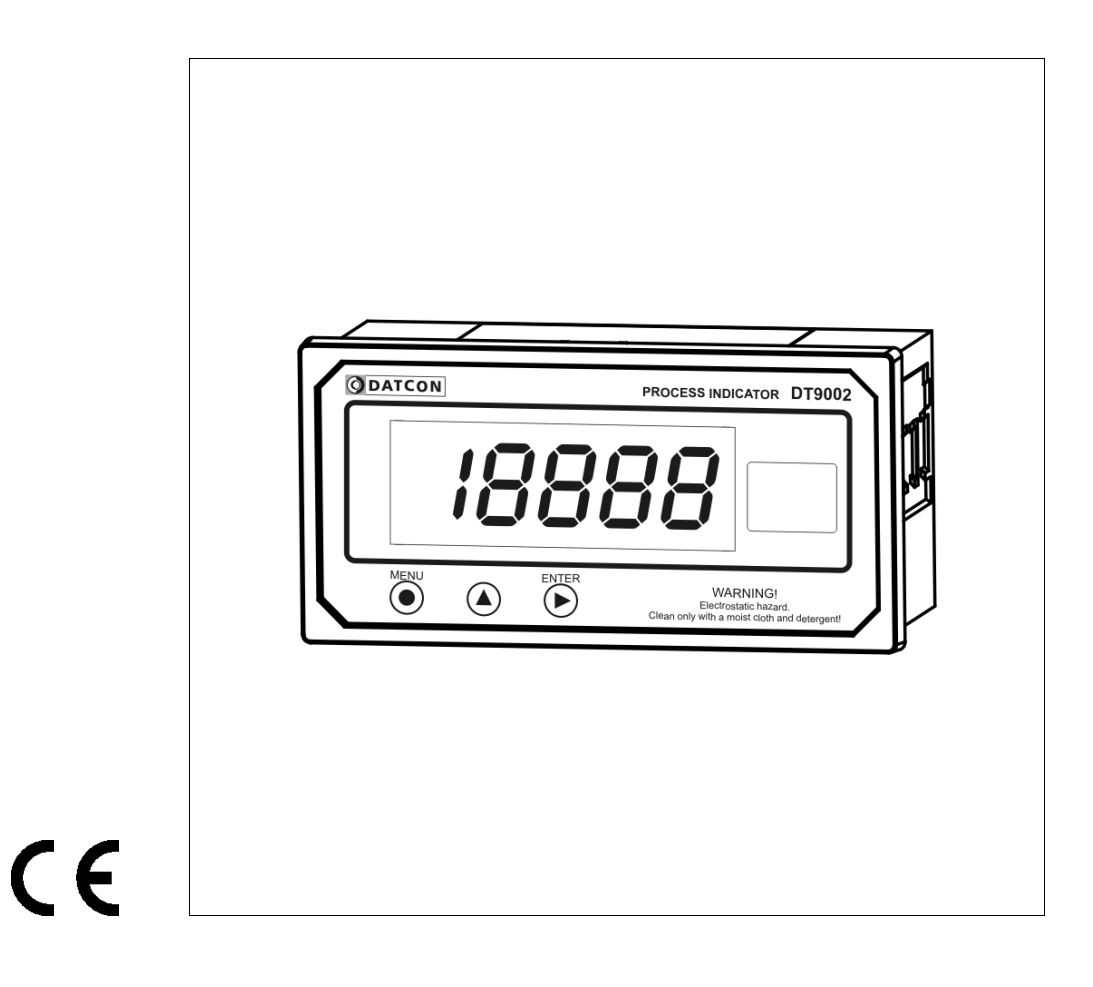

# Tartalomjegyzék

**ODATCON** 

# 1. Kezelési útmutató

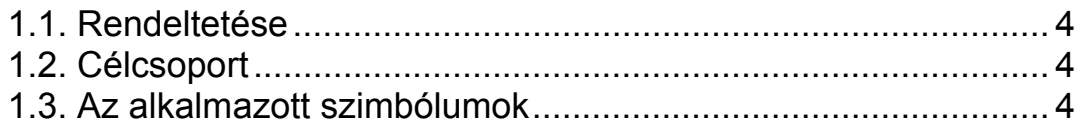

# 2. Biztonsági útmutató

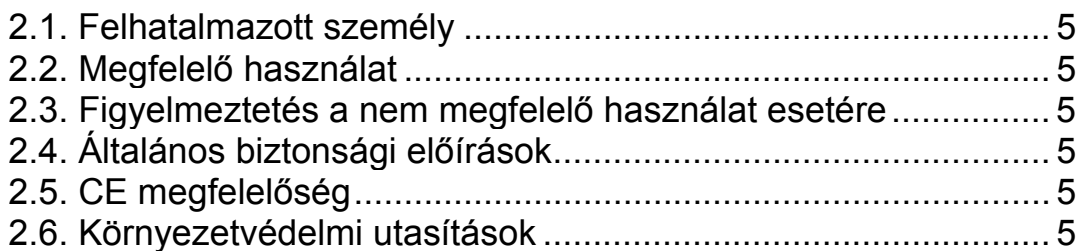

# 3. A készülék leírása

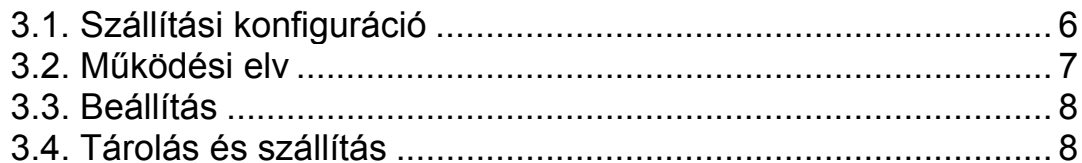

# 4. Felszerelés

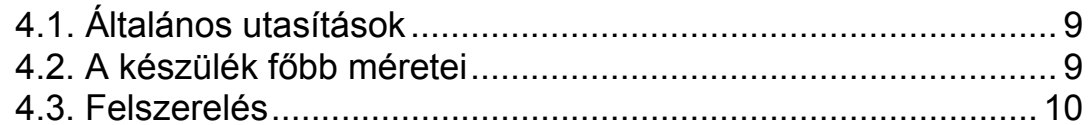

# 5. Csatlakoztatás

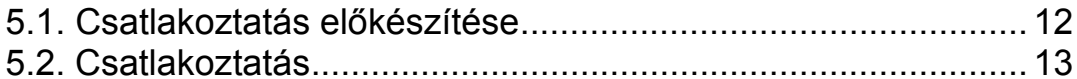

# 6. A kijelző és a kezelőszervek

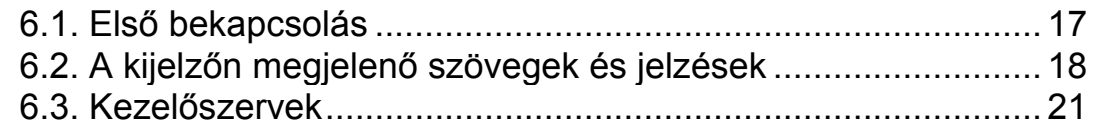

# **7. Beállítás ........................................................................23**

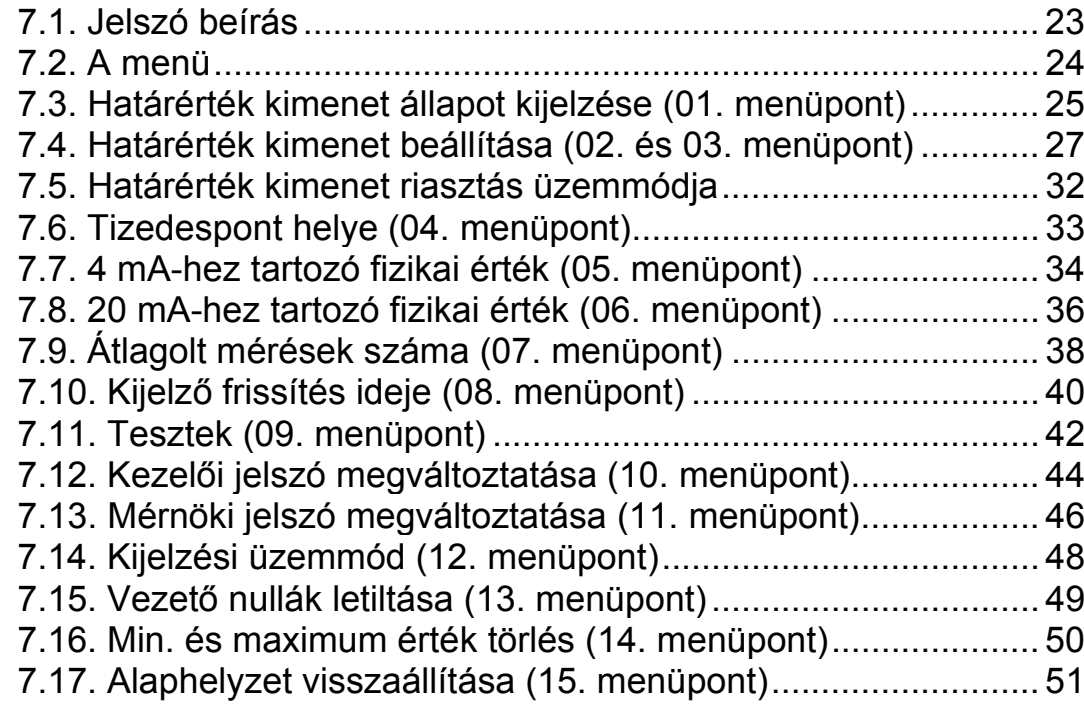

# **8. Hibakeresés, hibajavítás .............................................52**

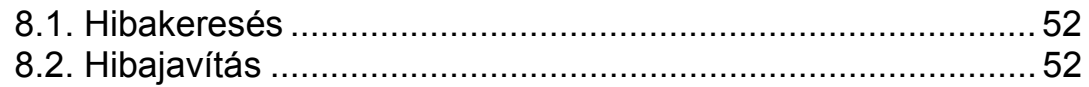

# **9. Leszerelés.....................................................................52**

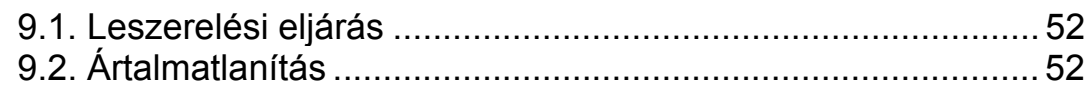

# **10. Függelék .....................................................................53**

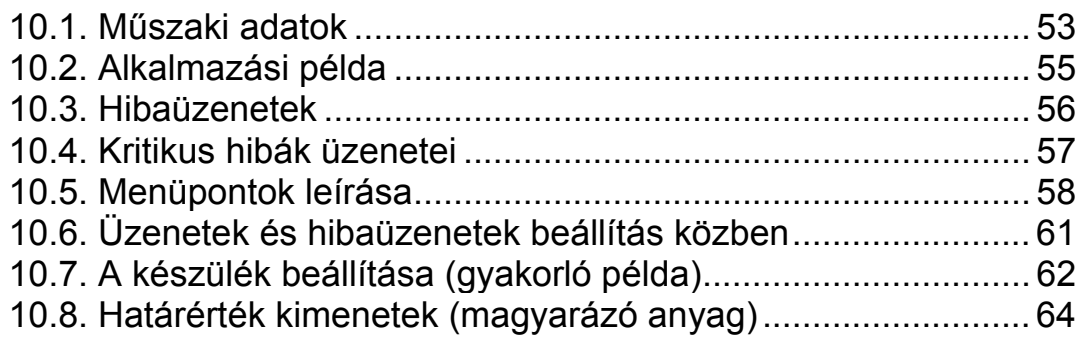

# **1. Kezelési útmutató**

#### **1.1. Rendeltetése**

A kezelési útmutató tartalmazza mindazokat az információkat, amelyek a készülék üzembe helyezéséhez és biztonságos üzemeltetéséhez szükségesek.

#### **1.2. Célcsoport**

A kezelési útmutató szakképzett felhasználó számára készült. Az útmutatóban leírtakat csak szakképzett személy végezheti el.

#### **1.3. Az alkalmazott szimbólumok**

#### **Információ, tipp, megjegyzés**

Ez a szimbólum hasznos információkat jelöl.

#### **Figyelmeztetés, veszély**

Ez a szimbólum olyan veszélyhelyzetre hívja fel a felhasználó figyelmét, amelynek figyelmen kívül hagyása sérülést okozhat a kezelőben és/vagy károsodást okozhat a készülékben.

#### **Lista**

Ez a szimbólum olyan felsorolást jelöl, amelynek elemei nem egymásból következő sorrendben követik egymást.

#### **Művelet**

Ez a szimbólum egy egyszeri műveletet jelöl

#### **Sorrend**

Az elől szereplő szám egy eljárás lépéseinek sorrendjét jelöli.

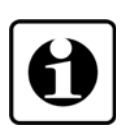

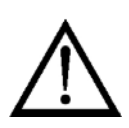

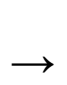

1

**•**

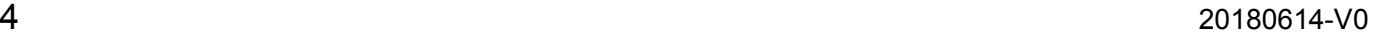

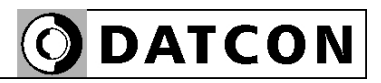

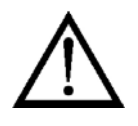

**2. Biztonsági útmutató**

#### **2.1. Felhatalmazott személy**

A használati útmutatóban leírt tevékenységet csak szakképzett és felhatalmazott szakember végezheti. Biztonsági és garanciális okokból, a készülék belső takarólemez alatti — részeit érintő beavatkozást csak a DATCON szakemberei végezhetnek.

#### **2.2. Megfelelő használat**

A DT9002 N, 4–20 mA huroktáplálású folyamatindikátor. Az alkalmazási területről részletes információ, a "Készülék leírása" fejezetben található.

#### **2.3. Figyelmeztetés a nem megfelelő használat esetére**

Nem megfelelő vagy helytelen használat, alkalmazástól függően zavart okozhat a készülékhez kapcsolódó egyéb készülékekben, rendszerekben.

#### **2.4. Általános biztonsági előírások**

A DT9002 N egy precíz mérőkészülék, melynek használata megköveteli az általános szabályozások és ajánlások betartását. A felhasználónak a telepítésnél figyelemmel kell lenni a kezelési útmutatóban leírt biztonsági előírásokra, valamint az adott ország speciális biztonsági előírásaira és baleset megelőzési szabályaira.

#### **2.5. CE megfelelőség**

A DT9002 N megfelel az alábbi szabványok követelményinek: MSZ EN 61326:2000 (EMC)

#### **2.6. Környezetvédelmi utasítások**

Környezetünk megóvása egyike a legfontosabb kötelezettségünknek. Kérjük, legyen figyelemmel az alábbi fejezetekben leírtakra:

#### **• 3.4. Tárolás és szállítás** fejezet

**• 9.2. Ártalmatlanítás** fejezet

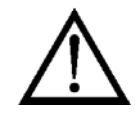

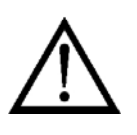

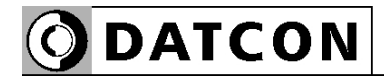

## **3. A készülék leírása**

#### **3.1. Szállítási konfiguráció**

**A szállítás tárgya** Az alábbiak képezik a szállítás tárgyát:

- **•** DT9002 N
- **•** 1 db. tömítés az ablakkivágáshoz
- **•** 2 db. rögzítő szerelvény
- **•** dokumentáció: jelen kezelési útmutató Minőségi bizonyítvány

#### **Részegységek** A DT9002 N az alábbi főbb részegységekből áll

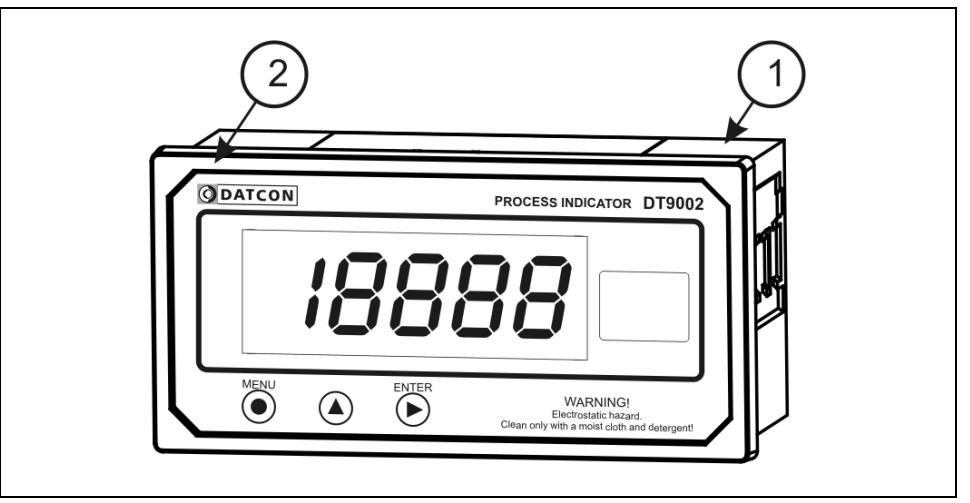

- 1. készülék ház
- 2. előlap

# **ODATCON**

#### **3.2. Működési elv**

**Alkalmazási terület** A DT9002 N Folyamatindikátor, 4–20 mA-es, mérőátalakítók jelének fizikai mérőszámban történő megjelenítésére szolgál. A 4 ½ digites, 20 mm-es karaktermagasságú, LCD kijelző nagy távolságból is jól leolvasható.

> A készülék tartalmaz két – galvanikusan elválasztott – határérték kimenetet, melyek határértékjelzésre vagy egyszerűbb vezérlési feladatok ellátására szolgálnak. Az előlapi nyomógombok segítségével, egyszerű menürendszeren keresztül állíthatók be a működési paraméterek: tetszőleges skálatényező, tizedespont helye, értéktelen nulla kioltás, kijelzési gyakoriság, bemeneti jel szűrése, határértékek és határérték üzemmódok, stb.. A beállításokat kétszintű jelszó védi az illetéktelen beavatkozástól.

A készülék – DIN szabvány szerinti – 144 x 72 mm előlapméretű doboza, az előlap felől IP65, a hátlap felől IP30 védettséggel rendelkezik.

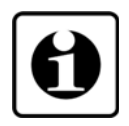

**Működési elv** A mérendő, 4–20 mA-es hurokáram, átfolyik a sorba kapcsolt mérőellenálláson, melyen eső feszültséget egy 16 bites A/D konverter digitalizálja. A digitalizált érték a készülék mikrokontrollerébe kerül, amely elvégzi a szükséges feldolgozásokat, vezérli a készülék kijelzőjét valamint a határérték kimeneteket. A beállítások EEPROM-ba kerülnek, mely a beállításokat a tápáram megszűnése után is megőrzi.

**Tápellátás** A készülék 4–20 mA-es huroktáplálású, nem igényel külön segédenergiát, a kapcsain eső feszültség kb. 2 V.

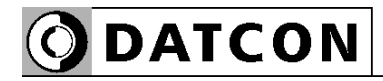

#### **3.3. Beállítás**

A készülék, a gyári beállítással, a hurokáramot jelzi ki mAben, három tizedesjegy pontossággal. A felszerelést követően, beállítás nélkül is azonnal működőképes, méri a hurokáramot.

A gyakorlatban általában nem az áramérték kijelzése a cél, hanem a mérő-átalakító által mért fizikai mennyiség megjelenítése: nyomás, hőmérséklet, áramlási mennyiség, fordulatszám, stb.

Ehhez előbb meg kell adni a hurokban folyó áramhoz tartozó fizikai értéket. Ezen kívül szükség lehet még a tizedesjegyek számának és a kijelzés gyakoriságának módosítására is.

A beállítás egyszerűen és gyorsan elvégezhető az előlapon található nyomógombok segítségével. A készülék ezen kívül másfajta (szerszámot igénylő vagy műszeres) beállítást nem igényel.

#### **3.4. Tárolás és szállítás**

A készülék a **10.1. Műszaki adatok** fejezetben, a Környezeti feltételek címszó után megadott klímájú helyen szállítható és tárolható.

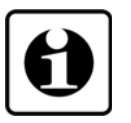

A készüléket a szállítás során fellépő átlagos terhelés hatásaival szemben csomagolás védi. A hullámkarton doboz környezetbarát, újrahasznosítható papírból készült. A belső habszivacs védőanyagot, újrahasznosításra szakosodott cég útján javasolt ártalmatlanítani.

### **4. Felszerelés**

#### **4.1. Általános utasítások**

Felszereléskor használja a mellékelt előlapi tömítést, mert csak így biztosított az előlap felőli IP65-ös védettség.

**Felszerelési helyzet** A folyamatindikátor bármilyen pozícióban felszerelhető.

Olyan felszerelési helyzetet célszerű választani, ahol a kijelző jól olvasható, a felszerelés és a csatlakoztatás könnyen elvégezhető és nem kerül nedvesség, pára vagy por a készülék belsejébe.

#### **4.2. A készülék főbb méretei**

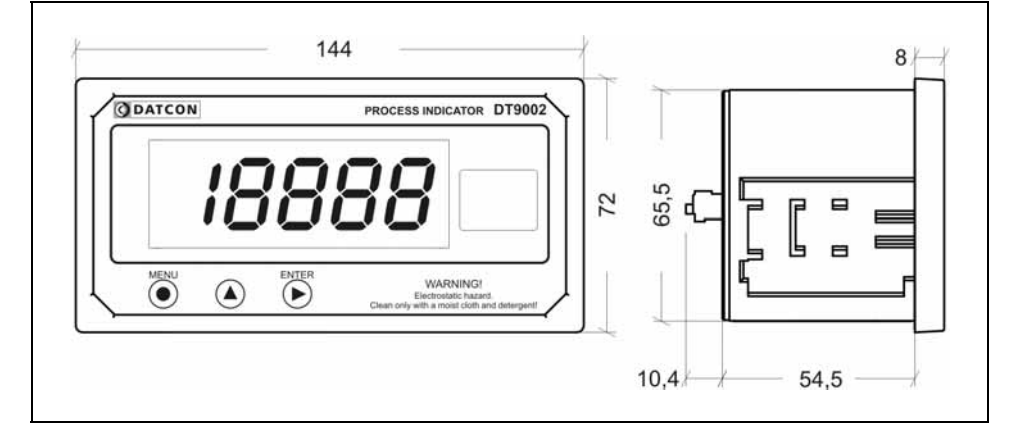

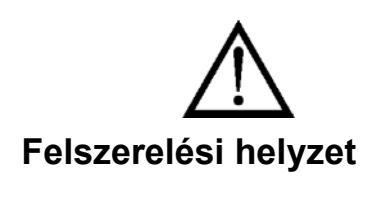

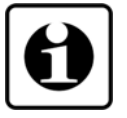

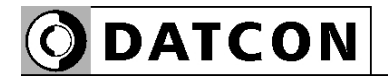

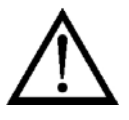

#### **Táblakivágás méretei**

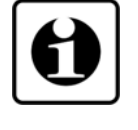

#### **4.3. Felszerelés**

**Előkészítés** 1. A felszerelés előtt a szerelő lemezen alakítsa ki az alábbi ábrán látható ablakkivágást.

A művelet speciális megmunkáló eszközök nélkül nem hajtható végre, ezért csak fémmunkában jártas, szakképzett személy végezheti, aki ismeri a szükséges technológiai lépéseket, a hozzá szükséges szerszámokat és az azok használatával járó veszélyeket.

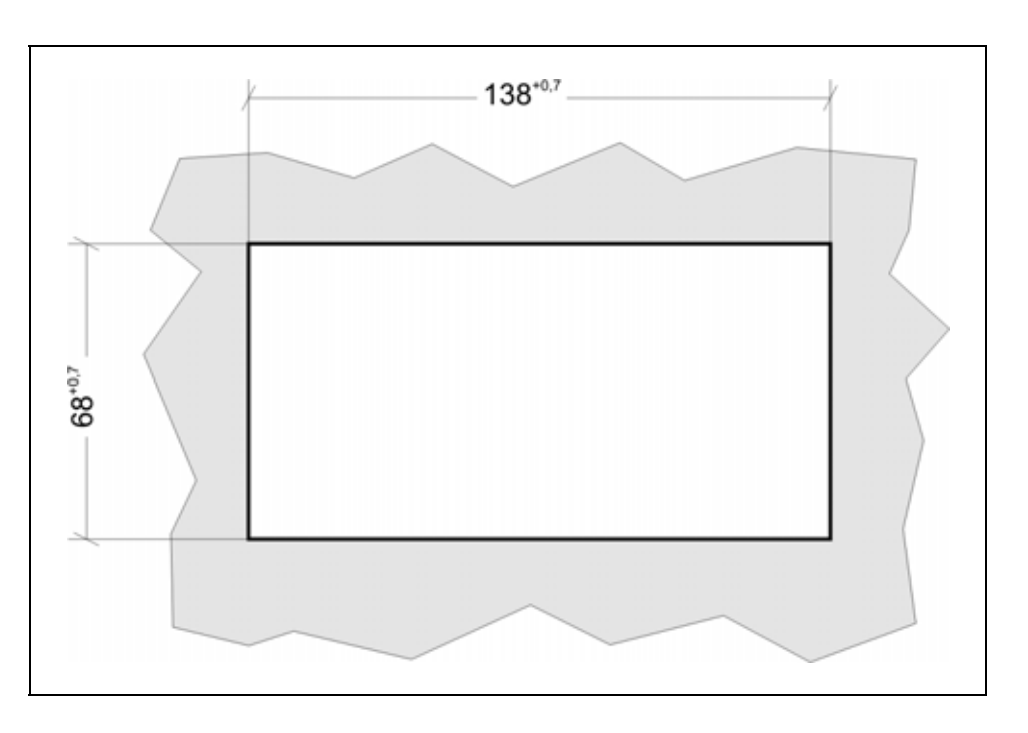

2. A mellékelt tömítést hátulról húzza a készülékre és illessze az előlap hátsó peremére.

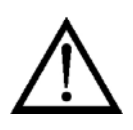

3. Tartsa a készüléket az előlapjával önmaga felé és helyezze be a készüléket az ablakkivágásba, majd tolja be azt ütközésig.

Ellenőrizze, hogy a tömítés megfelelően tömít-e az előlap és a készülék között. Ha nem igazítsa meg azt.

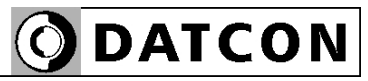

#### **Felszerelés a rögzítő szerelvénnyel**

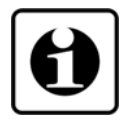

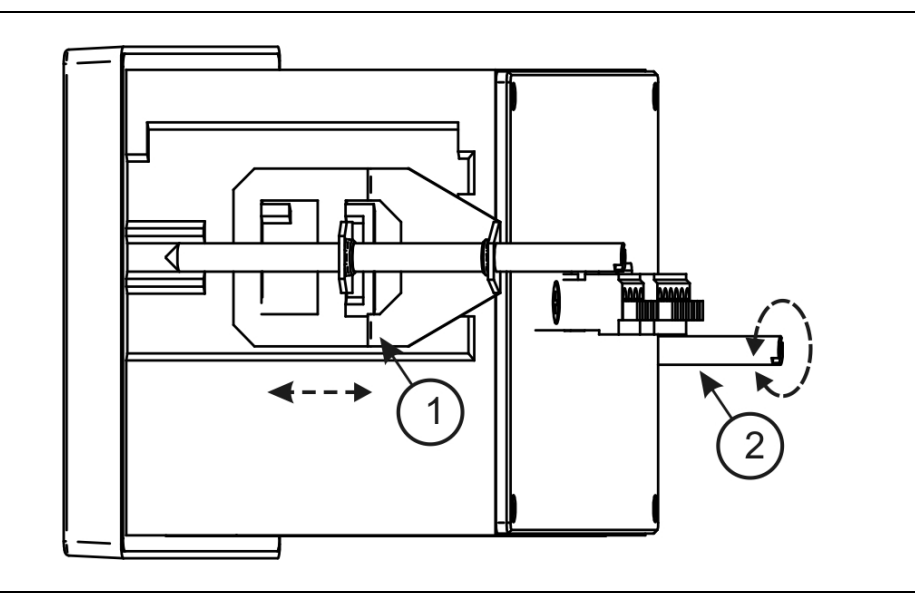

4. A mellékelt, két rögzítő szerelvényt helyezze fel a készülék házra. (1. lépés)

Rögzítse a készüléket mindkét rögzítő rúd óramutató járással megegyező irányba forgatásával. (2. lépés)

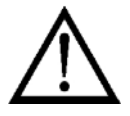

Vigyázzon, nehogy sérülést okozzanak a rögzítő szerelvény hegyes fém részei.

# **ODATCON**

## **5. Csatlakoztatás**

# **5.1. Csatlakoztatás előkészítése**

**Kábelek kiválasztása Kábelek előkészítése**  Legyen figyelemmel a csatlakozó vezeték megfelelőségére (vezeték keresztmetszet, szigetelés, árnyékolás, stb.). A kábel belső vezetőjének átmérője 0,25–1,5 mm között lehet. Használhat merev vagy flexibilis vezetéket. Készítse elő a kábel-végeket a csatlakoztatáshoz. Távolítsa el a kábel külső szigetelését kb. 30 mm hosszon.

Fejtse le az árnyékolást és forrasszon hozzá egy a belső erekkel megegyező kábelt úgy, hogy annak hossza megfelelő legyen az árnyékolás bekötéséhez. Csupaszítsa le a kábelvégeket kb. 8 mm hosszan, így alkalmassá válnak a sorkapocsba helyezésre.

**Zavarvédelem**  A DT9002 N igen hatékony zavarvédelemmel rendelkezik. Ha azonban a közelben egy igen nagy villamos zavarokat kibocsátó készülék üzemel (pl. frekvenciaváltó), célszerű lehet a készülék és mérő-átalakító, illetve a készülék és a jelfeldolgozó között árnyékolt kábeleket alkalmazni. Használjon kéteres, csavart érpárú kábelt. Az árnyékolást az egyik végén földelni kell és annak folytonosnak kell lenni a kábel teljes nyomvonalán. A mérőjel kábeleket, a vezérlő- és erősáramú kábelektől elkülönítve kell vezetni.

#### **Csatlakoztatás végkészülékként**

#### **5.2. Csatlakoztatás**

A DT9002 N az áramhurok végkészüléke. Ekkor egy érpáron érkezik a jel és nem kell tovább vezetni más készülékek felé. Ezt mutatja be az alábbi ábra.

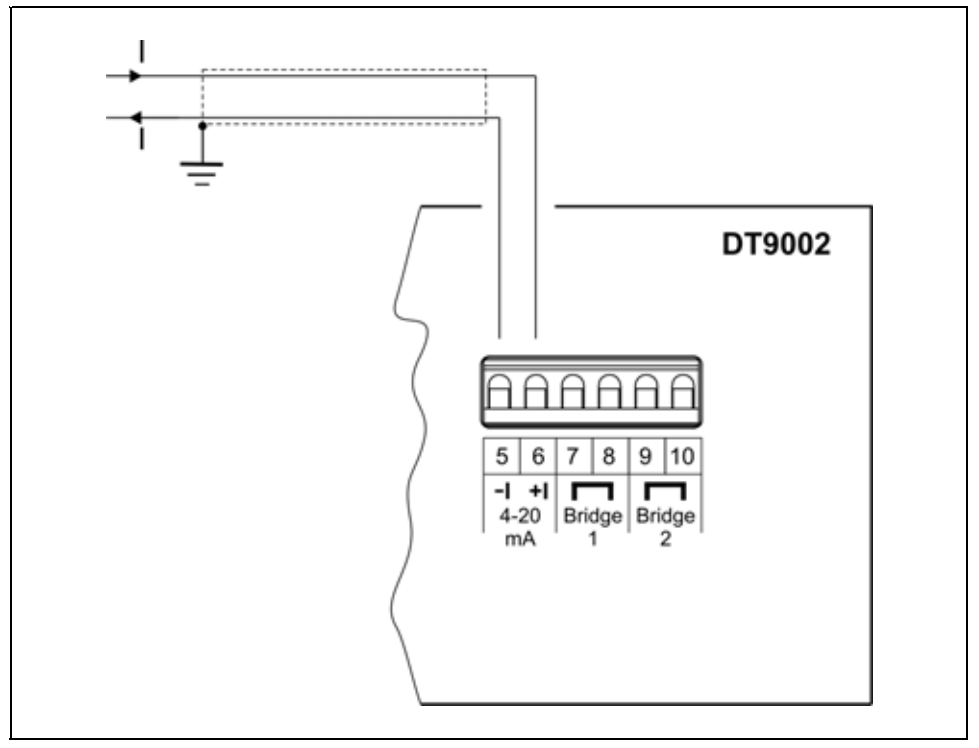

A pozitív és a negatív erek nem felcserélhetők! Ügyeljen az ábra szerinti helyes bekötésre.

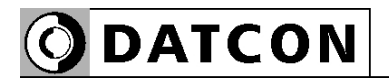

#### **Csatlakoztatás köztes készülékként**

A DT9002 N egy meglévő áramhurok "közepén" helyezkedik el. Ekkor külön kábel érkezik a mérőátalakítótól és egy másik kábel vezet a további feldolgozó egység(ek)hez. Ezt mutatja be az alábbi ábra.

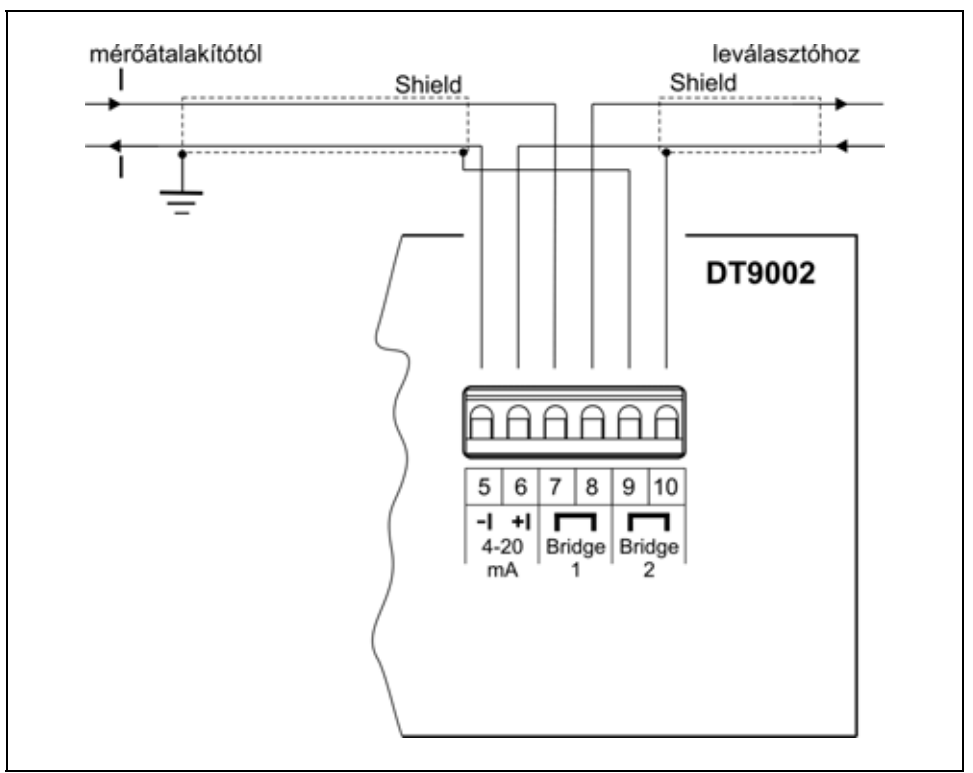

A pozitív és a negatív erek nem felcserélhetők! Ügyeljen az ábra szerinti helyes bekötésre.

#### **Határérték kimenetek bekötése**

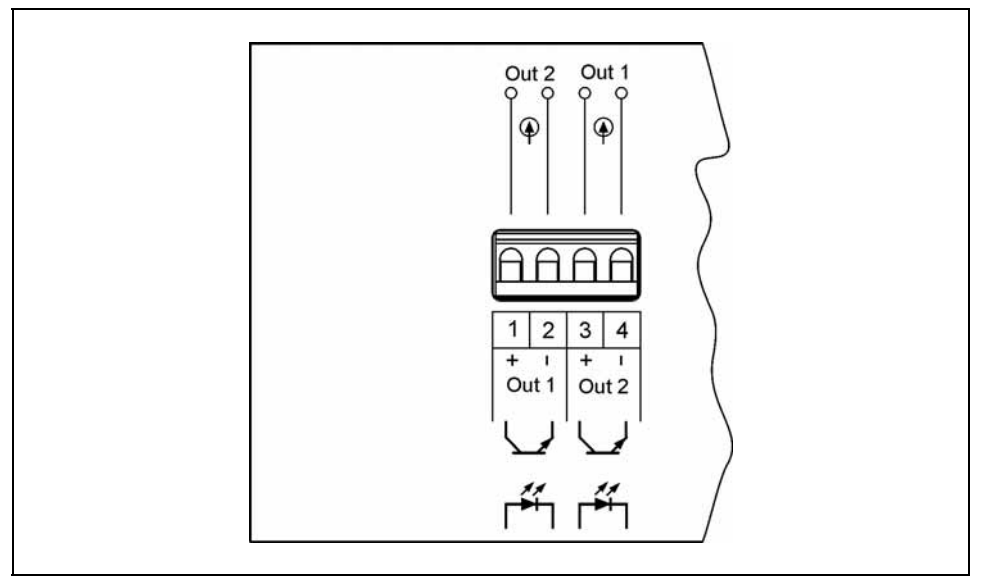

A pozitív és a negatív erek nem felcserélhetők! Ügyeljen az ábra szerinti helyes bekötésre.

#### **Csatlakoztatás a sorkapocsba**

A készülék ház hátulján található sorkapcsok gyorsan kialakítható, csavarkötés nélküli vezetékcsatlakozást tesznek lehetővé.

O DATCON

Helyes használatukat az alábbi ábra mutatja be.

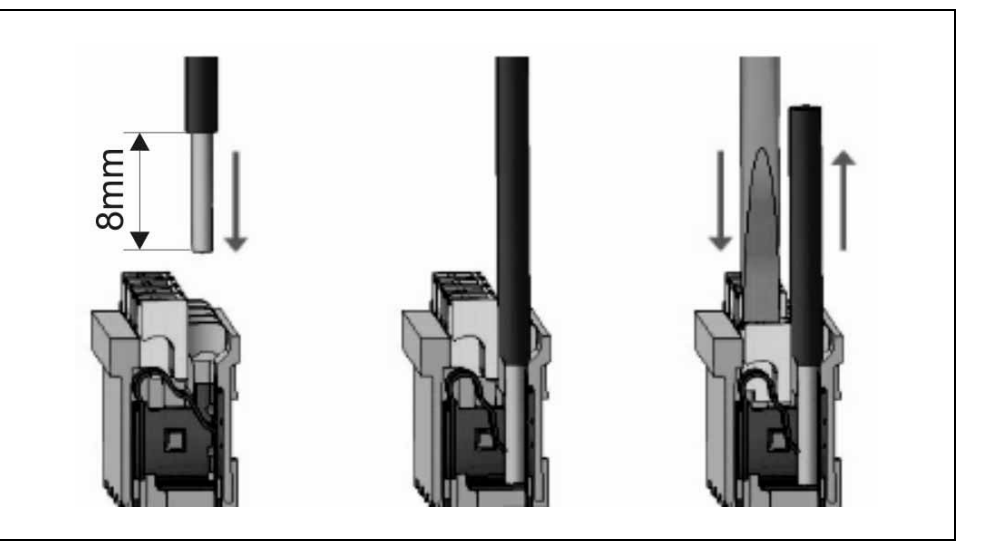

1. A szigeteletlen vezetékvéget ütközésig tolja be a sorkapocsba. Flexibilis kábel esetén sodorja össze a kábelvéget, majd a fehér kioldó gomb lenyomásával egyidejűleg tolja be a kábelt.

2. A vezeték betolásával létrejön az önzáró fémes csatlakozás. A vezeték enyhe meghúzásával ellenőrizze a csatlakozás megfelelőségét.

(3. A kábel kiszerelésénél csavarhúzóval nyomja le a fehér kioldó gombot és húzza ki a vezetékvéget.)

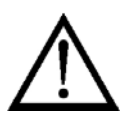

A vezeték betolásához és az eltávolításhoz nem szükséges nagy erőhatás. A kioldó gomb könnyedén lenyomható. Ne alkalmazzon a szükségesnél nagyobb erőkifejtést, mert azzal a sorkapocs sérülését okozhatja!

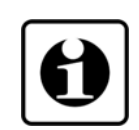

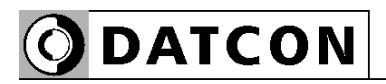

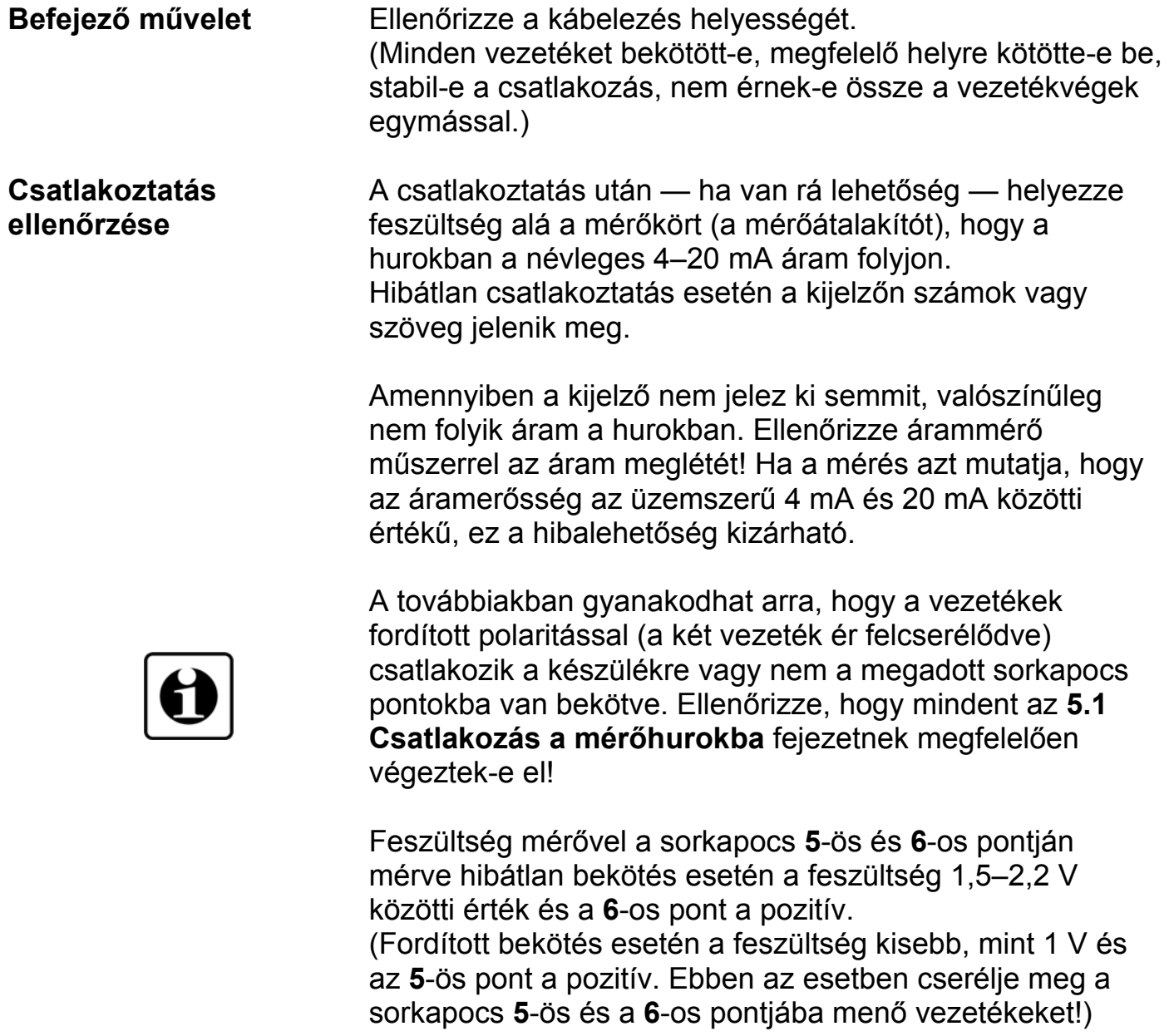

Ezzel a csatlakoztatás kész.

## **6. A kijelző és a kezelőszervek**

#### **6.1. Első bekapcsolás**

#### **A kijelző**

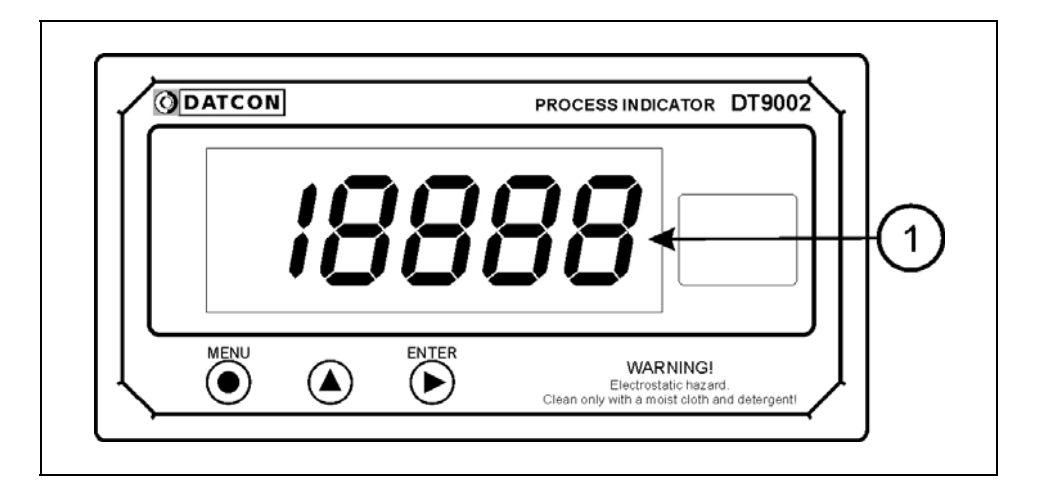

#### **A kijelzőt az (1)-es számú nyíl mutatja**

Miután megtörtént a készülék felszerelése és csatlakoztatása a mérőhurokba, a gyári beállítások szerint a kijelzőjén a hurokáramot jelzi ki mA-ben, 3 tizedesjegy pontossággal. Ennek megfelelően, ha a hurokban folyó

áram 12,456 mA, ez látható a kijelzőn:  $12.456$ .

Ha 4,7 mA, akkor ez:  $4.700$ .

**Hibaüzenet esetén** Ha a kijelzőn az áramértéket mutató számok helyett valami más jelenik meg (villogó, betűkkel kiírt üzenet), akkor a DT9002 N hibaüzenetét látja.

> A hiba behatárolása érdekében lapozzon a kezelési útmutató végén található függelék, **10.3 Hibaüzenetek** vagy a **10.4 Kritikus hibák üzenetei** fejezetéhez.

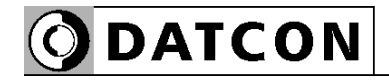

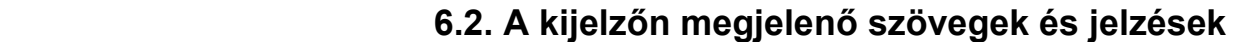

A DT9002 N kijelzője 7 szegmenses típusú: minden egyes számot, betűt és egyéb jelet maximum 7 pálcikából rak ki. A számok leolvasása nem okoz problémát, néhány betű viszont szokatlanul hat:

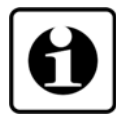

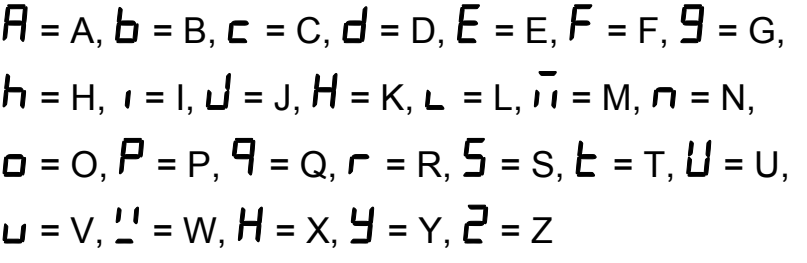

Magyar ékezetes betűk megjelenítésére nincs mód, ezért minden információt angol nyelvű kifejezésekből képzett kódszavakkal (mnemonik) ír ki a készülék.

Az egyszerre kijelezhető betűk száma négy, ebből adódóan a kiírandó szöveg néhány betűre rövidített formában íródik ki. E szövegek felsorolása található az alábbiakban. Bal oldalon a kijelző kép látható. Jobb oldalon a magyar jelentés, zárójelben a teljes angol szó és kötőjellel az esetleges magyarázó szöveg.

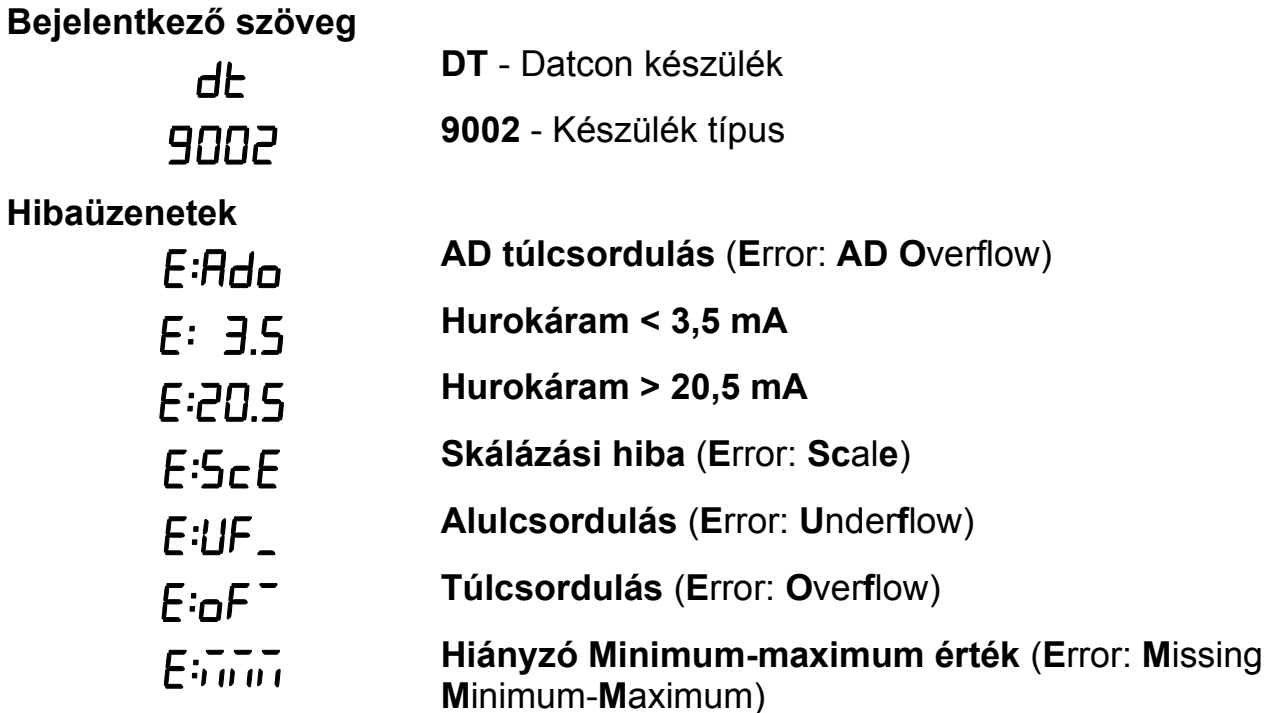

**ODATCON** 

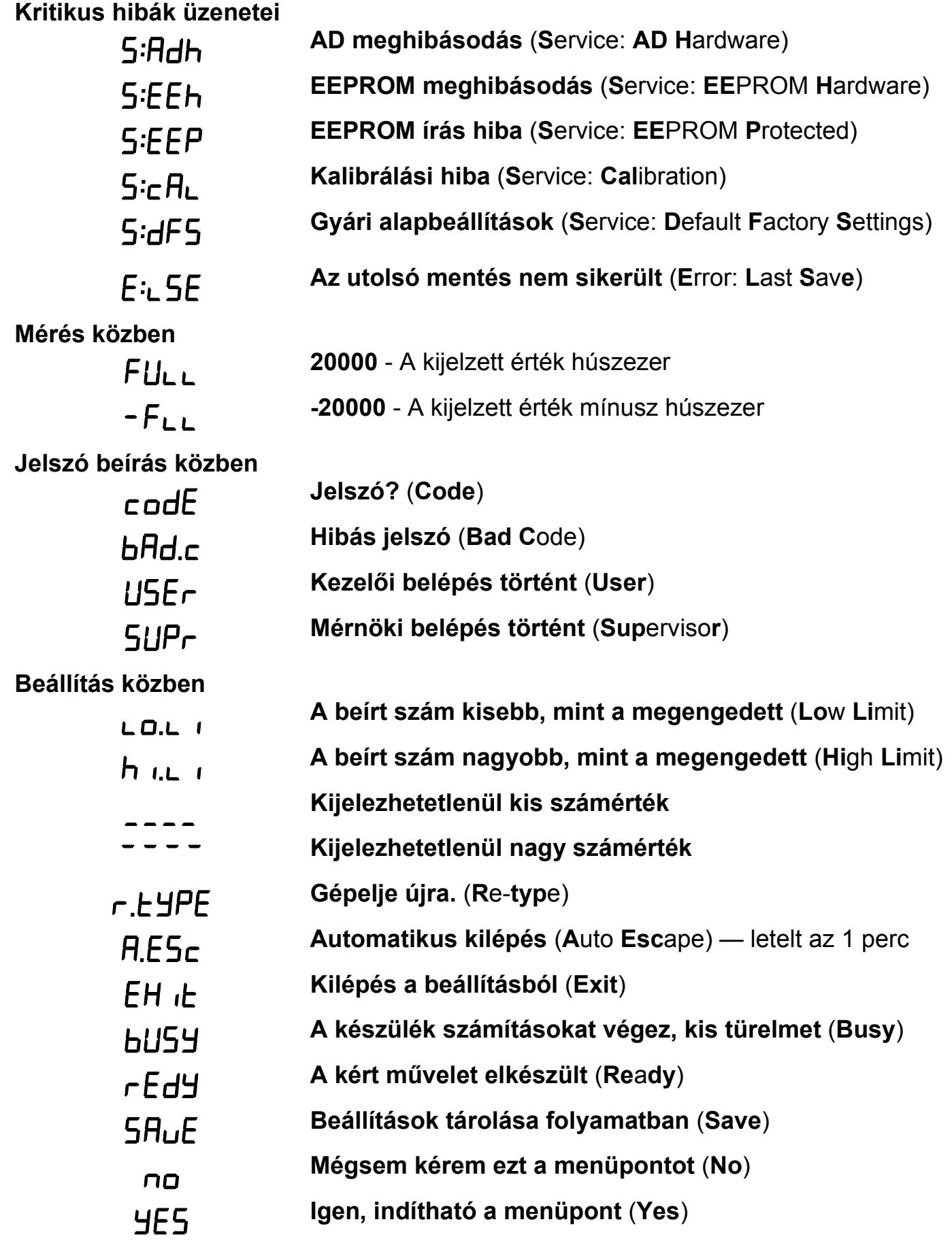

### **Minimum-maximum érték**

**kijelzés** (▲ gomb)

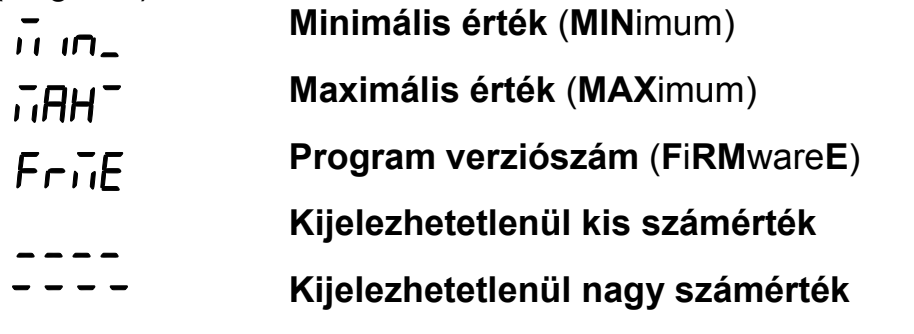

### **Határérték kijelzés**

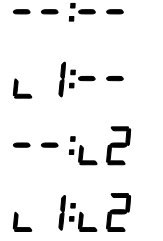

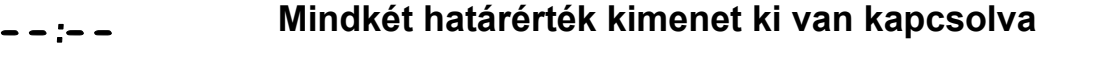

- **Az 1. határérték kimenet be van kapcsolva.** (**L**imit **1**)
- **Az 2. határérték kimenet be van kapcsolva.** (**L**imit **2**)
- **Mindkét határérték kimenet be van kapcsolva**

#### **6.3. Kezelőszervek**

 A DT9002 N kezelése és beállítása az ábrán **(1)**, **(2)**, **(3)** számmal jelölt nyomógombok segítségével történik.

#### **Nyomógombok funkciója mérés közben**

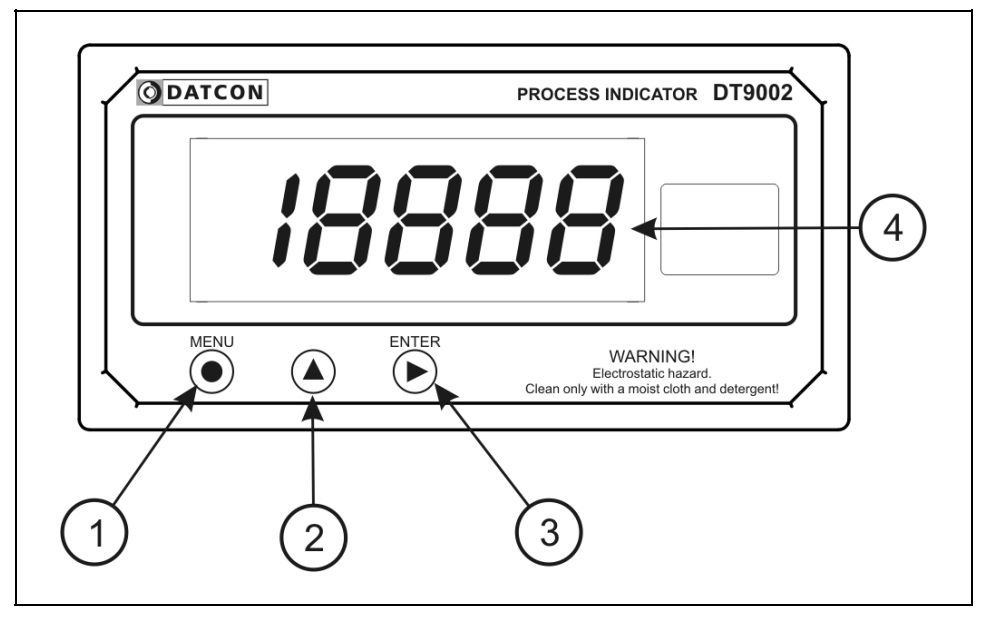

#### **(1) MENU gomb:** Menübe lépés

Megnyomásakor a készülék a **7.1. Jelszó beírás** fejezetben leírtak szerint jelszót kér és hibátlan jelszó megadás után a menübe lép. **Eközben a mérés szünetel és a határérték kimenetek állapota sem változik meg.** Amennyiben egy percig nem történik billentyű lenyomás a készülék újraindul és folytatódik a mérés.

**(2) ▲ gomb:** Minimum érték, maximum érték, program (Firmware) verziószám kiírás.

Az adatokat csak a gomb nyomva tartásáig jeleníti meg. **Eközben a mérés szünetel és a határérték kimenetek állapota sem változik meg.** 

Használata:

1. Nyomja meg és tartsa lenyomva a **▲** gombot. felirat jelzi, hogy a készülék a legutolsó törlés óta mért összes érték közül a legkisebbet fogja megjeleníteni. 2. A gomb folyamatos lenyomott állapota esetén 1,5 másodperc után megjelenik a minimum érték és a gomb felengedéséig kijelződik.

# DATCON

3. A **▲** gomb ismételt lenyomása és nyomva tartása esetén

a  $\overline{\mathsf{i}}$ HH<sup>-</sup> felirat jelenik meg a kijelzőn, jelzi, hogy a készülék a legutolsó törlés óta mért összes érték közül a legnagyobbat fogja megjeleníteni.

4. A gomb folyamatos lenyomott állapota esetén 1,5 másodperc után megjelenik a maximum érték és a gomb felengedéséig kijelződik.

5. A **▲** gomb ismételt lenyomása és nyomva tartása esetén

a  $FriE$  felirat jelenik meg a kijelzőn, jelzi, hogy a készülék a működtető program (Firmware) verziószámát fogja megjeleníteni.

6. A gomb folyamatos lenyomott állapota esetén 1,5 másodperc után megjelenik a program verziószám. Formátuma: É.H.NN, ahol É az év, H a hónap és NN a nap.

Megjegyzések:

**•** A ▲ gomb ismételt lenyomásával újra a minimum érték jelenik meg. Így a ▲ gombbal a három érték sorban, egymás után megtekinthető.

**•** Ha a ▲ gombot 5 másodpercnél hosszabb ideig felengedett állapotban tartja, a következő lenyomás után mindig a minimum érték jelenik meg, attól függetlenül, hogy melyik érték kijelzése következett volna. Ez azért jó, mert a kezelő megszokja, hogy a sorrend mindig a következő: minimum érték, maximum érték, program verziószám.

**•** A minimum érték és a maximum érték törlése mérnöki szintű belépés után a 14. menüpont (**Minimum és maximum érték törlés**) segítségével történik

**(3) ENTER gomb:** Határérték kimenet állapot kijelzés. Működése a határérték kijelzés üzemmódjától függ. Gyári beállítás szerint ki van kapcsolva, így a nyomógomb lenyomása nem okoz változást. Részletes leírás a **7.3. Határérték kimenetek kijelzési módja** fejezetben található.

További funkció: riasztás nyugtázása. Hatására az "Alarm üzemmód"-ban lévő határérték kimenetek kikapcsolódnak.

# **7. Beállítás**

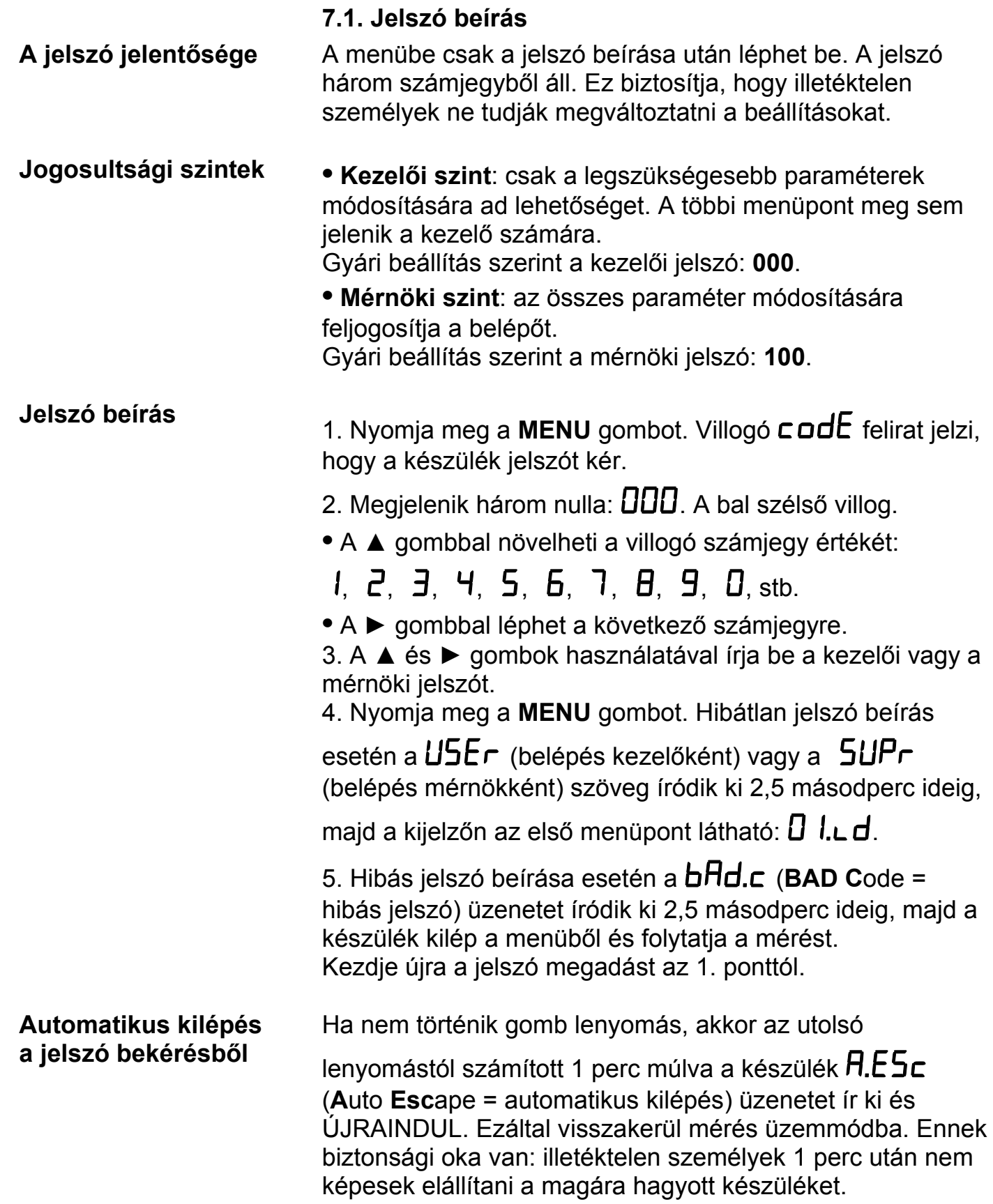

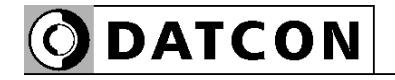

#### **7.2. A menü**

#### **A menü felépítése**

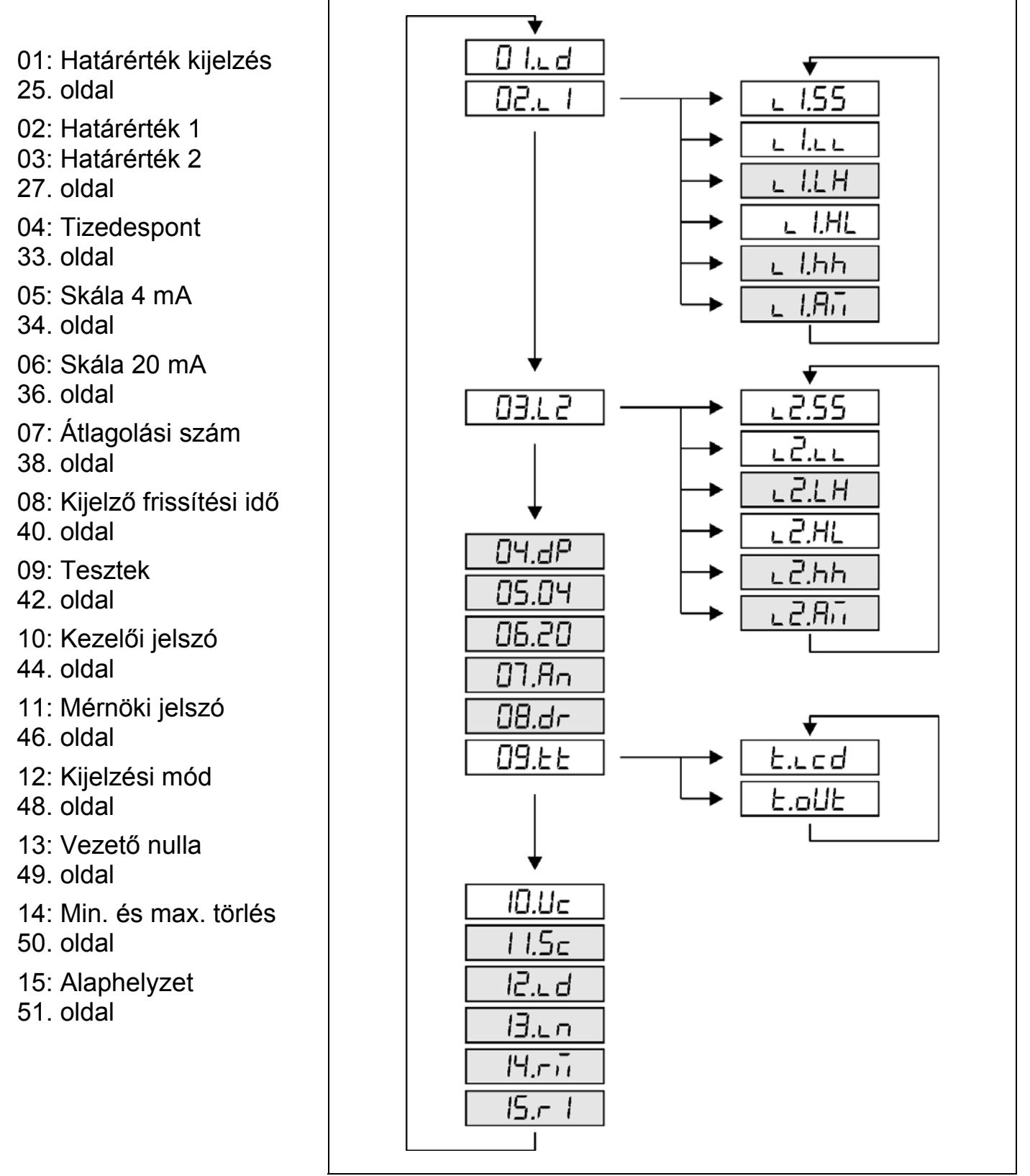

#### **Megjegyzés:**

A szürkével jelölt menüpontok csak mérnöki szintű belépés után jelennek meg.

**ODATCON** 

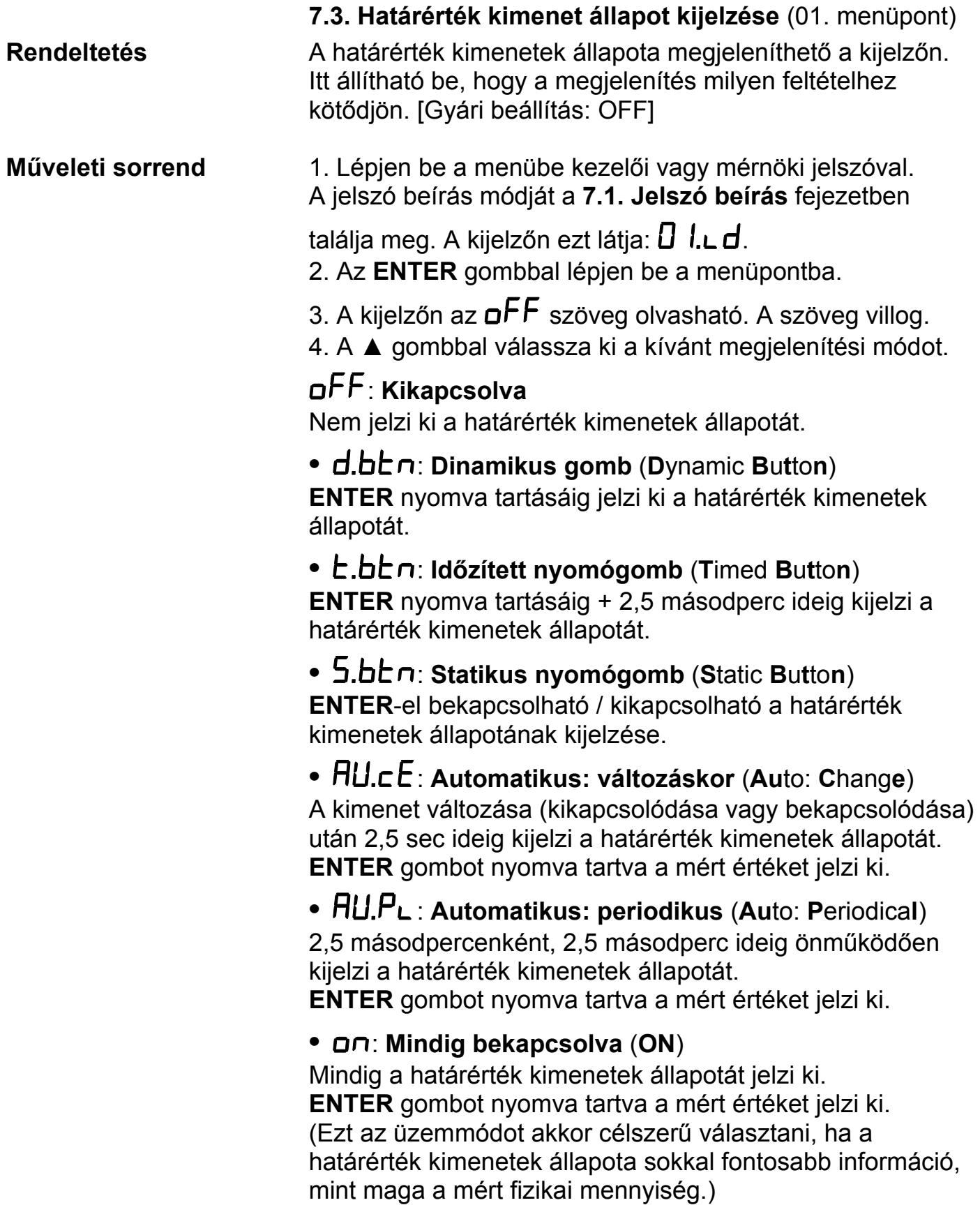

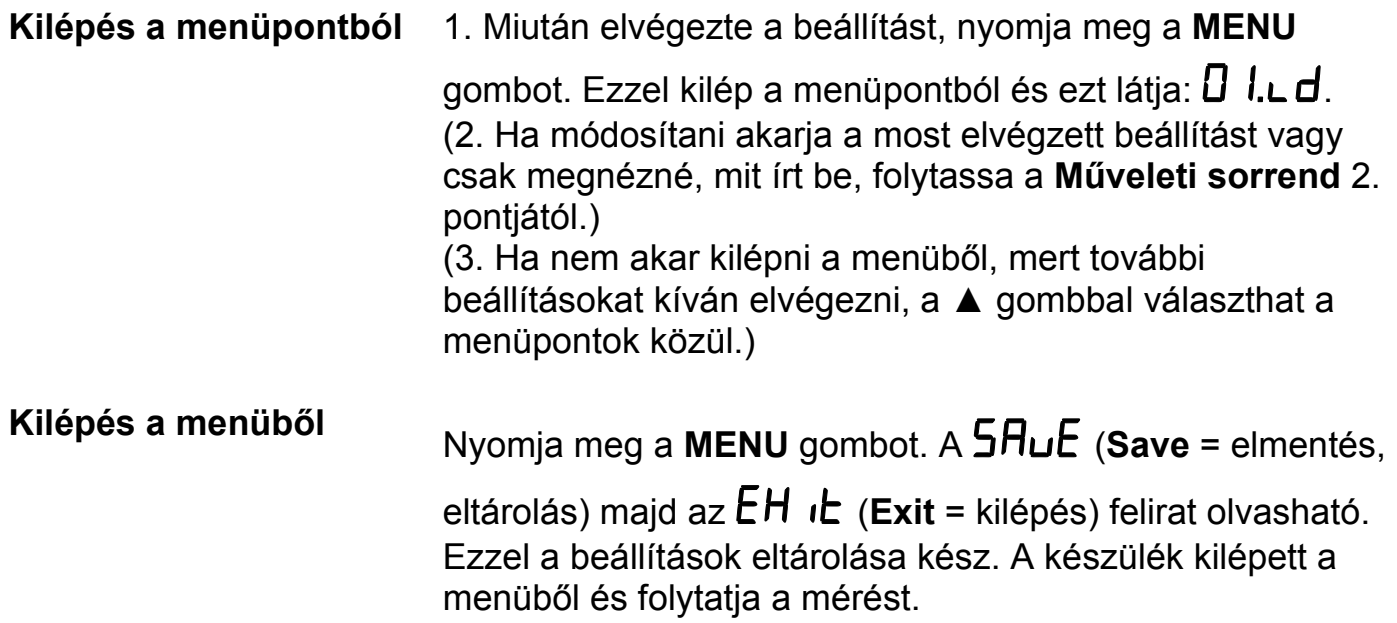

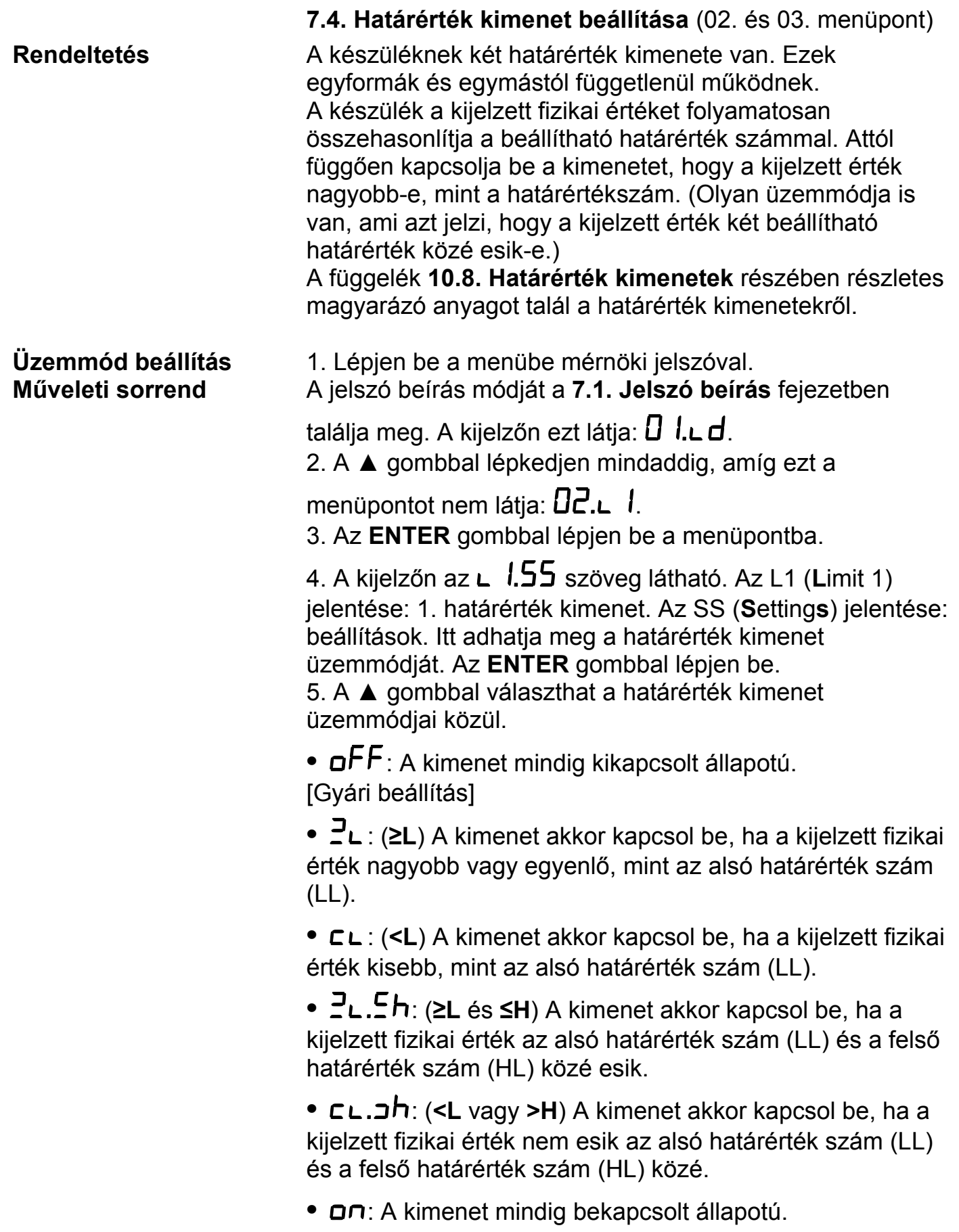

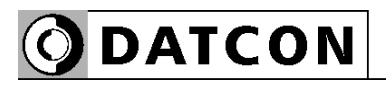

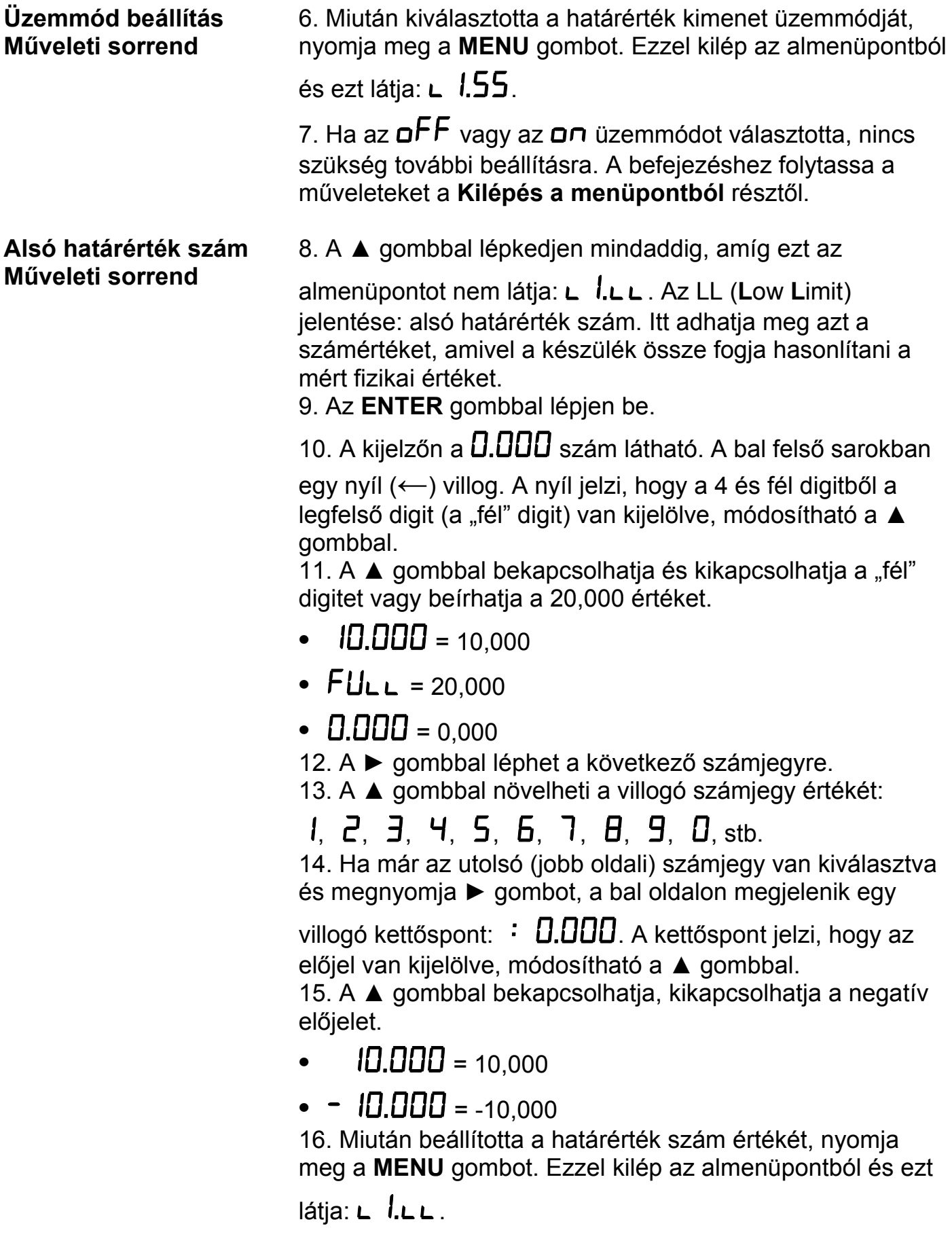

O DATCON

#### **Alsó határérték hiszterézise Műveleti sorrend**

16. A ▲ gombbal lépkedjen mindaddig, amíg ezt az

almenüpontot nem látja: **L**  $I.L.h$ . Az LH (Low Hysteresis) jelentése: alsó határérték szám hiszterézise. Itt adhatja meg azt a számértéket, ami az alsó határértékszámhoz (LL-hez) **hozzáadódva és kivonódva** kialakítja annak hiszterézisét. Ebből adódóan a tényleges hiszeterézis az itt beírt érték kétszerese lesz.

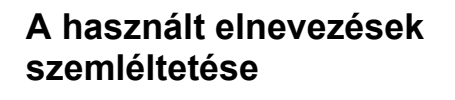

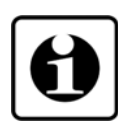

**Alsó határérték hiszterézise Műveleti sorrend** 

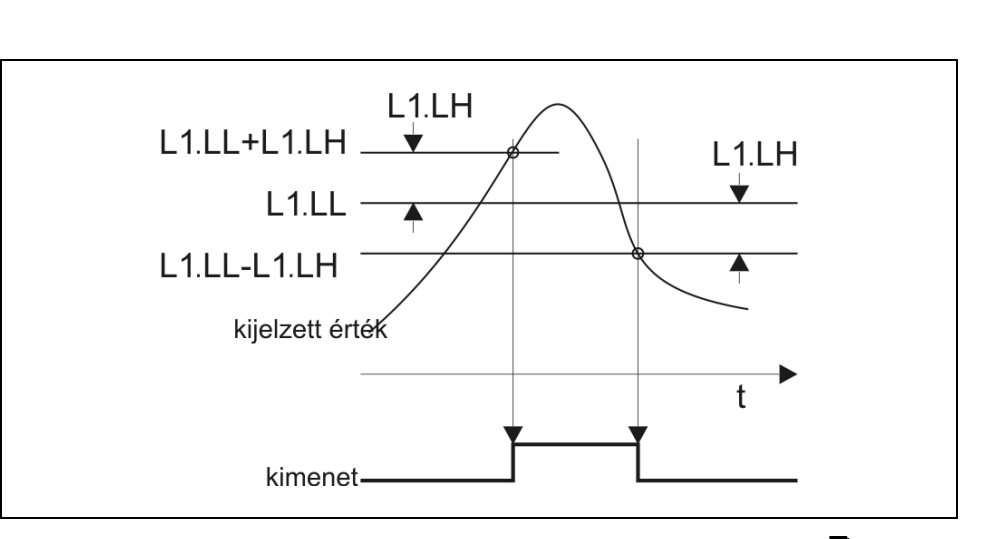

Megjegyzés: az ábra szerint a határérték kimenet a  $\mathbb{P}_{\mathsf{L}}$ üzemmódban van.

17. Az **ENTER** gombbal lépjen be.

18. A kijelzőn a  $.000$  szám látható. Ez az L1.LH értéke. Tetszőlegesen átírható 000–999 közötti számértékre. A bal szélső számjegy villog.

19. A ► gombbal léphet a következő számjegyre.

20. A ▲ gombbal növelheti a villogó számjegy értékét:

# $1, 2, 3, 4, 5, 6, 7, 8, 9, 0,$  stb.

21. Miután beállította a hiszterézis értékét, nyomja meg a **MENU** gombot. Ezzel kilép az almenüpontból és ezt látja:

# $L$  .  $L$   $h$

22. Ha a  $\frac{3}{2}L$  vagy a  $\subset L$  határérték üzemmódot választotta, nincs szükség további beállításra. A befejezéshez folytassa a műveleteket a **Kilépés a menüpontból** résztől.

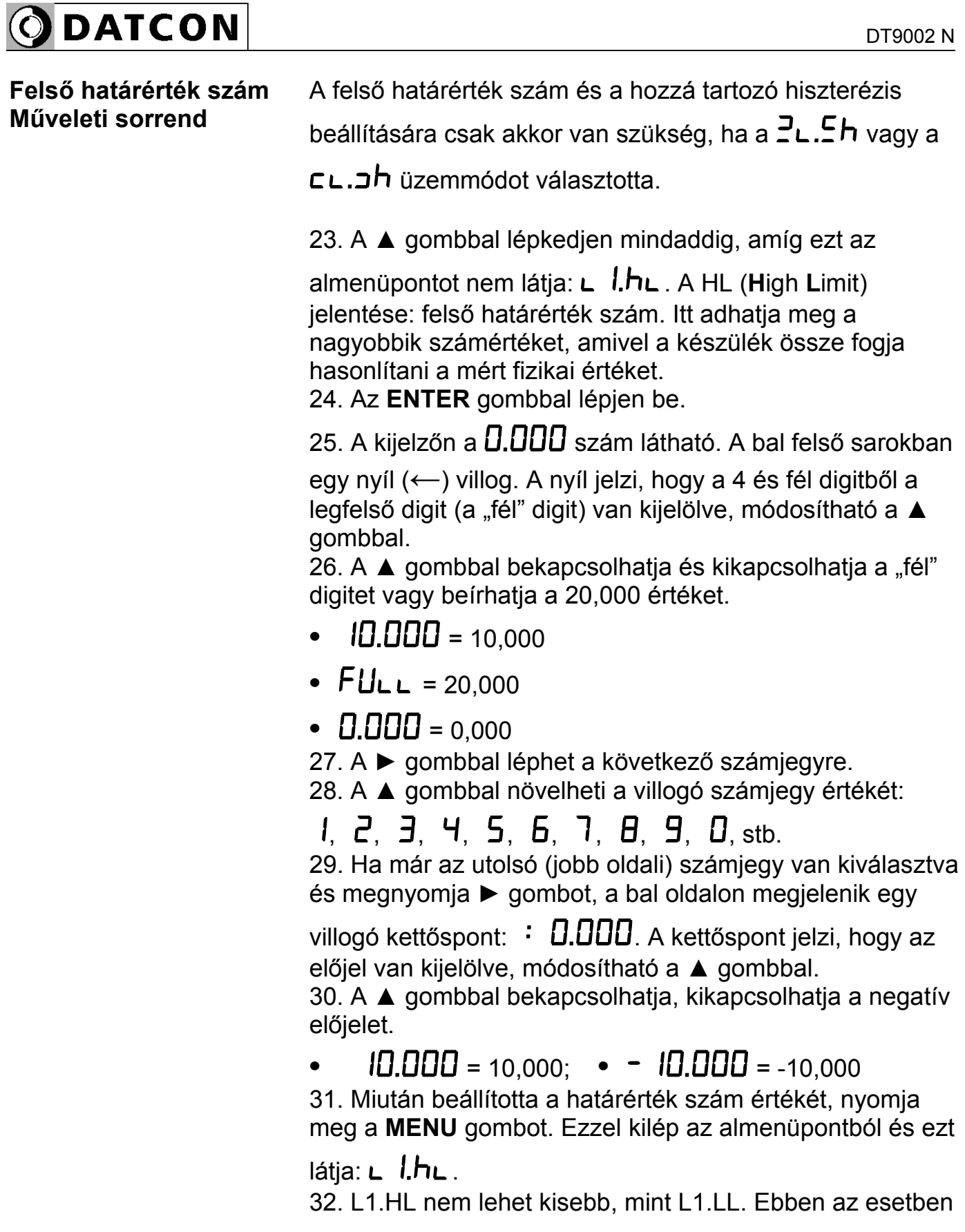

készülék villogó **∟ □.∟** i üzenettel figyelmeztet erre és a hibás értéket a megengedhető legkisebbre cseréli.

```
ODATCON
```
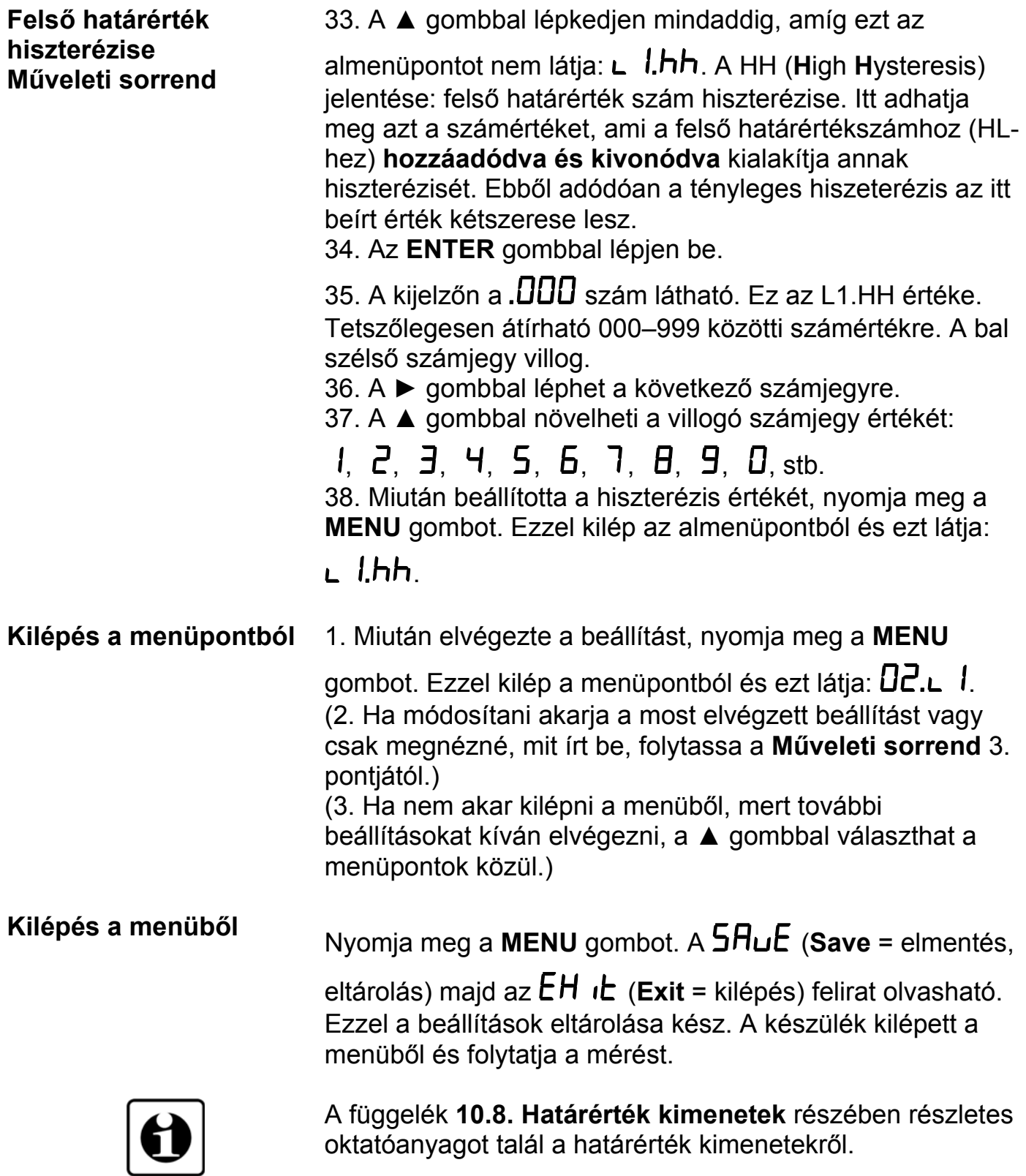

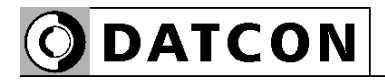

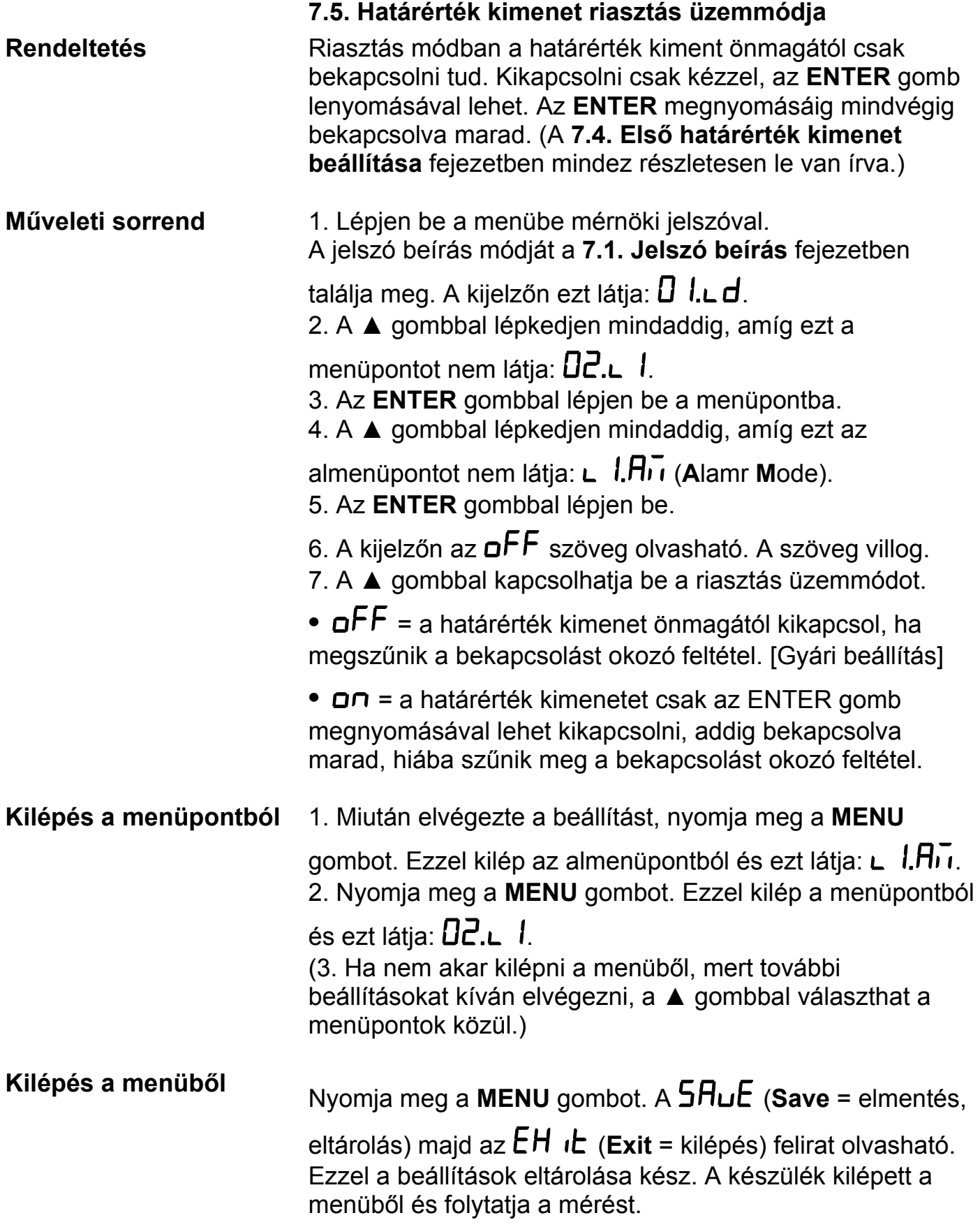

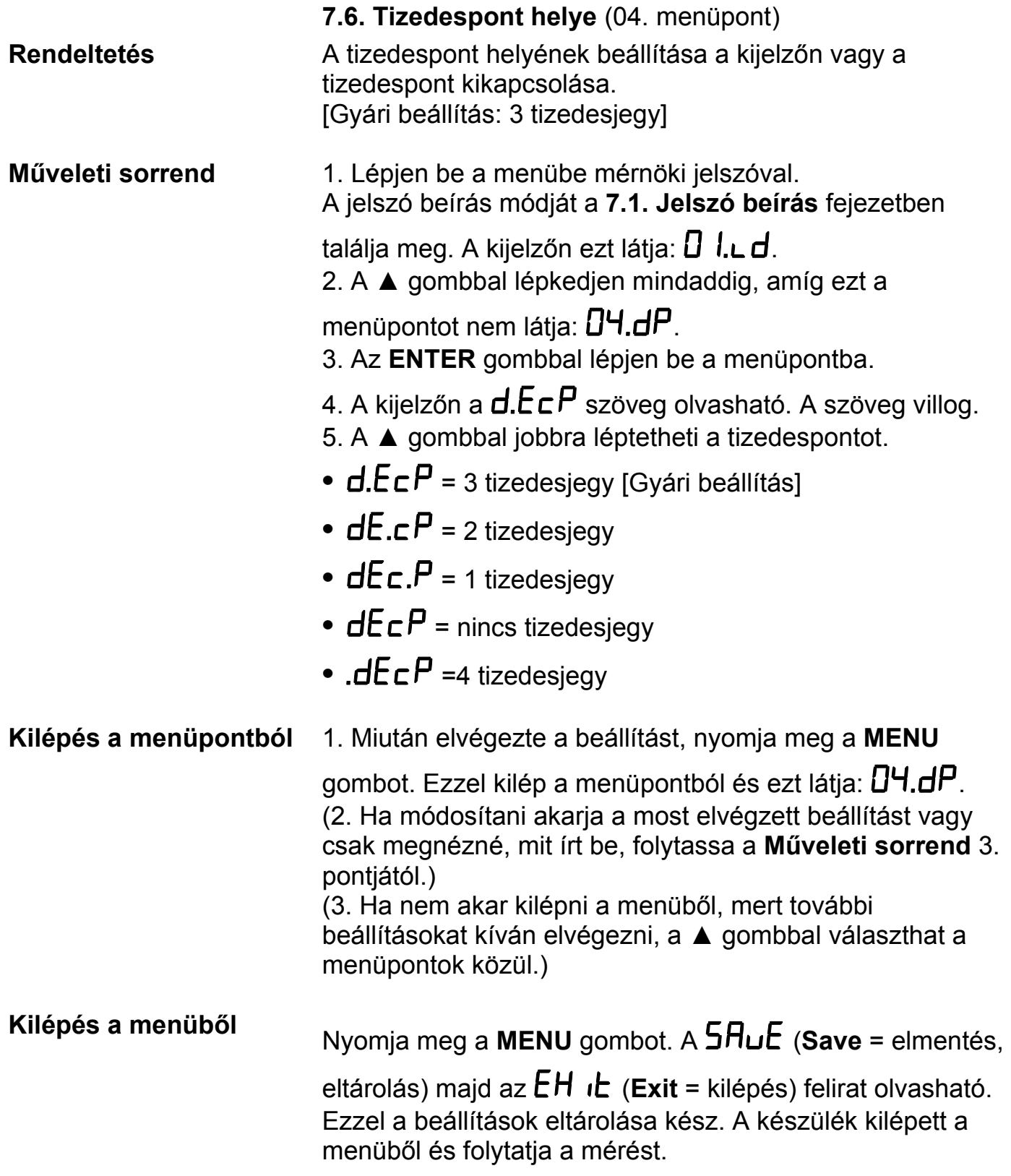

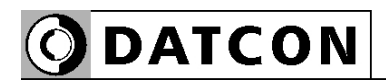

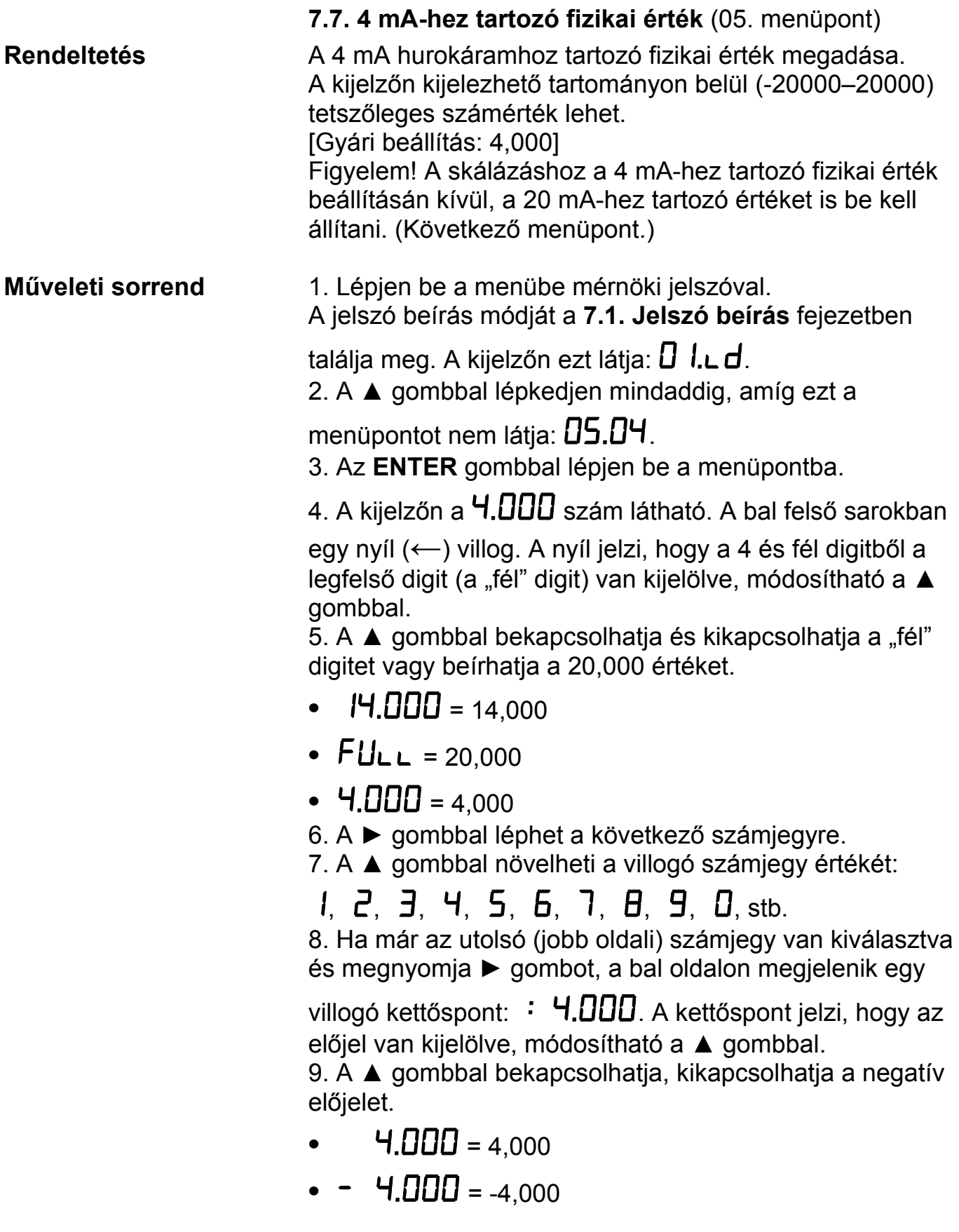

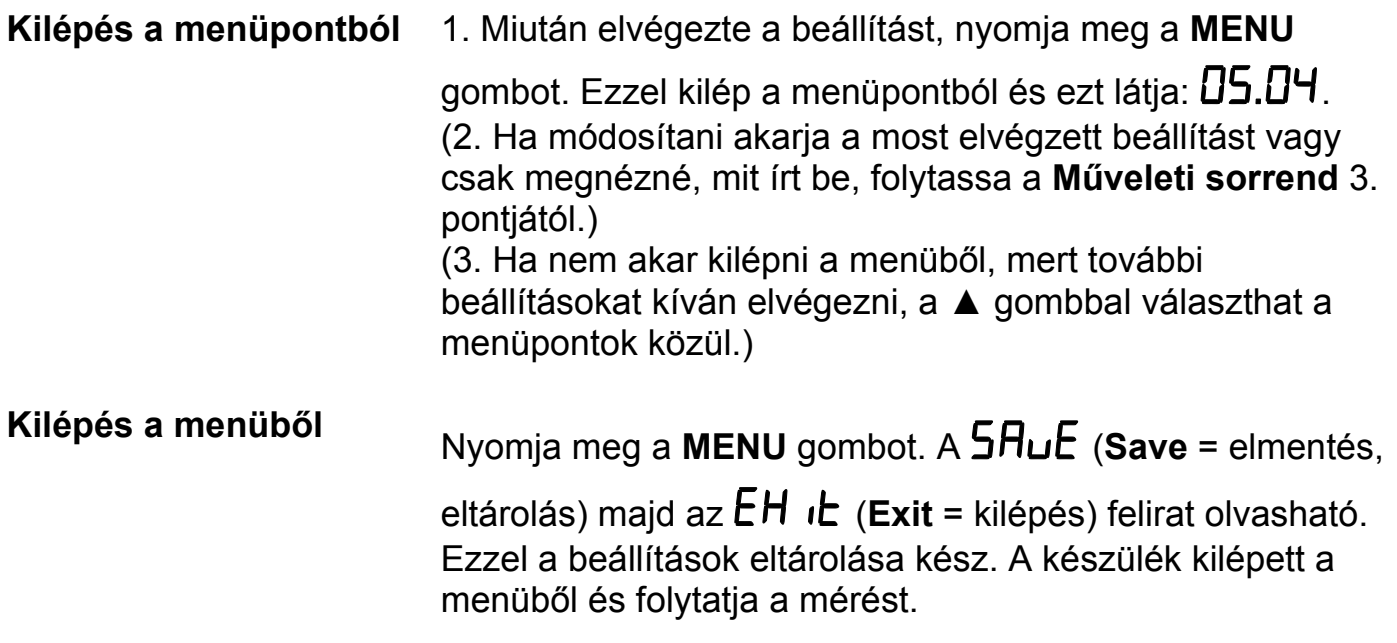

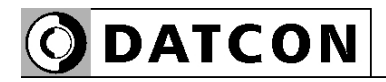

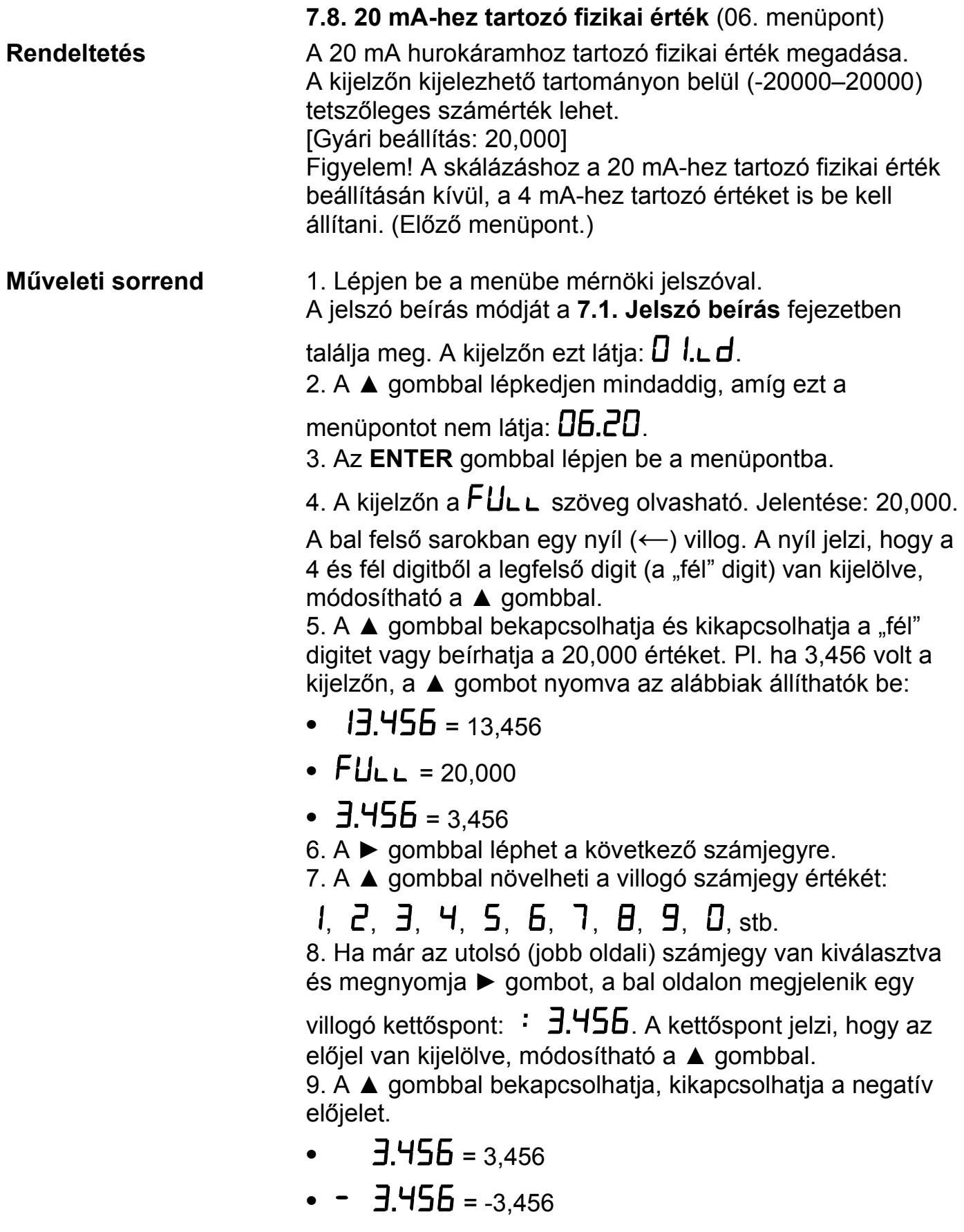
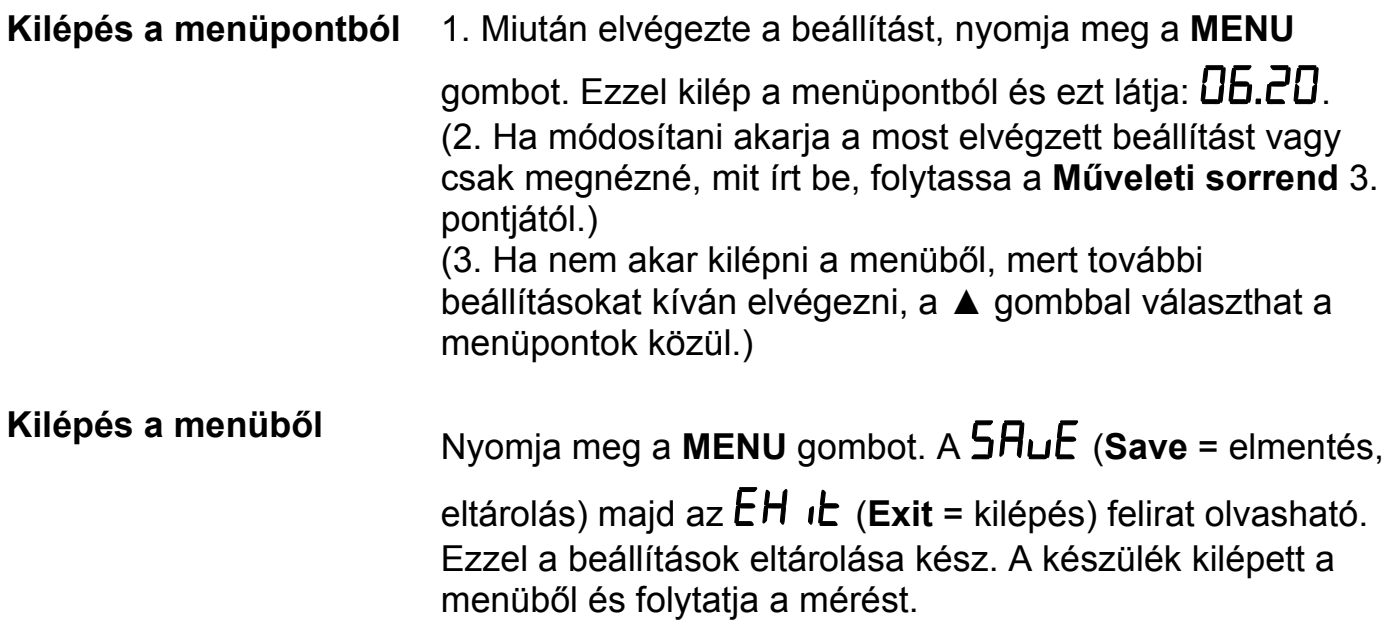

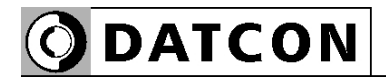

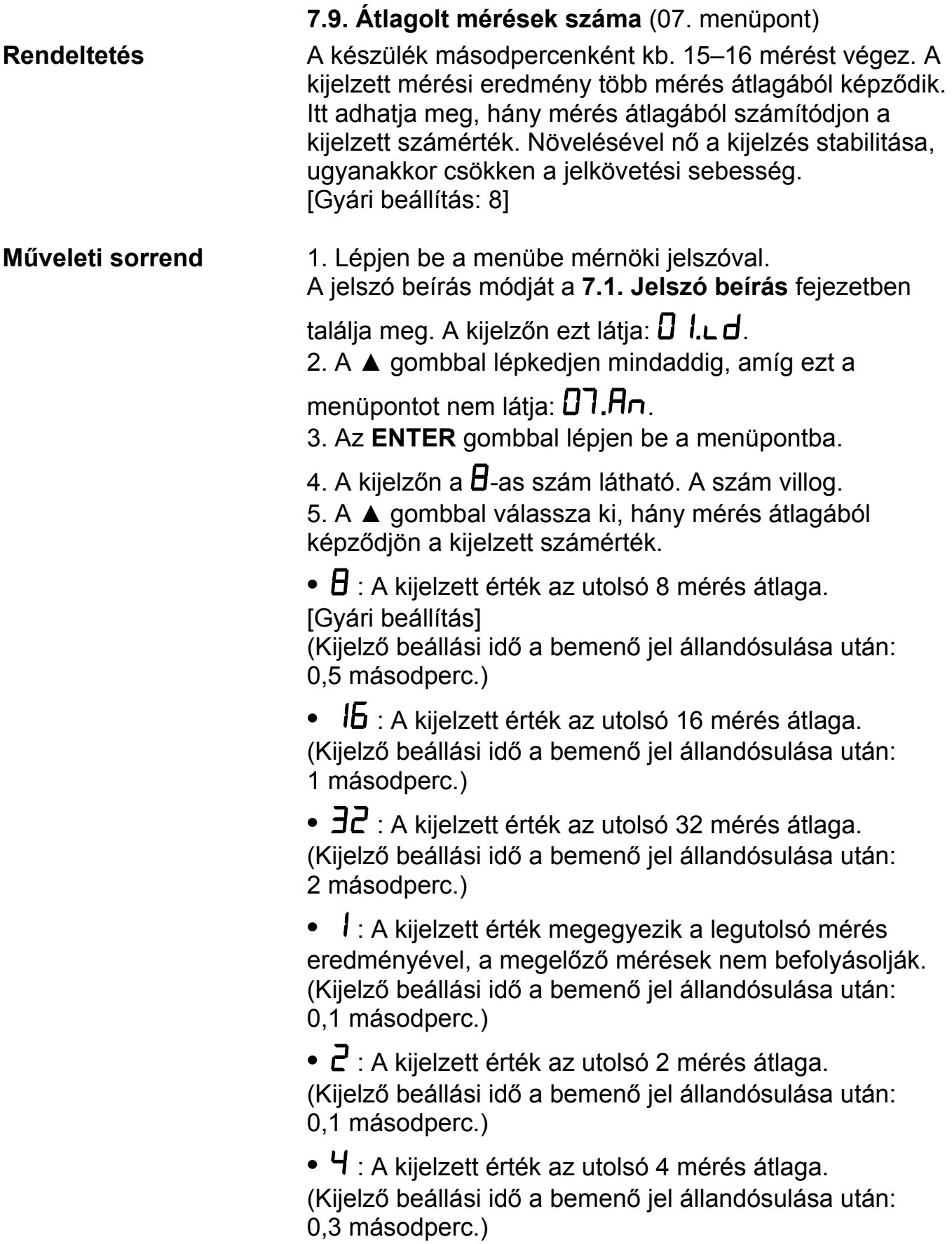

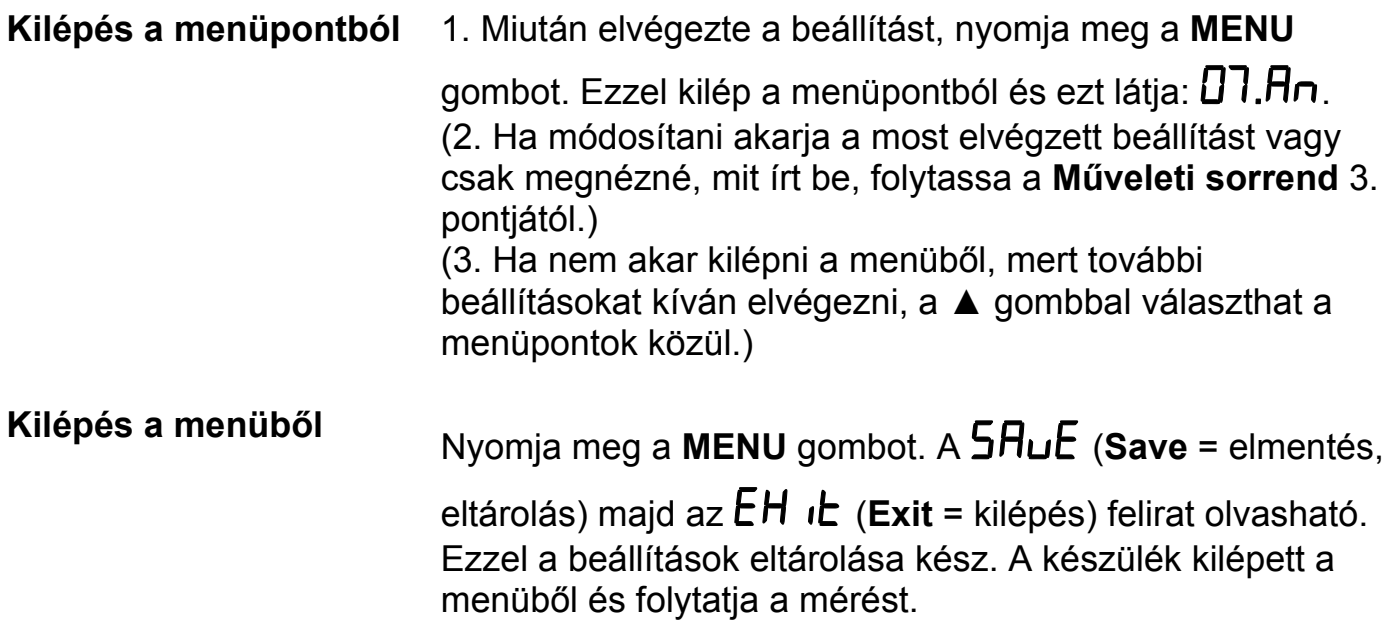

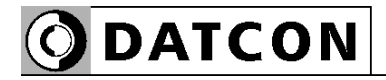

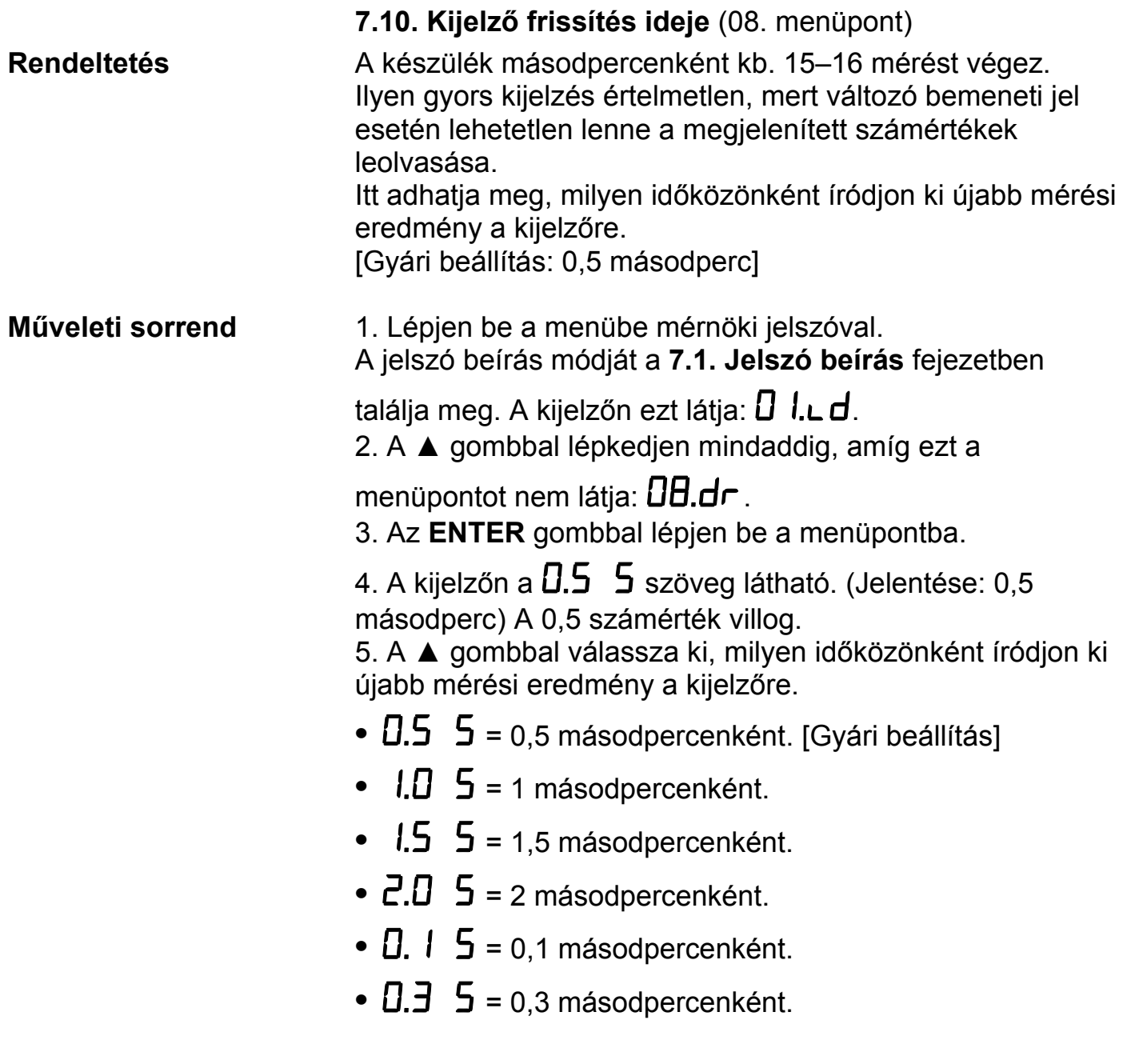

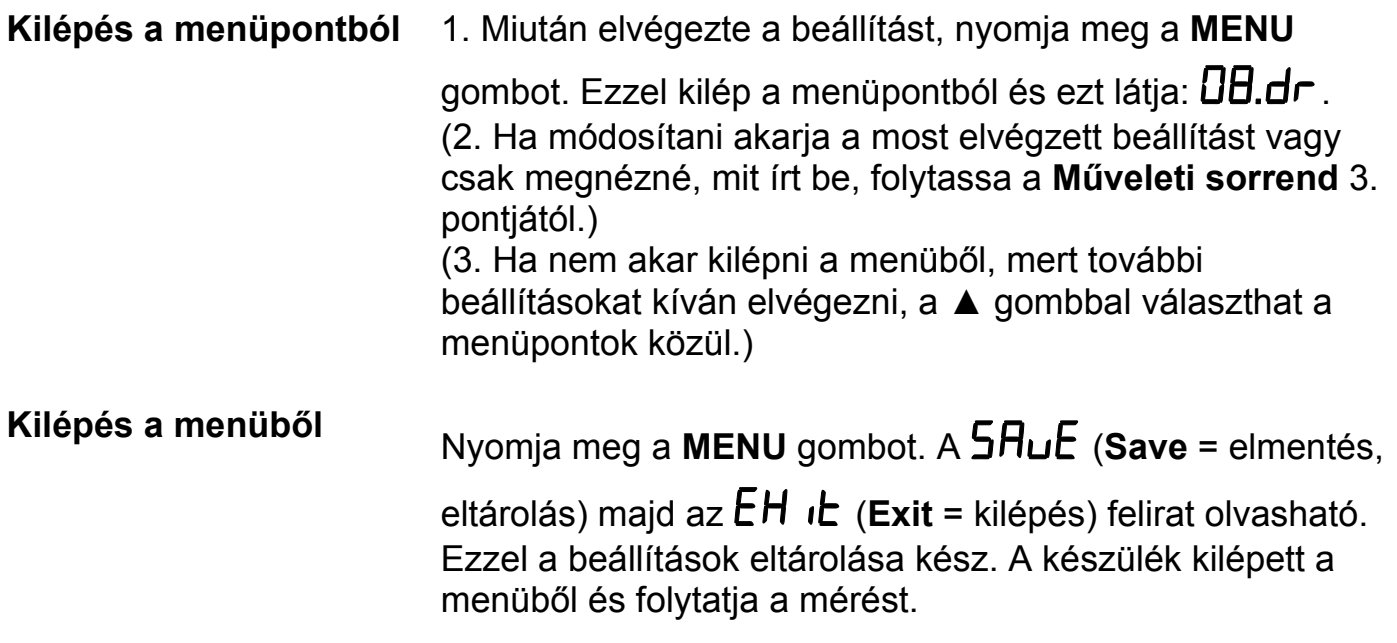

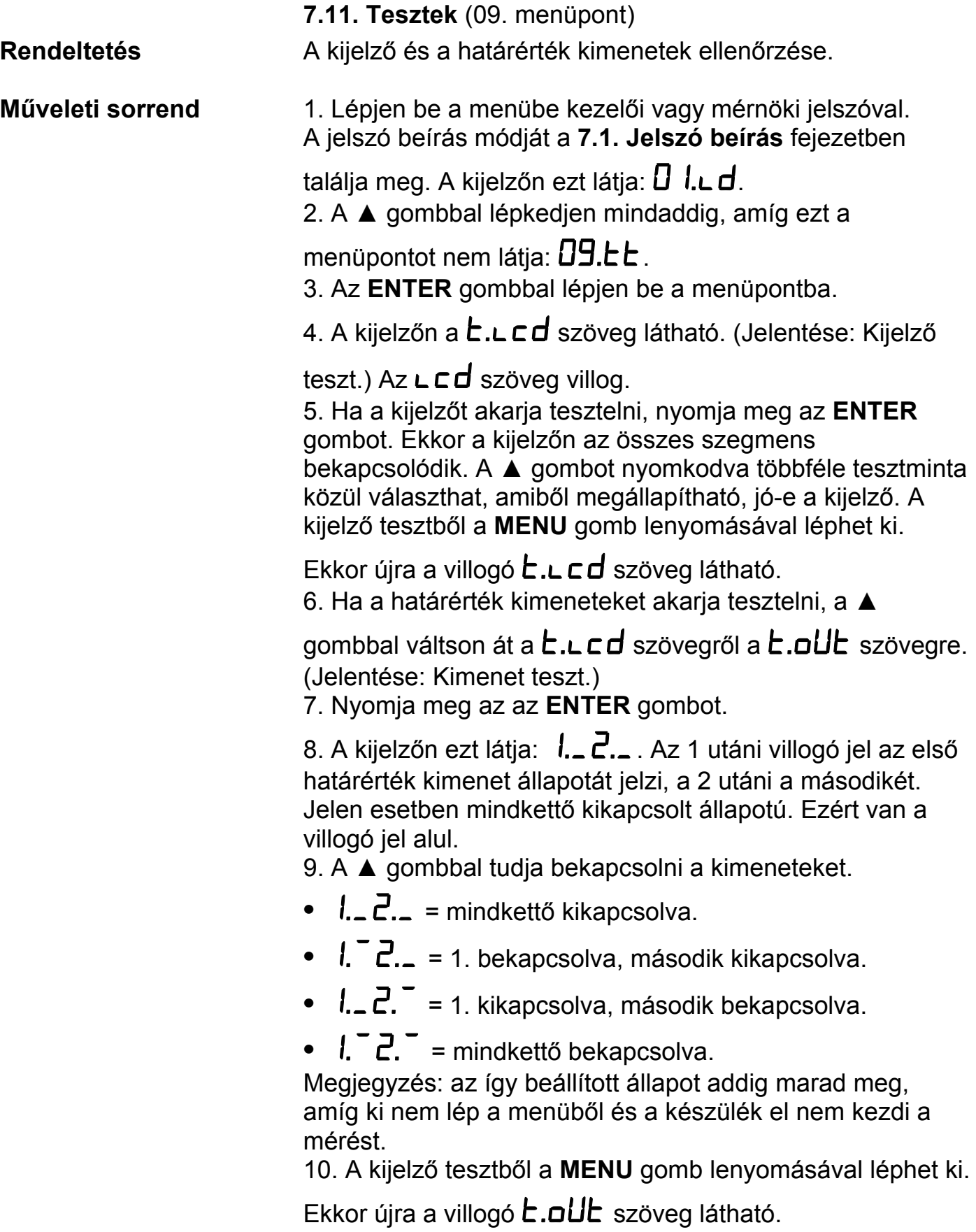

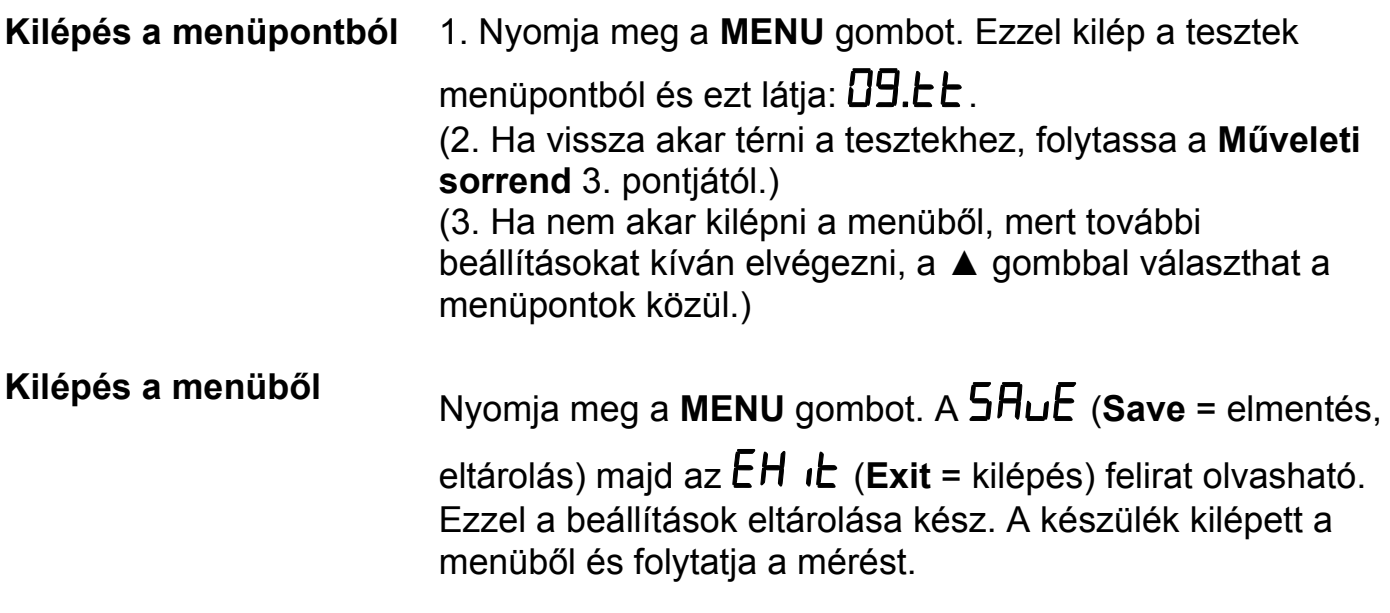

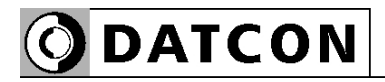

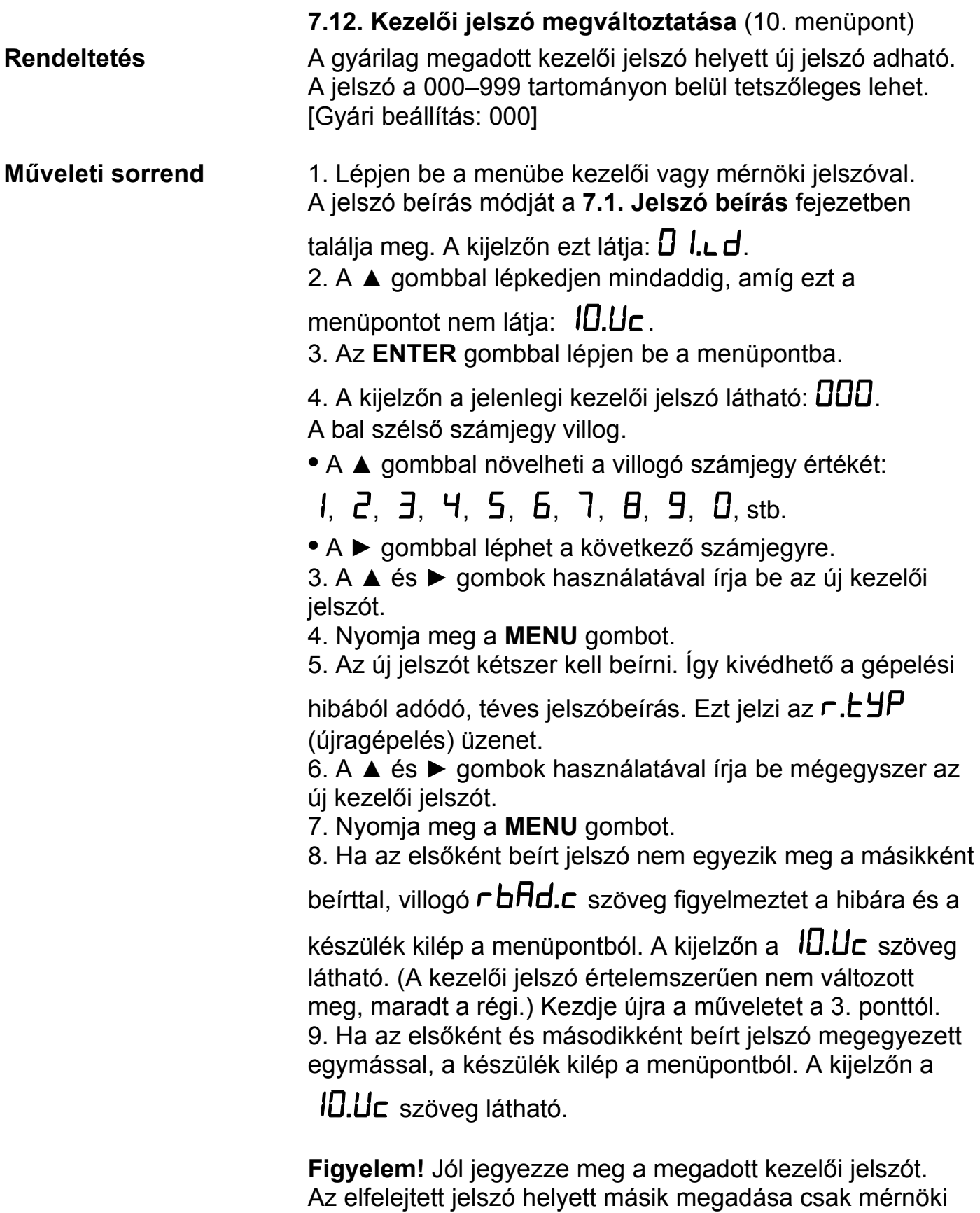

belépés után lehetséges.

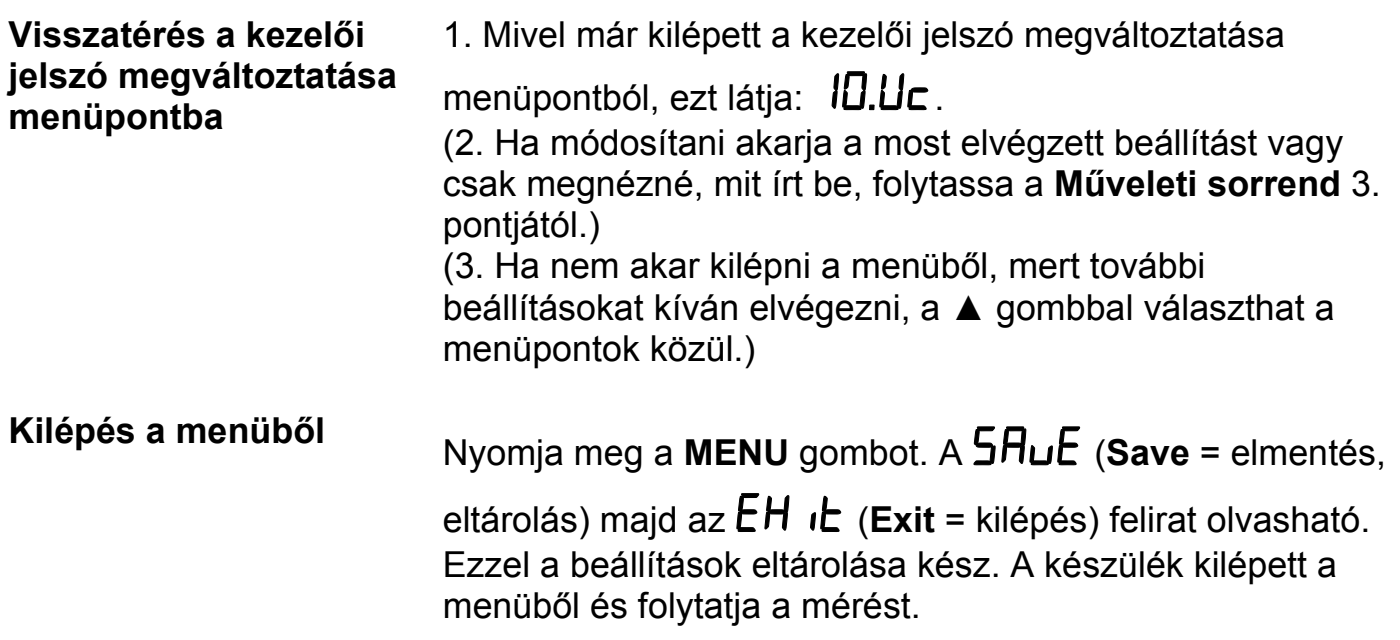

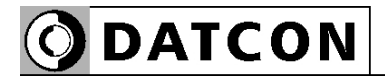

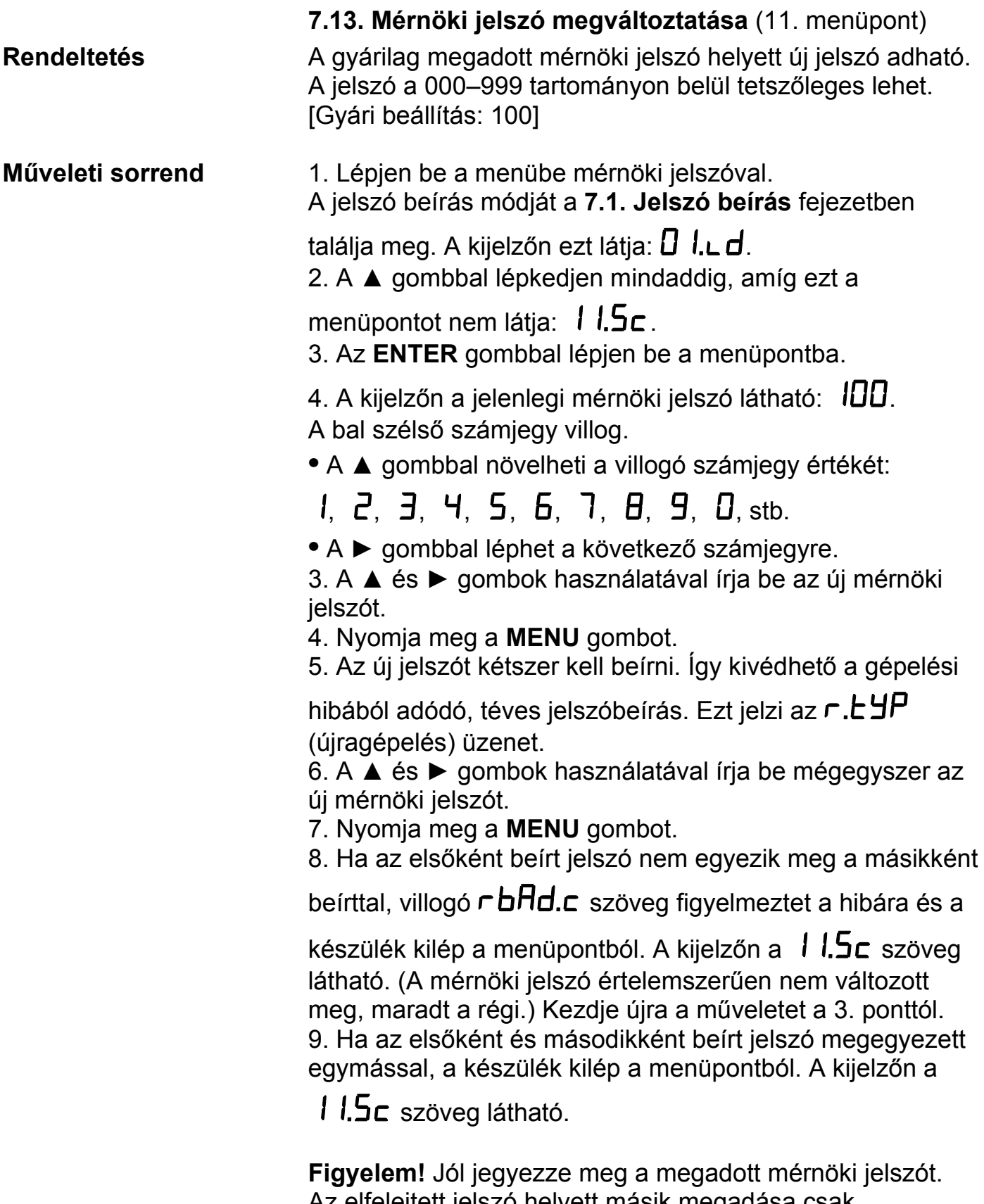

Az elfelejtett jelszó helyett másik megadása csak szervizben lehetséges.

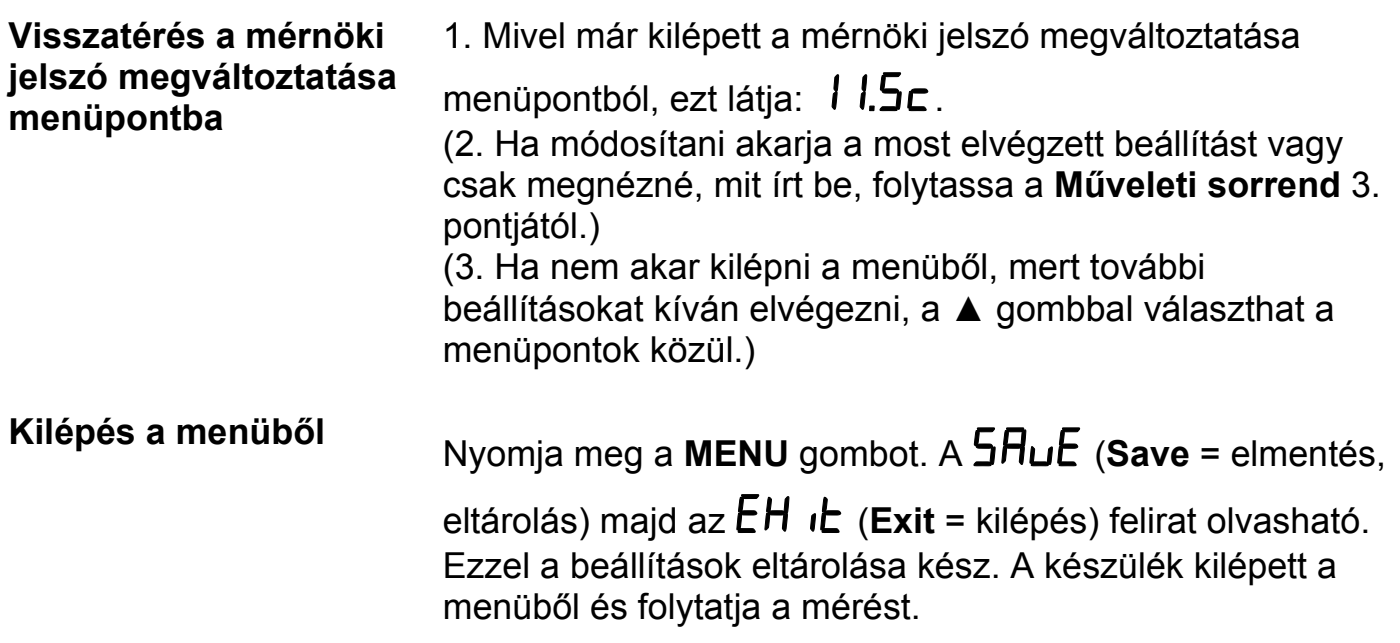

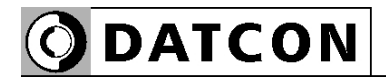

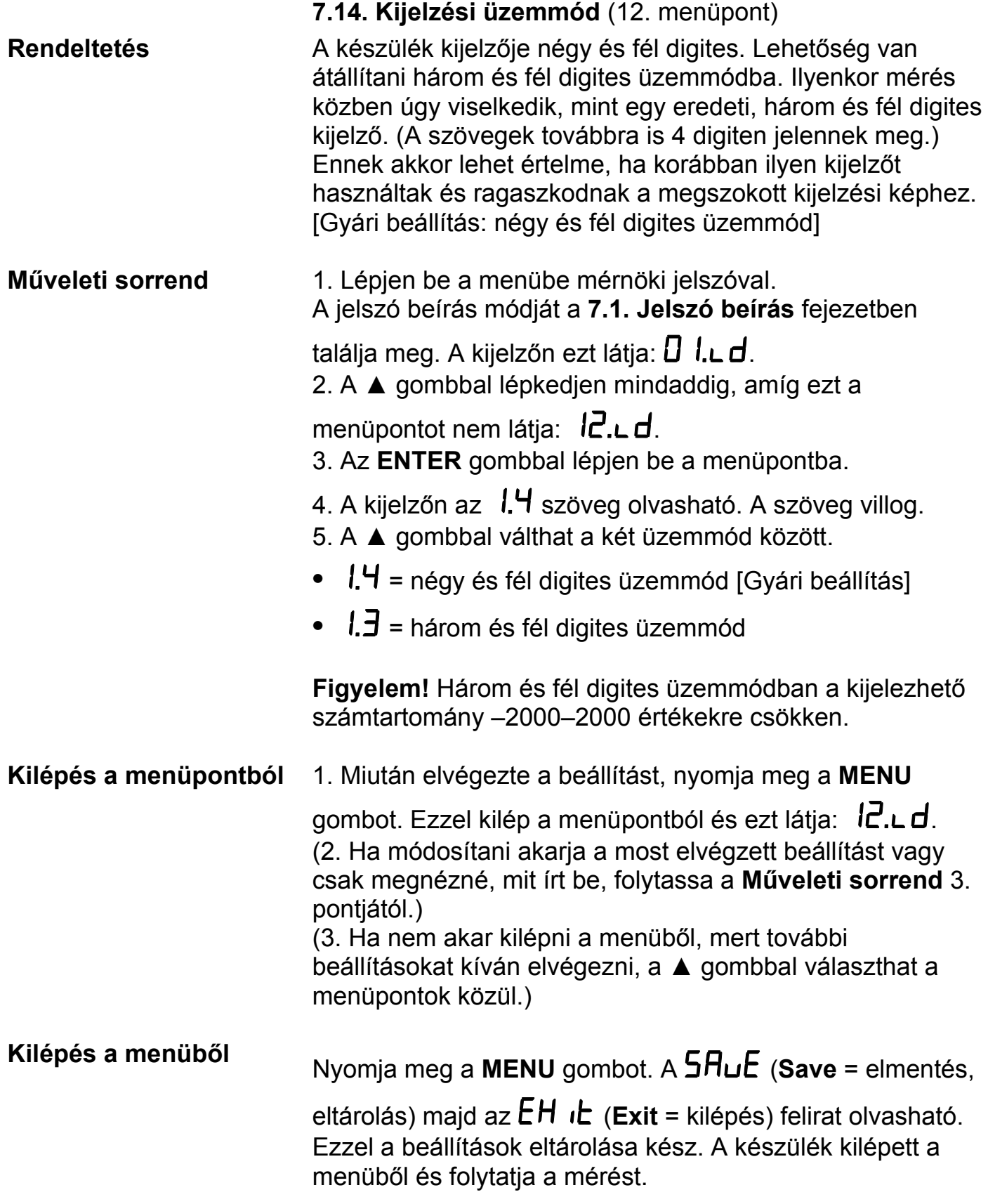

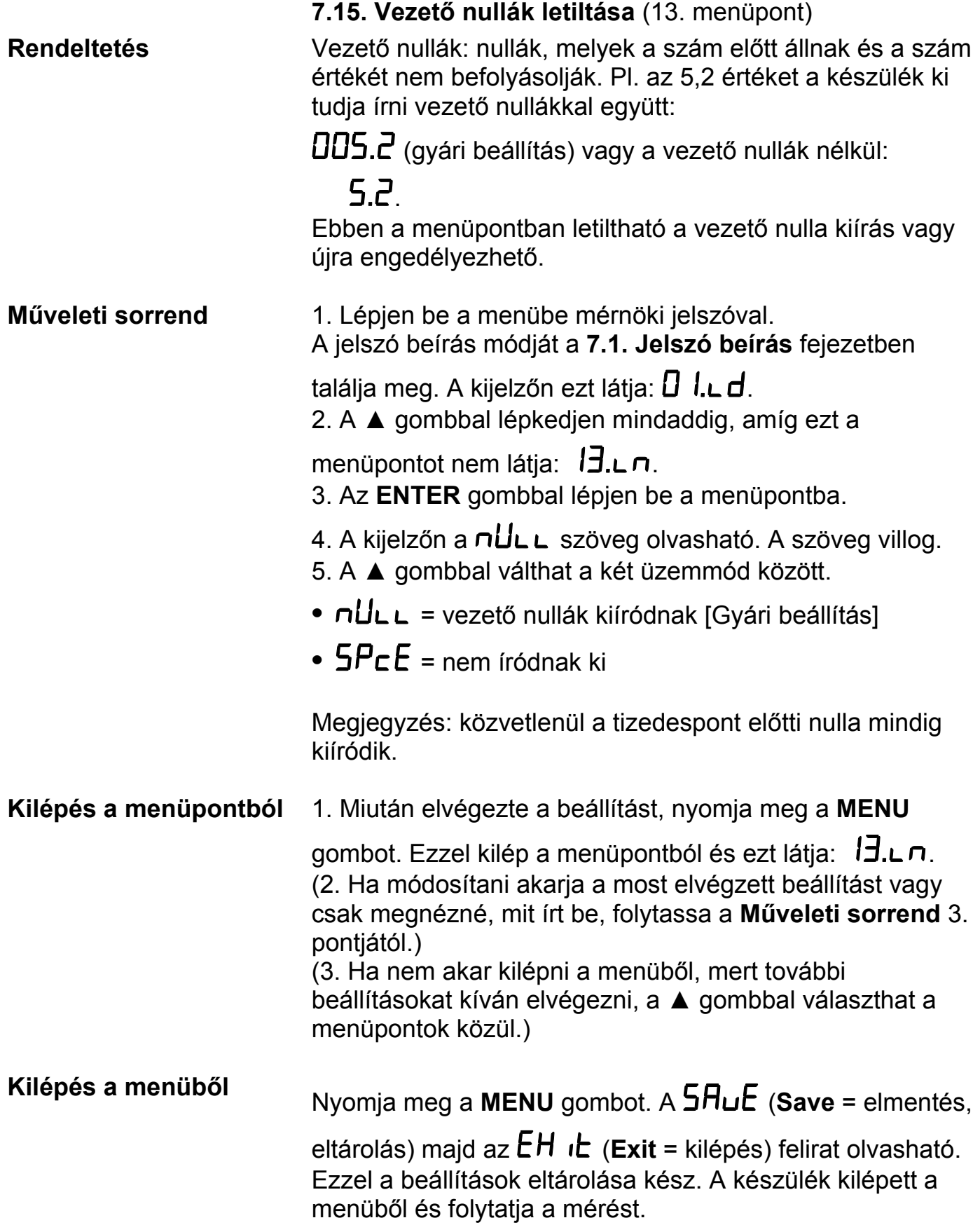

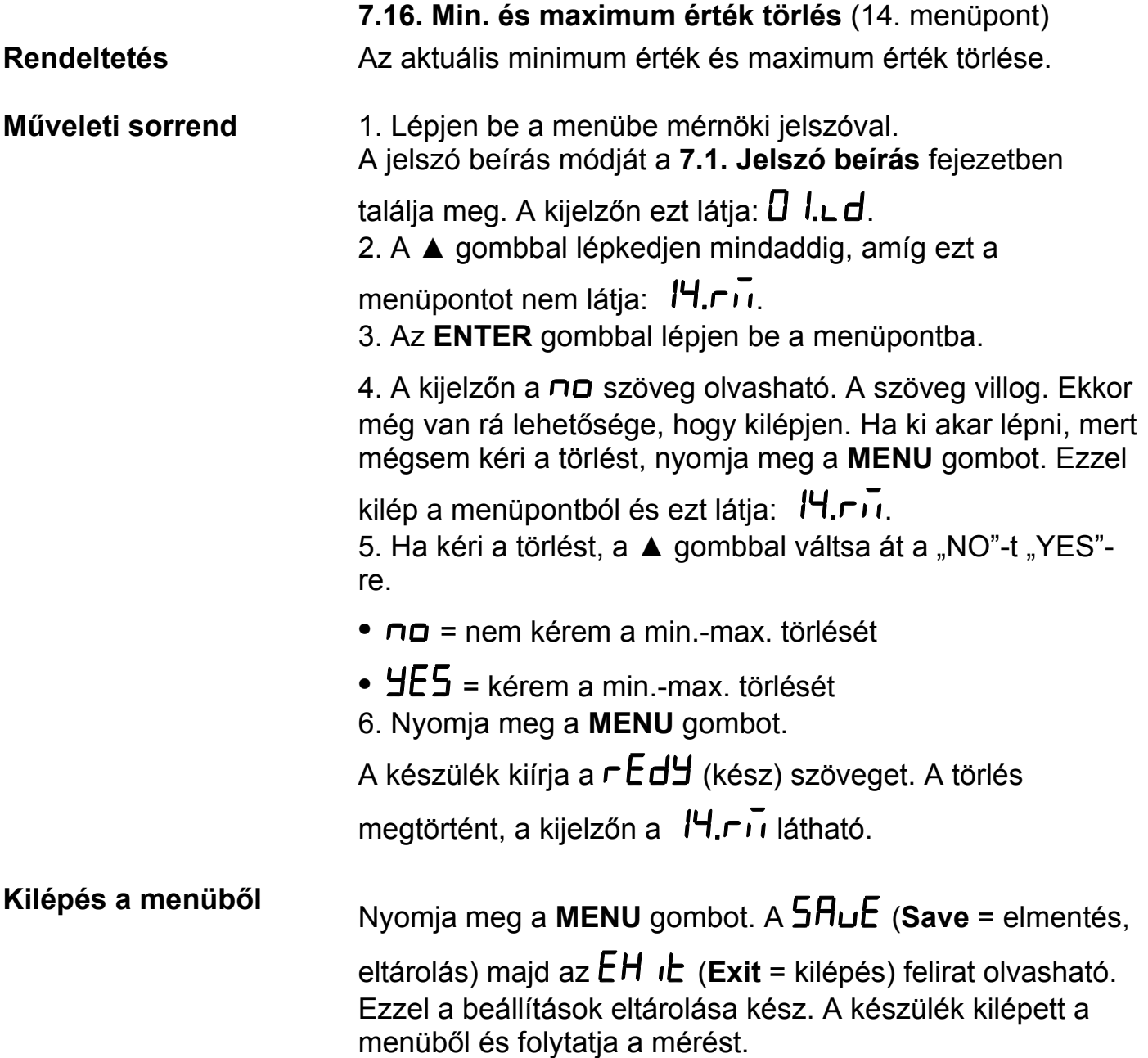

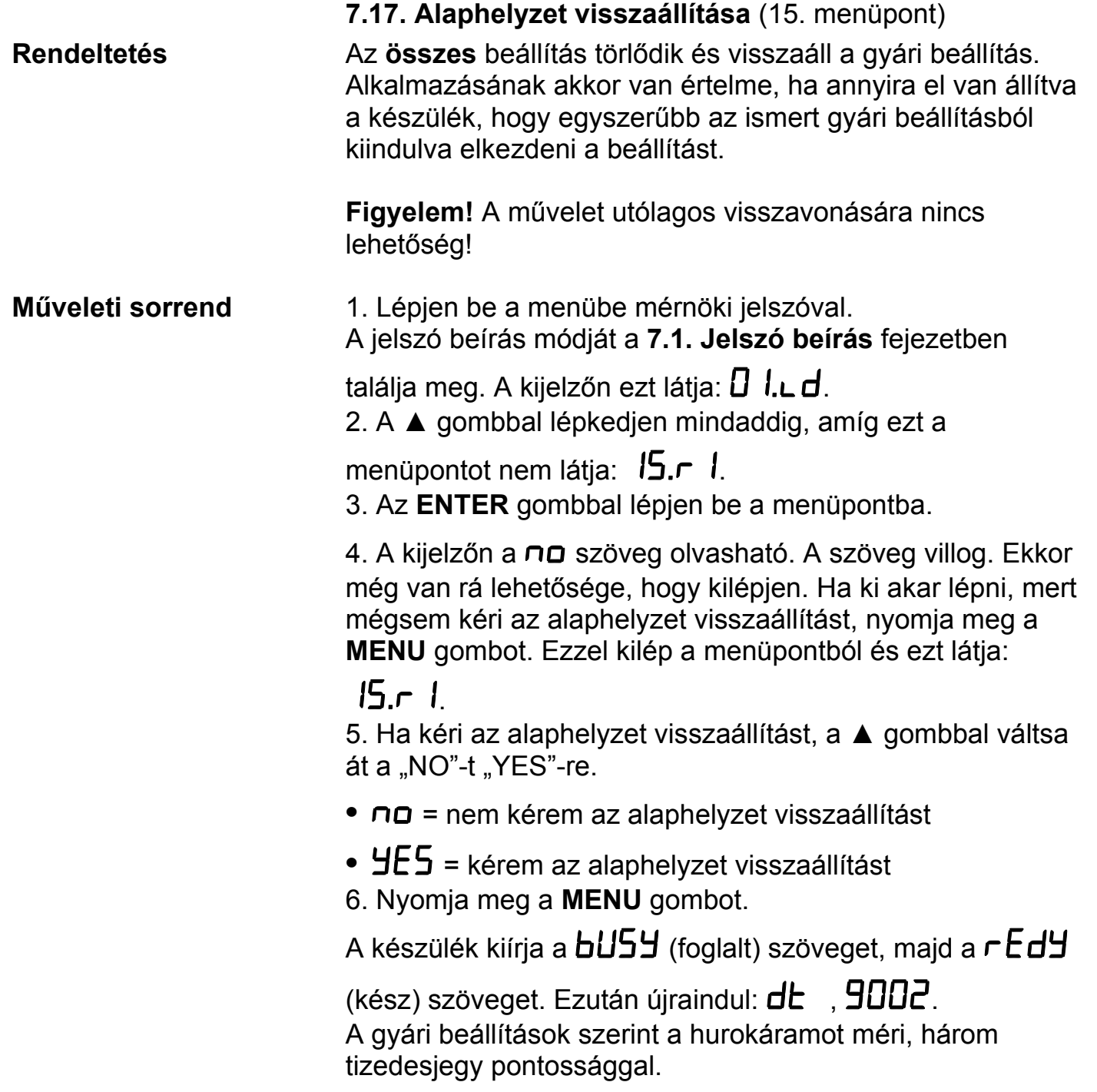

### **8. Hibakeresés, hibajavítás**

#### **8.1. Hibakeresés**

A készülék kifinomult öntesztelő funkcióval rendelkezik. Képes detektálni és kijelezni a hibák többségét.

A függelék **10.3.** és **10.4.** fejezeténél megtalálható az összes hibaüzenet részletes leírása.

Teljes működésképtelenség esetén a kijelzőn nem jelenik meg semmi.

#### **8.2. Hibajavítás**

A **2.1.** pontban leírtak szerint: **Biztonsági és garanciális okokból, a készülék belső részeit érintő beavatkozást csak a DATCON szakemberei végezhetnek.**

Javasolt, hogy hiba esetén jegyezzék fel a készülék által kiírt hibaüzenetet és a tapasztalt hibajelenséget. Amikor javításra viszik, közöljék a hibajelenséget a Datcon szakembereivel. Ezzel megkönnyítik a hiba behatárolását és a javítás gyorsabban elvégezhető.

### **9. Leszerelés**

#### **9.1. Leszerelési eljárás**

A **4. Felszerelés** fejezetben leírtakat kell fordított sorrendben elvégezni. Leszereléskor ugyanúgy kötelező betartani minden biztonsági előírást, mint felszerelésnél. A leszerelést csak szakképzett és felhatalmazott szakember végezheti!

#### **9.2. Ártalmatlanítás**

A vonatkozó EU direktíva értelmében, a gyártó vállalja az általa gyártott és megsemmisítésre szánt készülékek megsemmisítését. Kérjük, szállítsa a készüléket szennyeződésmentes állapotban telephelyünkre vagy egy újrahasznosító céghez.

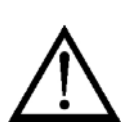

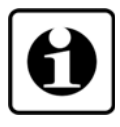

### **10. Függelék**

#### **10.1. Műszaki adatok**

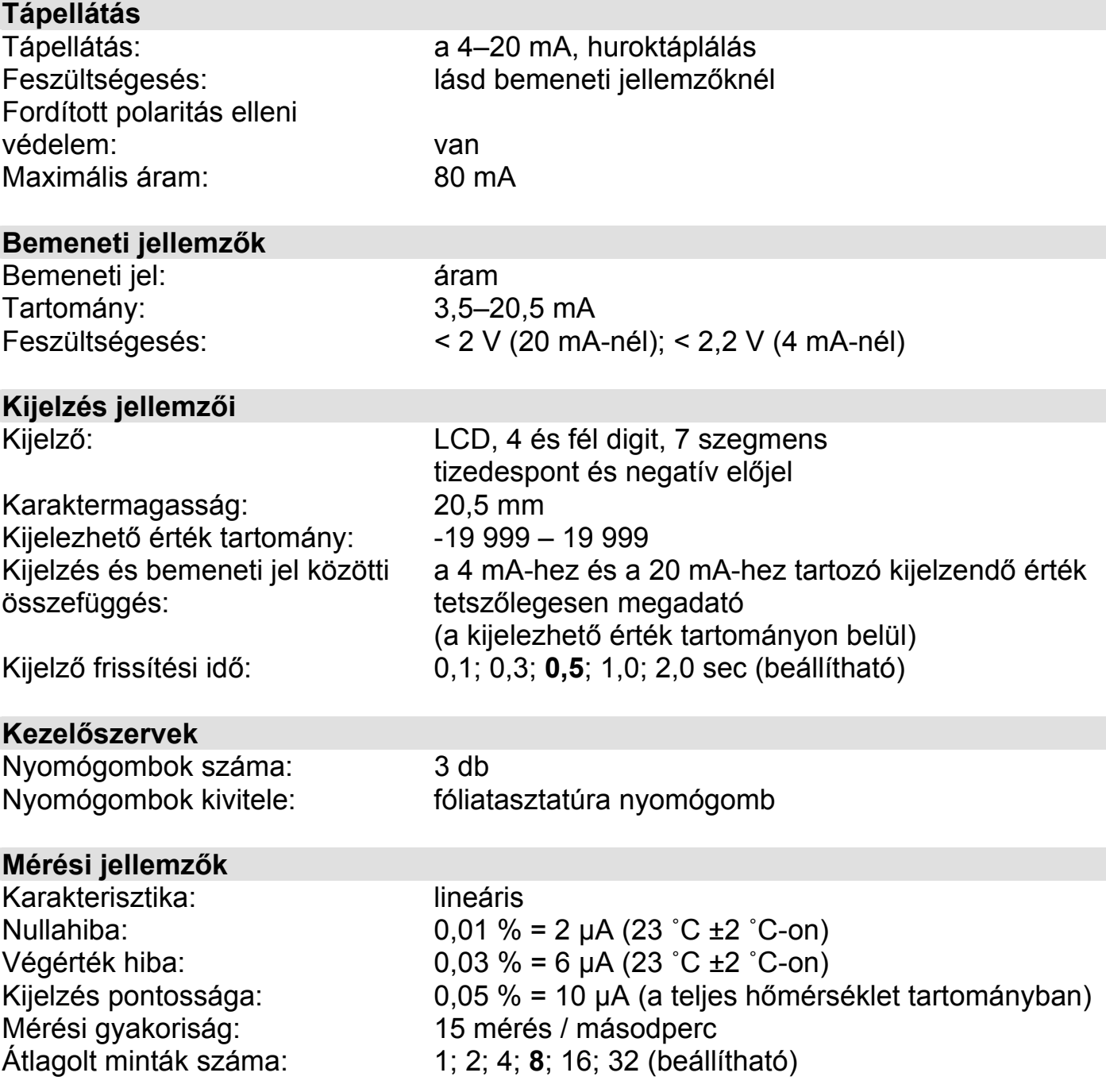

#### **Határérték kimenetek**

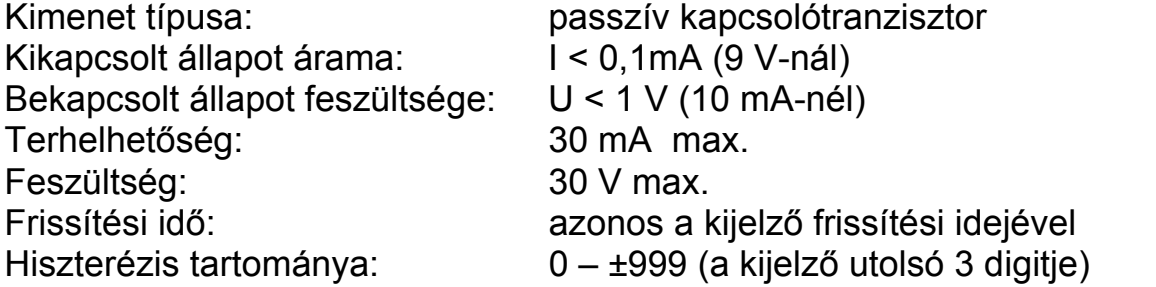

#### **Környezeti feltételek**

Működési hőmérséklet tart.: 0–60 °C Tárolási hőmérséklet tart.: -20 – +70 °C Klíma osztály: EN 60654-1, class B2 Telepítés helye: kapcsolószekrény

#### **Elektromágneses kompatibilitás (EMC)**

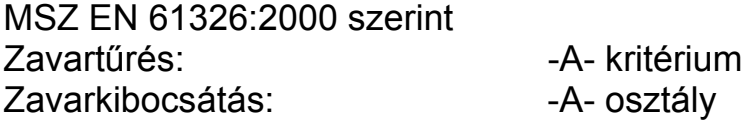

#### **Általános adatok**

Kivitel: táblaműszer Felszerelési helyzet: tetszőleges Méret [mm]: 144 x 72 x 75 (szélesség x magasság x mélység) Doboz anyaga: ABS Tömeg:  $\sim$ 0,25 kg Védettség az előlap felől: IP 65 Védettség a hátlap felől: IP 30 Csatlakozóvezeték keresztmetszete: 0,25–1,5 mm**<sup>2</sup>** Elektromos csatlakozás: rugós, önzáró sorkapcsok

A gyártó egyes műszaki adatok változtatásának jogát fenntartja.

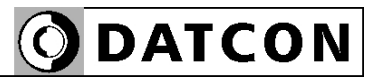

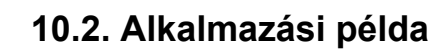

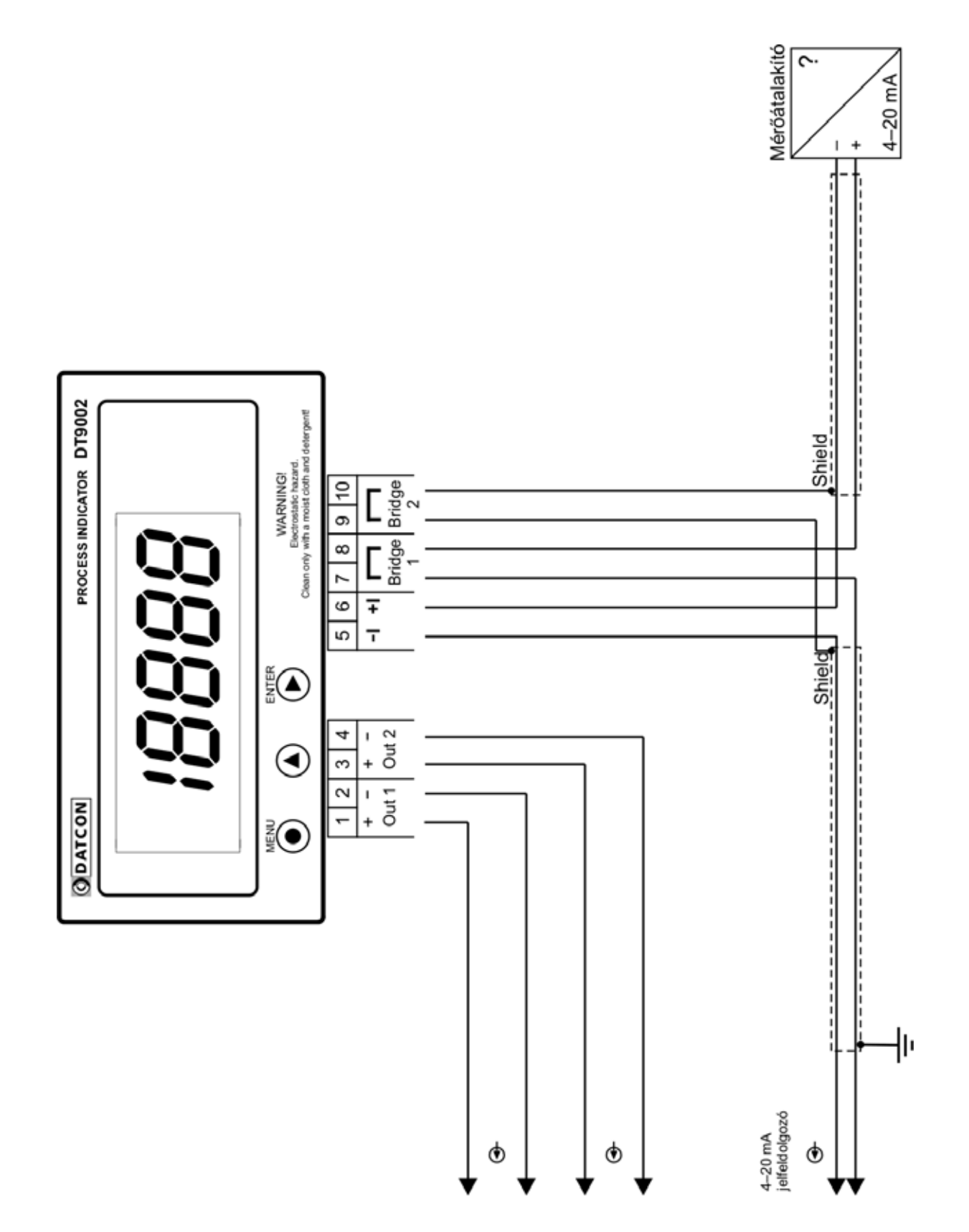

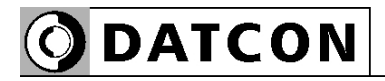

#### **10.3. Hibaüzenetek**

 A készülék kifinomult öntesztelő funkcióval rendelkezik, a hibák nagy részét képes érzékelni és kijelezni. Ez segít a hibák felismerésében és elhárításában.

Az angol nyelvű üzenetek rövidítése olvasható a kijelzőn.

- **AD túlcsordulás** (**E**rror: **AD <sup>O</sup>**verflow) A hurokáram túl nagy, mérése nem lehetséges. **Elhárítás**: a mérőkör (valószínűleg a távadó) hibás, emiatt túl nagy áram folyik a körben. Javítsa meg a mérőkört.
- **E: 3.5 MI Hurokáram < 3,5 mA**<br>A hurokáram túl kicsi, mérése nem lehetséges. **Elhárítás**: a mérőkör (a távadó) hibás, esetleg túl sok fogyasztó található a körben. Javítsa meg a mérőkört.
- **F:**  $\overline{P}$ :  $\overline{P}$  **Hurokáram > 20,5 mA** A hurokáram túl nagy, mérése nem lehetséges. **Elhárítás**: a mérőkör (valószínűleg a távadó) hibás, emiatt túl nagy áram folyik a körben. Javítsa meg a mérőkört.
- **Skálázási hiba** (**E**rror: **Sc**al**e**) A 4 mA és a 20 mA áramnak megfelelő fizikai mennyiség értéke nullára van állítva. **Elhárítás**: állítsa be a tényleges fizikai értéket.
- 
- **Alulcsordulás** (**E**rror: **U**nder**f**low) A fizikai mennyiség kisebb, mint a kijelzőn kijelezhető minimum. (Négy és fél digites kijelzési mód esetén: < -20 000; három és fél digites esetén: < -2 000.) **Elhárítás**: valószínűleg nem jól skálázta a készüléket a fizikai értékek megadásakor vagy hibás a mérőkör.
- **Túlcsordulás** (**E**rror: **O**ver**f**low) A fizikai mennyiség nagyobb, mint a kijelzőn kijelezhető maximum. (Négy és fél digites kijelzési mód esetén > 20 000; három és fél esetén: > 2 000.) **Elhárítás**: valószínűleg nem jól skálázta a készüléket a fizikai értékek megadásakor vagy hibás a mérőkör.
- **Hiányzó Minimum-maximum érték** (**E**rror: **M**issing **M**inimum-**M**aximum) Az utolsó törlés óta folyamatosan tárolt minimum érték és maximum érték működési zavar miatt törlődött. **Elhárítás**: nincs teendő.

#### **10.4. Kritikus hibák üzenetei**

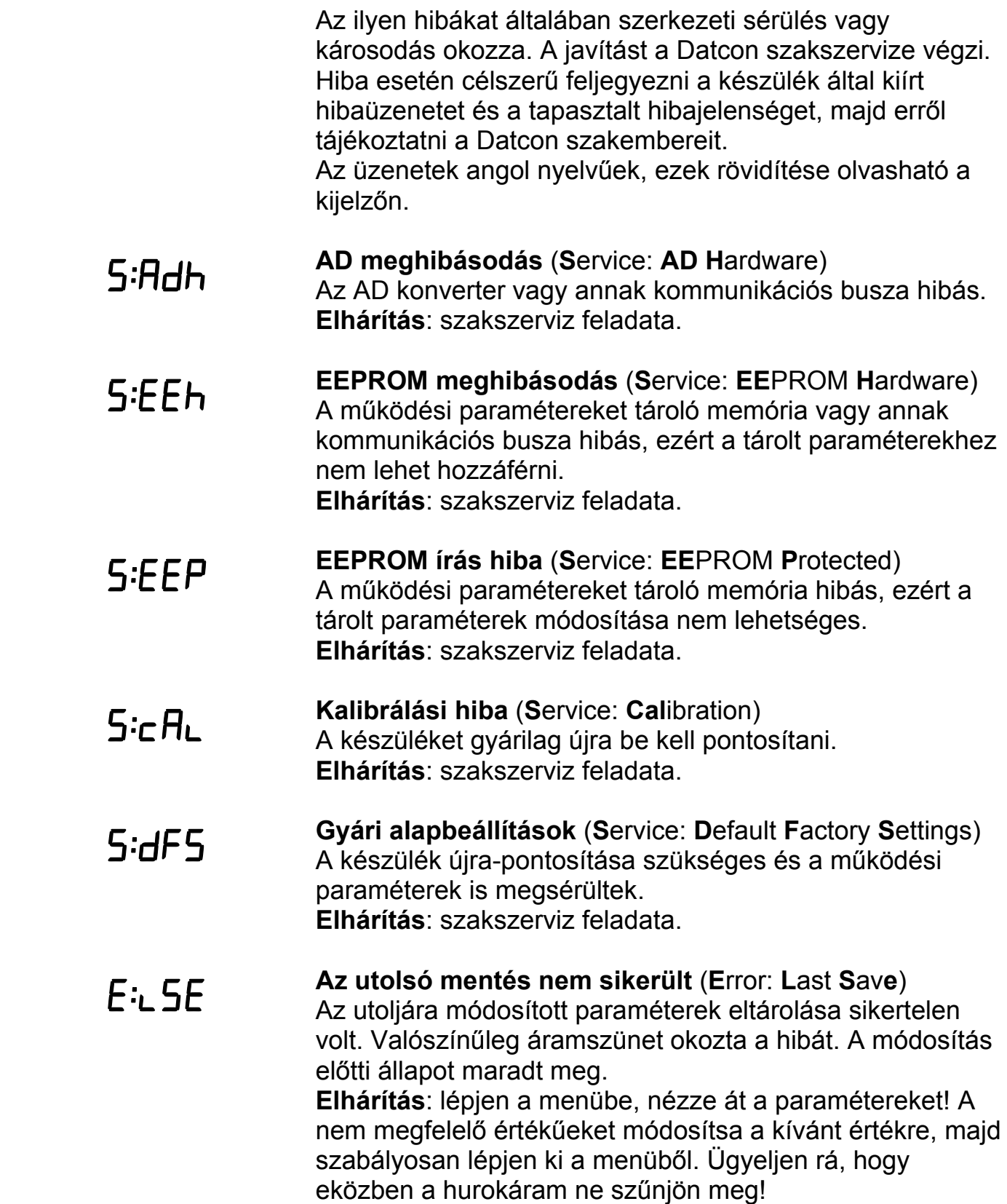

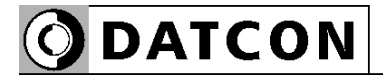

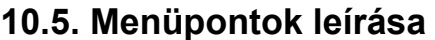

 Az alábbiakban a menüpontok rövid leírása olvasható. A menü kezelését a **7. Beállítás** fejezetben találja meg.

 **Határérték kimenetek állapot kijelzési módja** (**L**imit **D**isplaying) [Gyári alapbeállítás: OFF]

> • *of F* Kikapcsolva (OFF) Nem jelzi ki a határérték kimenetek állapotát.

**• d.b<sup></sup>cn Dinamikus nyomógomb (Dynamic Button) ENTER** nyomva tartásáig jelzi ki a kimenetek állapotát.

**•** Időzített nyomógomb (**T**imed **B**u**t**to**n**) **ENTER** nyomva tartásáig + 2,5 másodperc ideig jelzi ki.

**•** Statikus nyomógomb (**S**tatic **B**u**t**to**n**) **ENTER**-el ki/be kapcsolható a kijelzés.

**•** Automatikusan: változáskor (**Au**to: **C**hang**e**) A kimenet változása után 2,5 sec ideig. **ENTER**-el tiltható.

**•** Automatikusan: periodikus (**Au**to: **P**eriodica**l**) Periodikus: 2,5 másodpercenként ki-be. **ENTER**-el tiltható.

**•** Mindig bekapcsolva (**ON**) **ENTER**-el tiltható.

- **1. határérték kimenetet konfiguráló almenü** (**L**imit **1**) Részletes leírása a **7.3.**, **7.4**, **7.5** fejezetekben.
- **2. határérték kimenetet konfiguráló almenü** (**L**imit **2**) Ugyanaz, mint az 1. határértéké, csak minden a 2. határérték kimenetre vonatkozik. Részletes leírása a **7.3.**, **7.4**, **7.5** fejezetekben.

04.dP Csak mérnöki jelszóval érhető el. **Tizedespont helyének megadása (D**ecimal **P**oint**)**  Beállítható a tizedespont helye a kijelzőn vagy kikapcsolható a tizedespont. [Gyári alapbeállítás: 3]

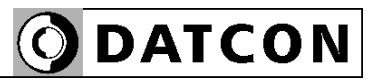

05.04 Csak mérnöki jelszóval érhető el.

06.20 Csak mérnöki jelszóval érhető el.

# $\Pi$ .An

Csak mérnöki jelszóval érhető el.

# **NA** dr

Csak mérnöki jelszóval érhető el.

#### **4 mA-hez tartozó fizikai érték**

A 4 mA hurokáramhoz tartozó fizikai érték. A kijelzőn kijelezhető minimum–maximum intervallumban bármilyen érték megadható. [Gyári alapbeállítás: 4 000]

#### **20 mA-hez tartozó fizikai érték**

A 20 mA hurokáramhoz tartozó fizikai érték. A kijelzőn kijelezhető minimum–maximum intervallumban bármilyen érték megadható. [Gyári alapbeállítás: 20 000]

#### **Átlagolási szám** (**A**veraging **N**umber)

Ennyi mérési eredmény átlagából képződik a kijelzett érték. Növelésével nő a kijelzés stabilitása, ugyanakkor csökken a jelkövetési sebesség. [Gyári alapbeállítás: 8]

#### **Kijelző frissítési gyakoriság** (**D**isplay **R**efresh)

A készülék másodpercenként kb. 15 mérést végez. Ilyen gyors kijelzés értelmetlen, hiszen lehetetlen lenne a megjelenített számértékek leolvasása. E menüpontban adható meg, hány másodpercenként íródjon ki új érték a kijelzőre. [gyári alapbeállítás: 0,5 sec]

### **Teszt programokat tartalmazó almenü (T**es**t)**

**•** Kijelző teszt (**T**est: **LCD**) Kijelző hibátlan működésének ellenőrzése.

**•** Kimenet teszt (**T**est: **Out**put) A határérték kimenetek állapotának megjelenítése, megváltoztatása, azok üzemmódjától függetlenül.

 **Kezelői jelszó megváltoztatása** (**U**ser **C**ode) Az új jelszót kétszer kell beírni a gépelési hibák megakadályozása érdekében. A második beírásra az

> (**R**e-**Typ**e = újragépelés) üzenet figyelmezet a jelszó első beírása után. Ha a két jelszó nem egyezik meg,

a **b**Hd. [ (Bad Code = hibás jelszó) üzenet íródik ki, majd a készülék kilép a menüpontból.

**Figyelem!** Jól jegyezze meg a megadott kezelői jelszót, mert az elfelejtett helyett új megadása csak mérnöki belépés után lehetséges. [gyári alapbeállítás: 000]

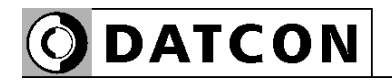

 $11.5c$ Csak mérnöki jelszóval érhető el.

ہے ، ح، Csak mérnöki jelszóval érhető el.

#### 17 I. n Csak mérnöki jelszóval érhető el.

#### $H$  $\overline{H}$ Csak mérnöki jelszóval érhető el.

## $15 - 1$

Csak mérnöki jelszóval érhető el.

**Mérnöki jelszó megváltoztatása** (**S**upervisor **C**ode) Az új jelszót kétszer kell beírni a gépelési hibák megakadályozása érdekében. A második beírásra az

 (**R**e-**Typ**e = újragépelés) üzenet figyelmezet a jelszó első beírása után. Ha a két jelszó nem egyezik meg,

a **b** $H$ d.  $\Gamma$  (**Bad** Code = hibás jelszó) üzenet íródik ki, majd a készülék kilép a menüpontból.

**Figyelem!** Jól jegyezze meg a megadott mérnöki jelszót, mert az elfelejtett helyett új megadása csak szervizben lehetséges. [gyári alapbeállítás: 100]

#### **Kijelzési mód** (**L**C**D**)

- $1.4$ : négy és fél digites üzemmód (-20000–20000).
- $\mathbf{l}.\mathbf{\vec{=}}$ : három és fél digites üzemmód (-2000–2000). [gyári alapbeállítás: négy és fél digit]

### **Értéktelen vezető nullák kiírása/elrejtése** (**L**eader **N**ull)

• nULL: az értéktelen vezető nullák is kijelződnek.

• **5PCE** (Space = szóköz): nem kerülnek kijelzésre. [gyári alapbeállítás: értéktelen vezető nullák kijelzése]

### **Minimum és maximum érték törlése** (**R**eset **M**in. & max.)

 $45$ -t választva az aktuális minimum érték és maximum érték törlődik.

#### **Alaphelyzet visszaállítása** (**R**eset **1**)

 $455$ -t választva az összes paraméter visszaáll a gyári alapértékre és a készülék újraindul.

**Figyelem!** A művelet utólagos visszavonására nincs lehetőség!

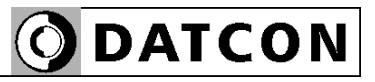

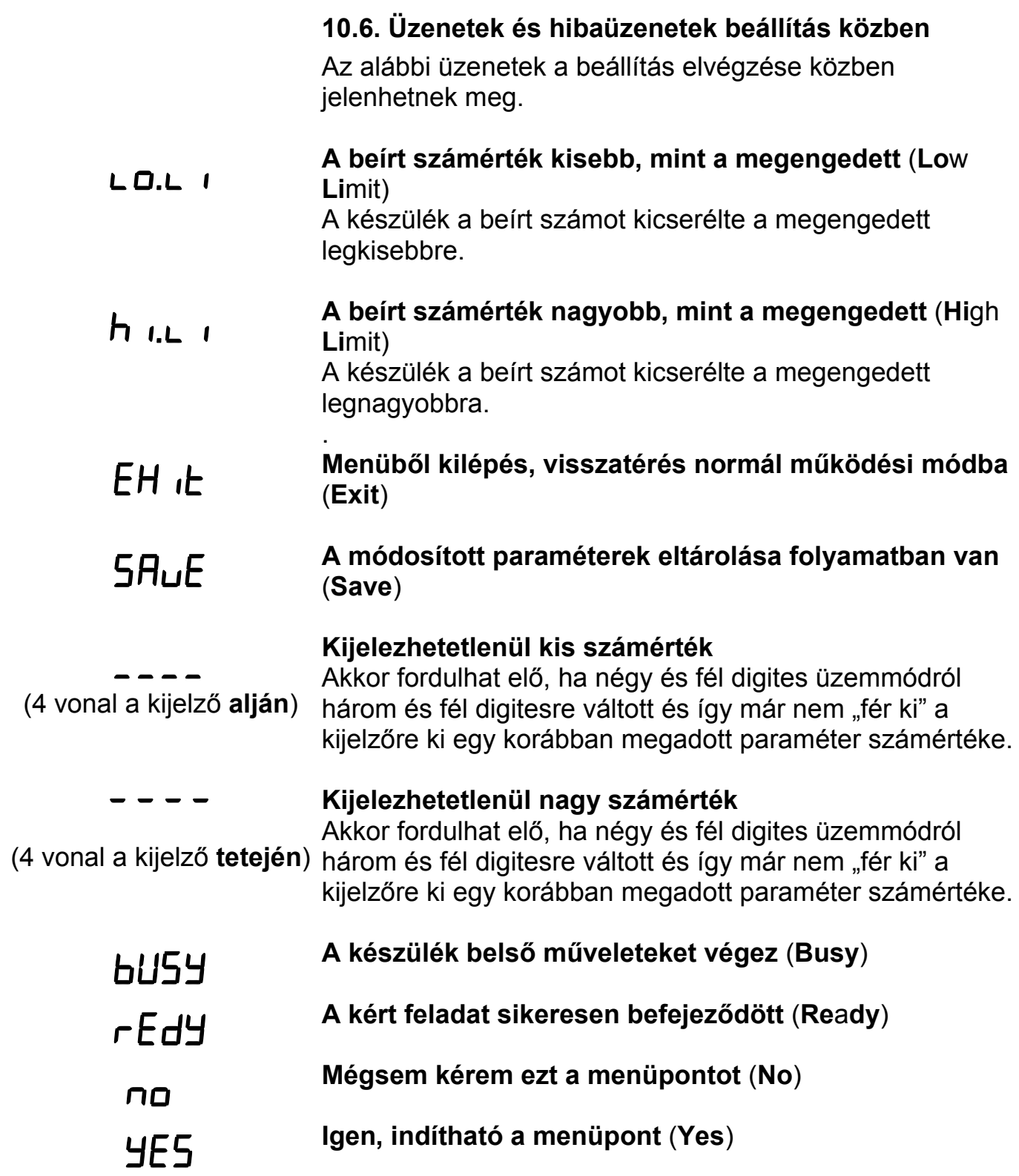

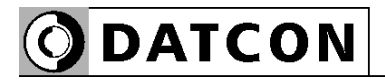

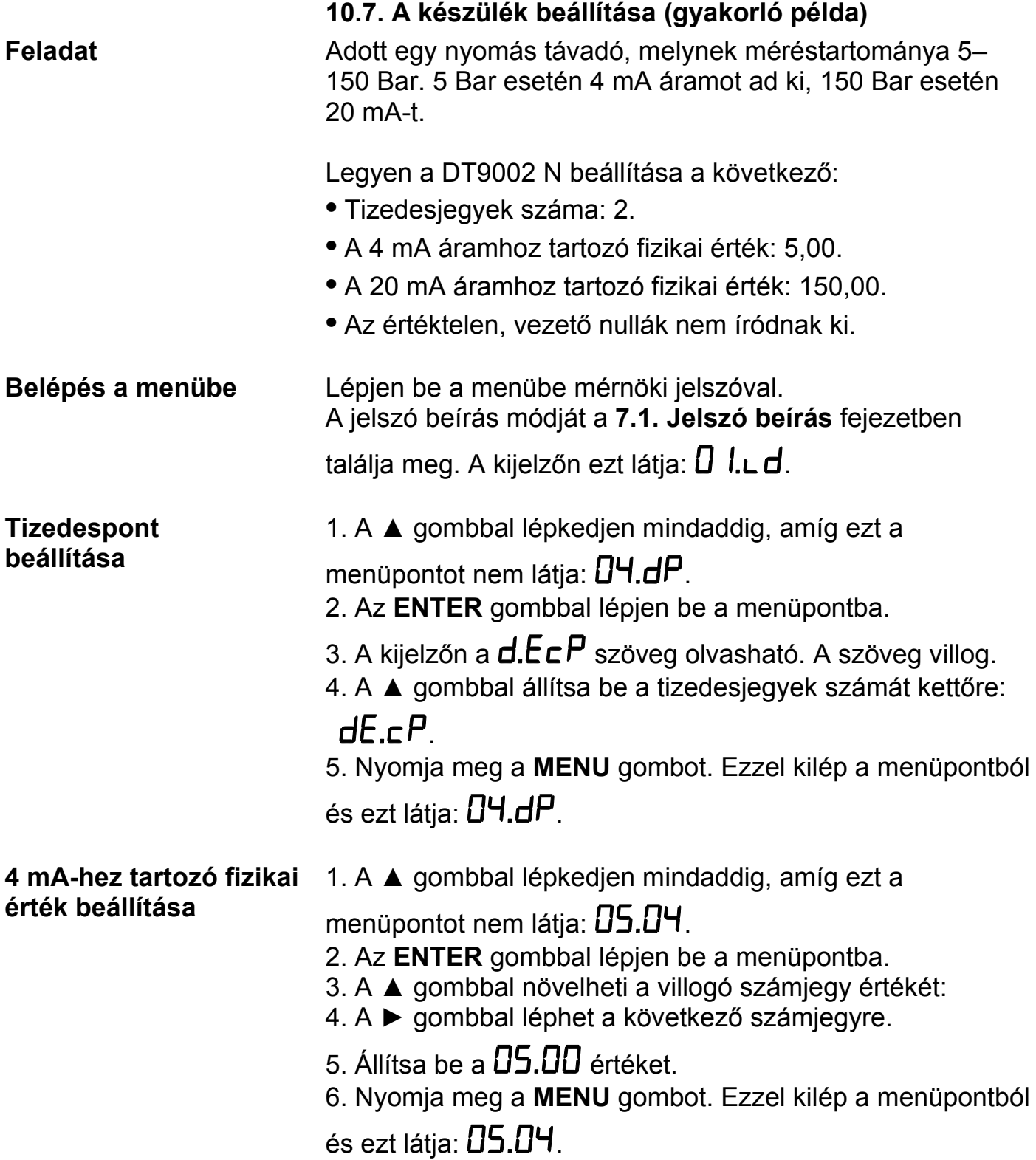

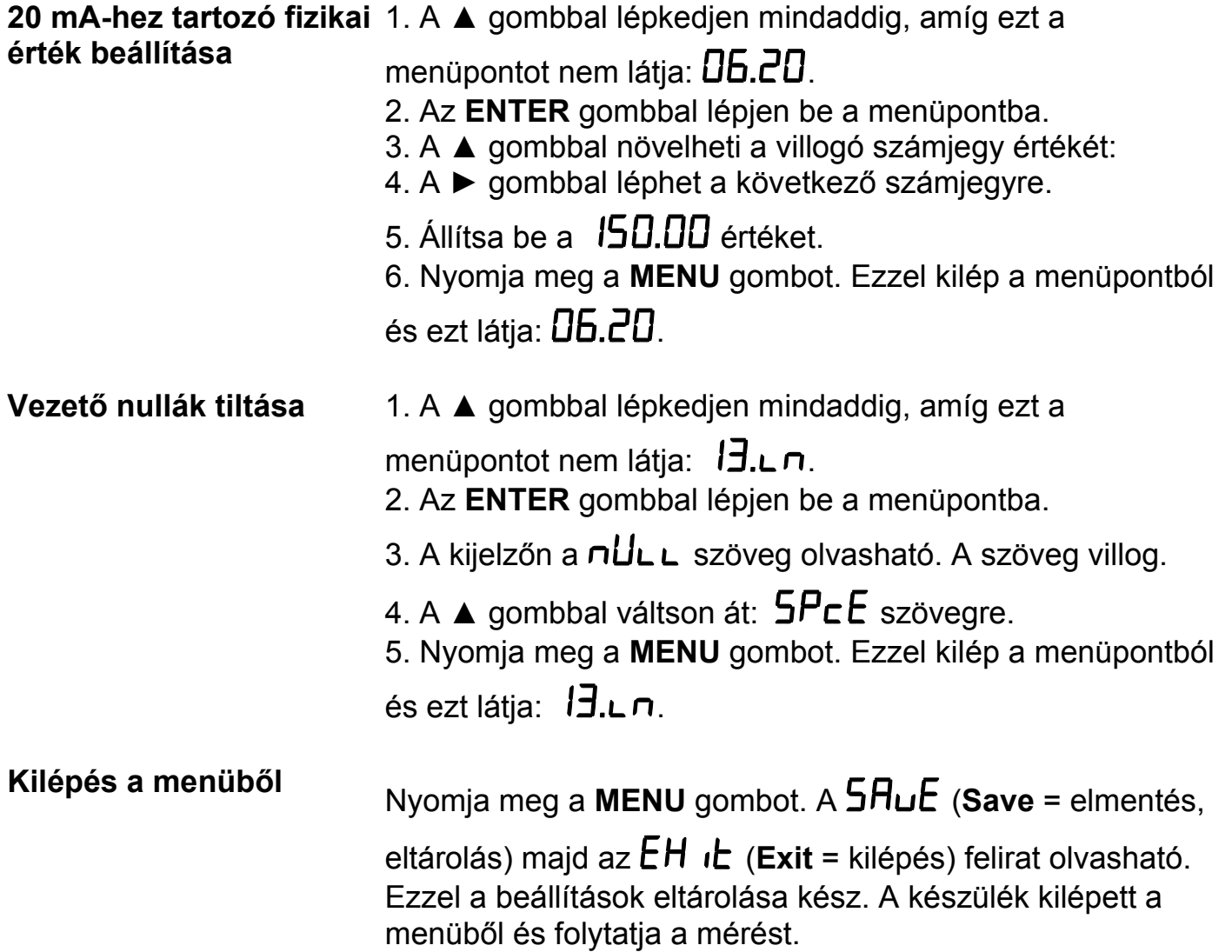

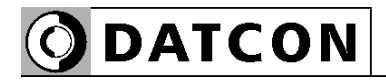

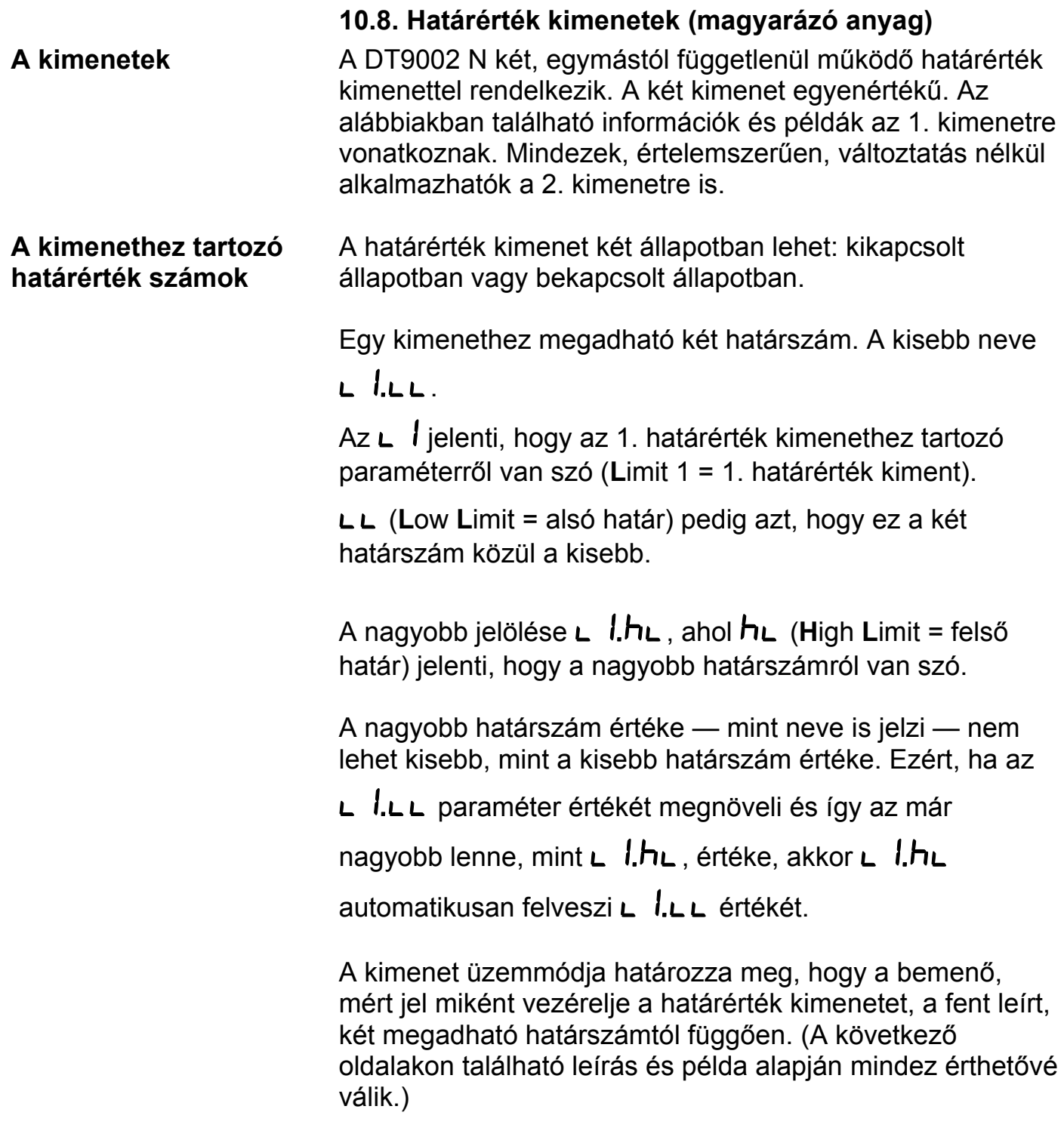

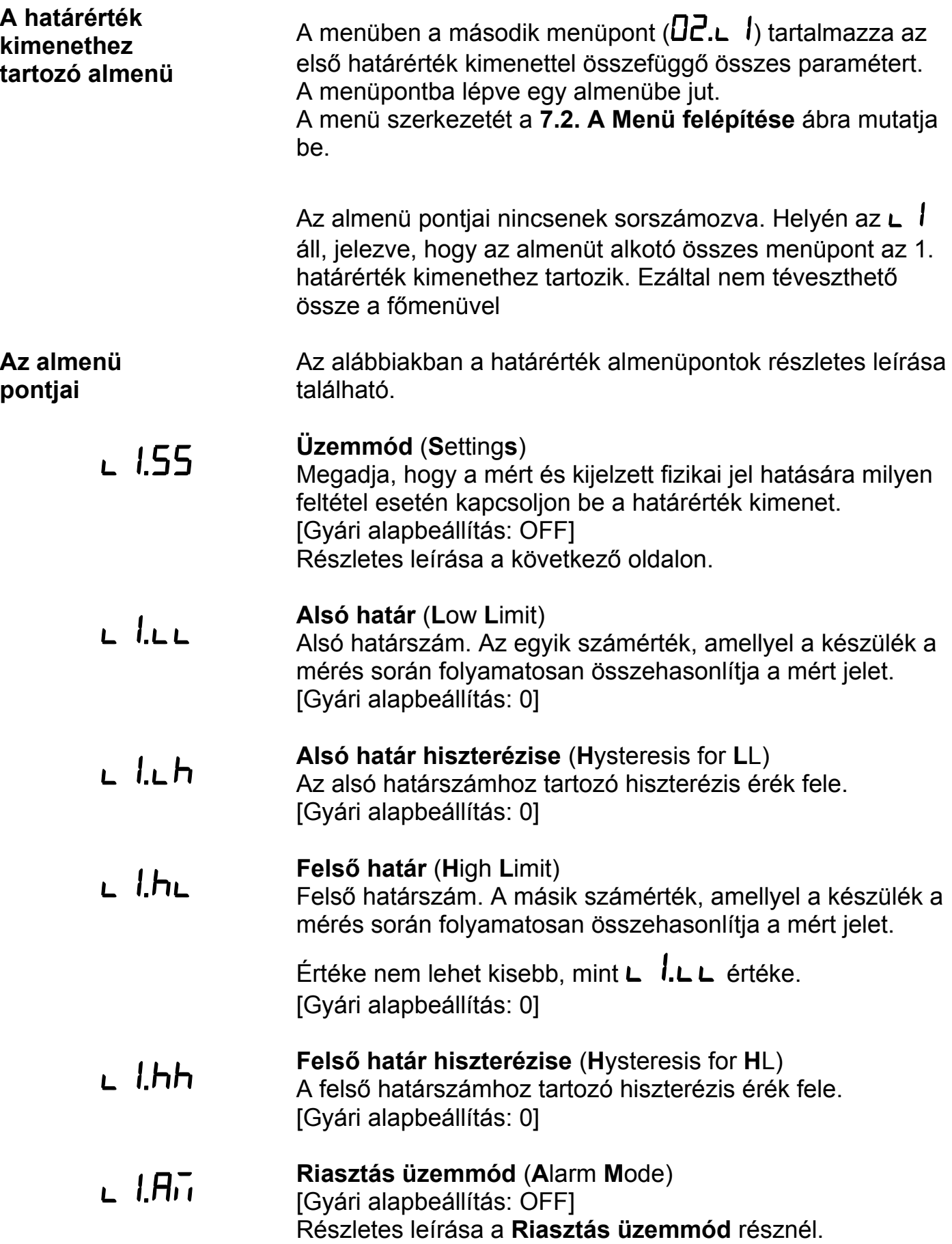

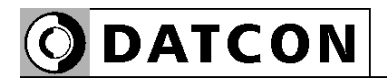

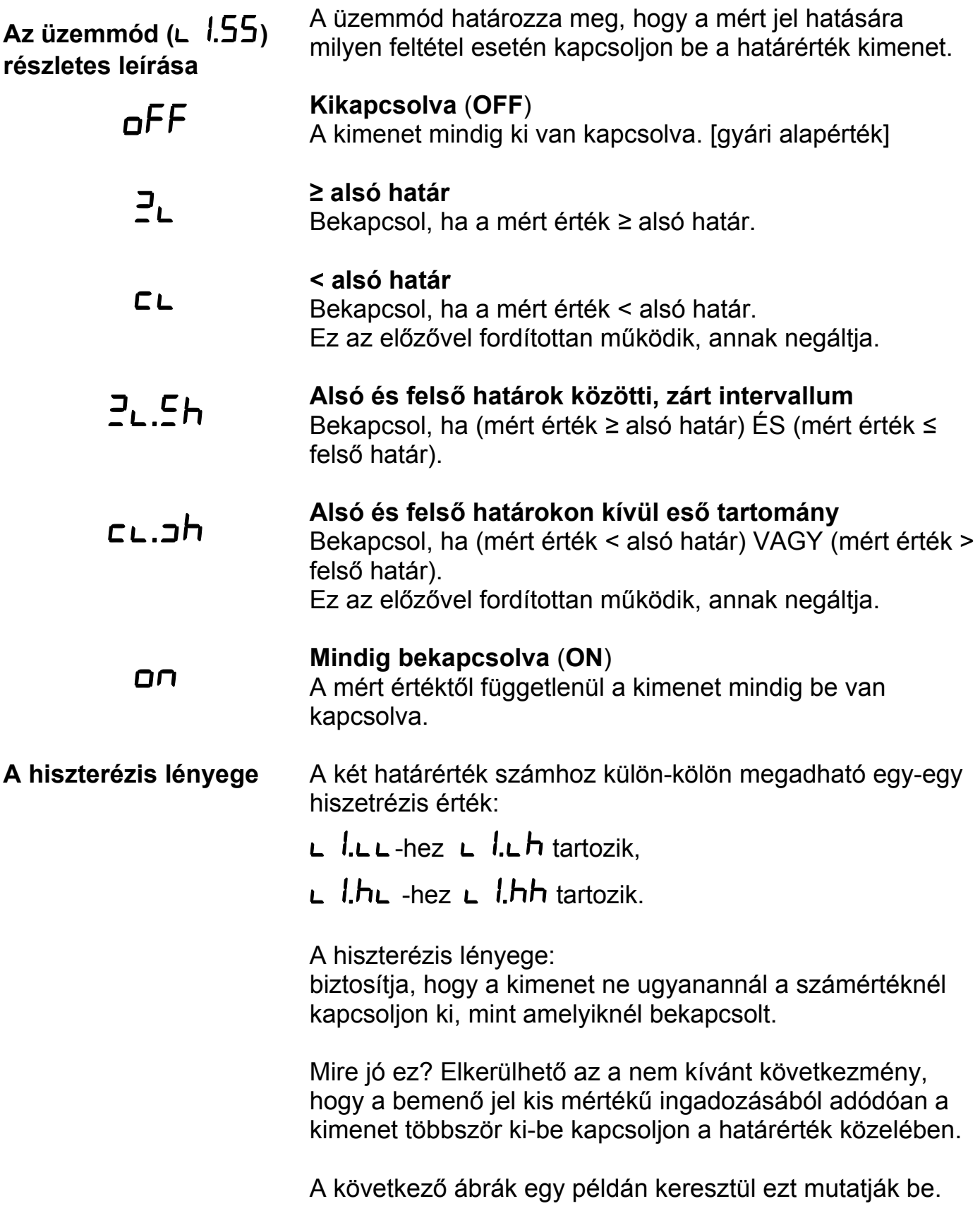

#### **Példa: A hiszterézis = 0**

Megjegyzés: a következő példák feltételezik, hogy a

kimenet  $\exists$ L üzemmódban van, vagyis hogy akkor kapcsol be, amikor a mért érték *≥* L1.LL (alsó határ).

A bemenő jel növekvő jellegű, de hullámos.

L LLL értéke =  $1000$ .

A hozzá tartozó hiszterézis ( $\Box$   $\Box$   $\Box$   $\Box$  ) értéke = 0.

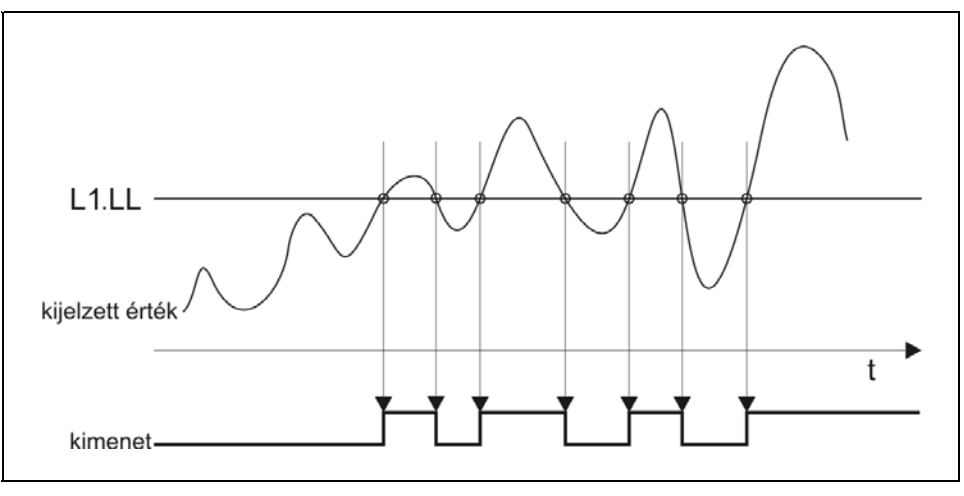

A nulla értékű hiszterézis azt jelenti, hogy nincs hiszeterézise a határérték figyelésnek. A kimenet akkor kapcsol be, ha a kijelzőn lévő érték eléri vagy meghaladja

az  $\overline{1000}$  értéket és akkor kapcsol ki, ha ismét  $\overline{1000}$  alá csökken.

#### **Ábra: A hiszterézis > 0**

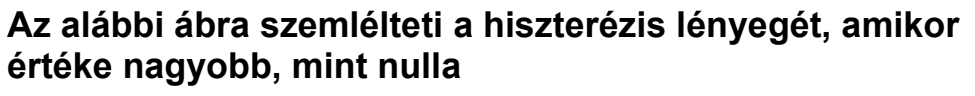

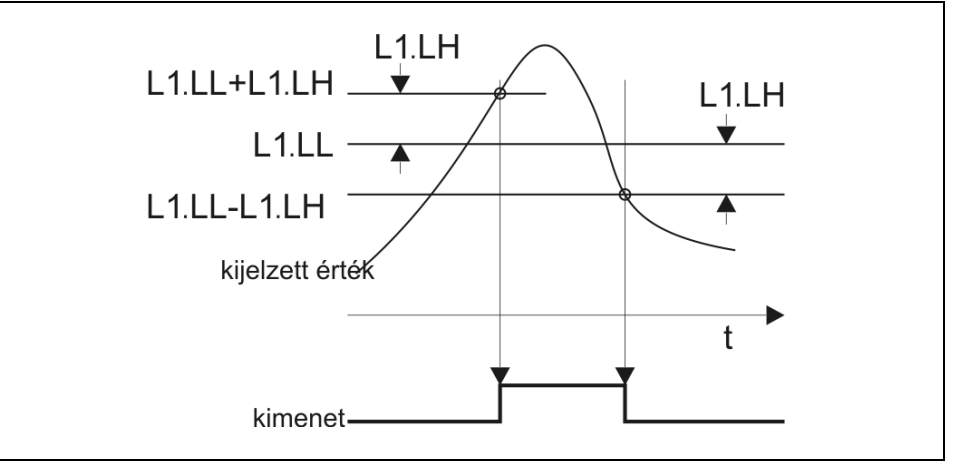

**Példa: A hiszterézis > 0**  Amennyiben az előző példában bemutatott jel esetén csak egyetlen bekapcsolást szeretne, állítsa be a hiszterézis

 $\mathsf{L}$   $\mathsf{l}$ .  $\mathsf{L}$  h értékét 0-nál nagyobbra.

A gyakorlatban a hiszterézis értéket két szempont határozhatja meg:

**•** A bemenő jel hullámossága, ingadozása

**•** Ha a bemenő jel hullámosságtól függetlenül az a cél, hogy a bekapcsolás és a kikapcsolás különböző értékeknél történjen, akkor maga a kívánt értékkülönbség. (Ezt mutatja be a fejezet végén található példa.)

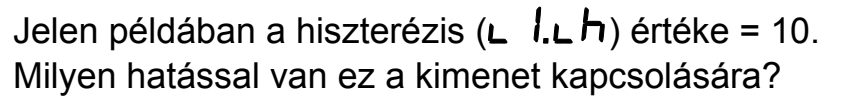

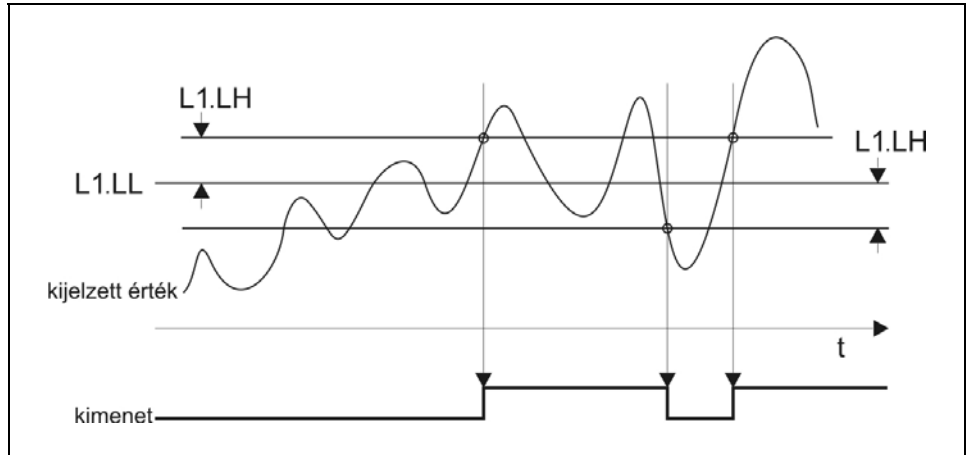

A kijelzett érték növekedésekor a kimenet nem kapcsol be 1000-nél, csak 1000+10 = 1010 értéknél. Bekapcsolás után, a jel csökkenésekor, nem kapcsol ki,

csak akkor, ha az 1000-10 = 990 alá csökkent.

Látható, hogy a kikapcsolás és a bekapcsolás közti

különbség, a tényleges hiszterézis éppen az  $\mathsf{L}$  l.  $\mathsf{L}\mathsf{h}$ paraméter kétszerese, azaz 20.

Az is látható, hogy a példa szerinti 10-es hiszterézis érték javított a helyzeten: a korábbi 4 átkapcsolás lecsökkent kettőre. Kétszer akkora értéket választva pedig már csak egy bekapcsolást kaptunk volna.

#### **Határérték üzemmódok részletes leírása**

### **EF** • *o***FF**: Kikapcsolva [ez a gyári alapérték]

A mért értéktől függetlenül a határérték kimenet mindig ki van kapcsolva.

### **• : Bekapcsol, ha a mért érték** *≥* **alsó határ**

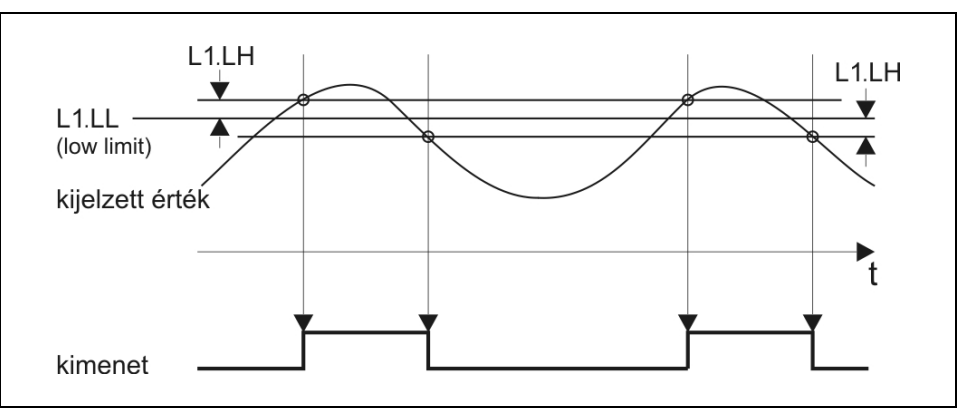

A kimenet bekapcsol, ha a kijelzett érték nagyobb vagy egyenlő, mint az  $L$  *l*. $L L$  számérték.

Ebben az üzemmódban az  $L$   $\hbar$  paraméter értéke közömbös, a kimenet működését nem befolyásolja.

#### **Felhasználási példa**:

Hűtőrendszer bekapcsolása adott hőfok felett.

**•: Bekapcsol, ha a mért érték < alsó határ**

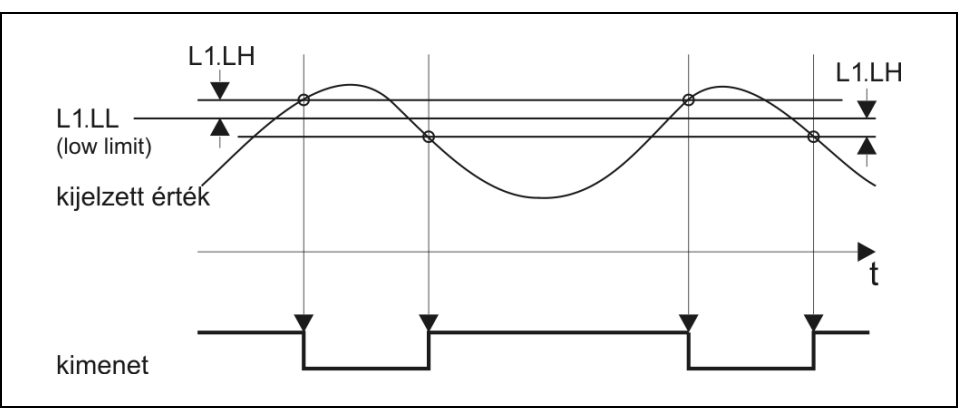

A kimenet bekapcsol, ha a kijelzett érték kisebb,

mint az **L** l.L **L** paraméterként megadott számérték.

Ebben az üzemmódban az **L** 1.hL paraméter értéke közömbös, a kimenet működését nem befolyásolja.

#### **Felhasználási példa**:

Fűtés bekapcsolása adott hőfok alatt.

# $PL<sub>th</sub>$

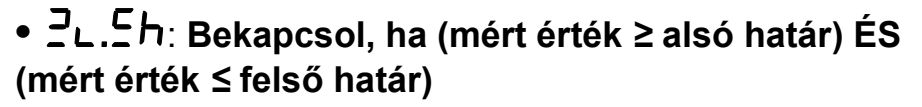

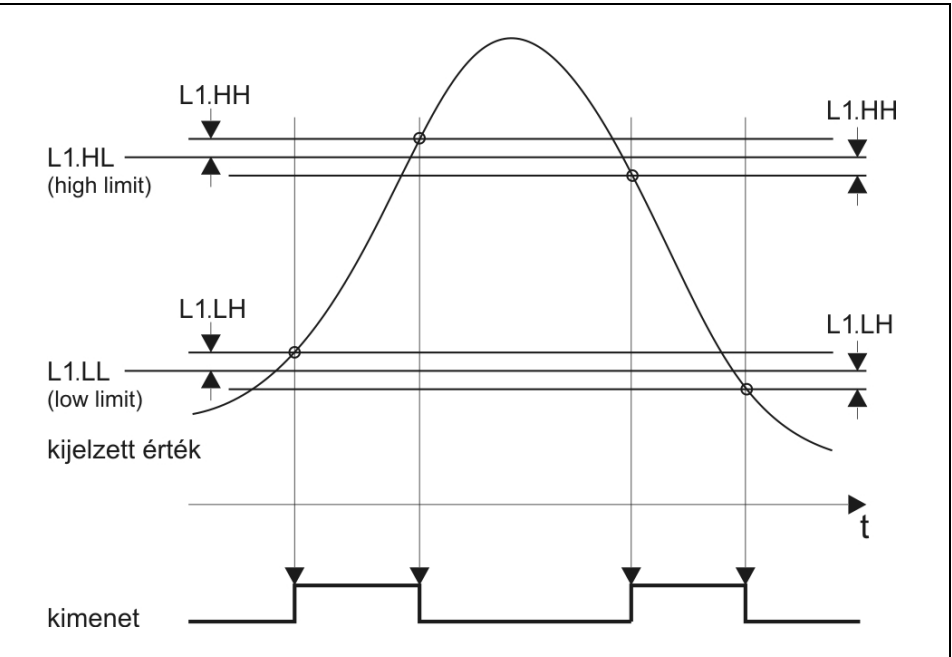

A kimenet bekapcsol, ha a kijelzett érték nagyobb vagy

egyenlő, mint az **L** l.L L paraméterként megadott számérték ÉS emellett kisebb vagy egyenlő, mint az

**.**.

#### **Felhasználási példa**:

Jelzi, hogy a mért érték a kívánt határok közé esik.

## $CL.H$

#### **•**: **Bekapcsol, ha (mért érték < alsó határ) VAGY (mért érték > felső határ)**

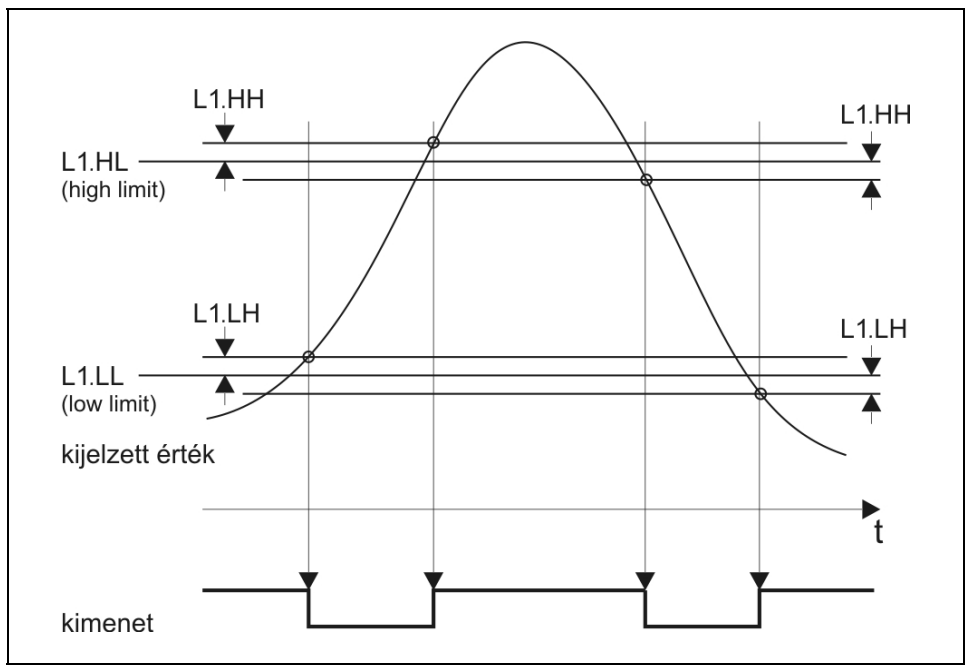

A kimenet bekapcsol, ha a kijelzett érték kisebb, mint az

L *I.LL* paraméterként megadott számérték VAGY

nagyobb, mint  $az \mathsf{L}$   $l.h\mathsf{L}$ .

#### **Felhasználási példa**:

Jelzi, hogy a mért érték nem esik a kívánt határok közé.

**Határérték kijelzés** (A kijelzés bekapcsolása: a **04.LD** menüpontból.)

- **•** Mindkét kimenet kikapcsolt állapotú:
- Az 1. kimenet bekapcsolt, a 2. kikapcsolt: **∟ <sup>|:––</sup>**
- **•** Az 1. kimenet kikapcsolt, a 2. bekapcsolt:  $\mathbf{r} = \mathbf{i} \mathbf{L} \mathbf{P}$
- **•** Mindkét kimenet bekapcsolt állapotú:

Amennyiben a riasztási üzemmód be van kapcsolva és az adott kimenet riasztási állapotban van, a fenti kijelzések villogva jelennek meg. A villogás csak a kézi nyugtázás hatására szűnik meg. (Az **ENTER** gomb megnyomásakor.)
## **Riasztás üzemmód**

A határérték kimenet működhet riasztás üzemmódban is.

Az L I. HIT paraméter végzi ennek bekapcsolását. Gyári

beállítás szerint kikapcsolt ( $\mathsf{a}$ FF) állapotban van.

Bekapcsolt riasztás üzemmódban  $(D \cap )$  a határérték kimenet bekapcsol, amikor a kijelzett érték szerint be kell kapcsolnia, de kikapcsolni nem fog, hiába változik úgy a kijelzett érték, hogy abból már a kikapcsolás következne. A kimenetet kikapcsolni csak az **ENTER** nyomógomb lenyomásával lehet.

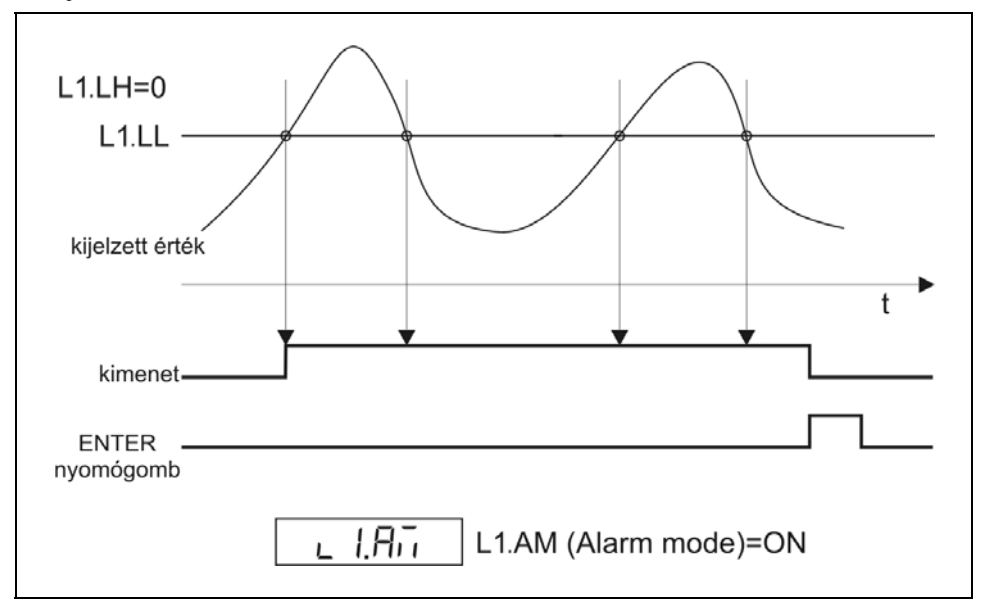

Természetesen, ha a bekapcsolást kiváltó feltétel továbbra is fennáll, az **ENTER** gomb felengedése után ismét bekapcsol a határérték kimenet.

(Hasonlóan egy tűzjelző készülék működéséhez: a tűz riasztást vált ki. A riasztás végleges megszűnéséhez nem elég nyugtázni a riasztó jelzését, hanem a kiváltó okot, a tüzet is meg kell szüntetni.)

# **A készülék bekapcsolását követően**

A készülék az üzembe helyezés után mindaddig tiltja a határérték kimenetek bekapcsolását, amíg el nem végzett legalább három, teljes átlagoláshoz szükséges mérést. Ez maximum néhány másodpercet vesz igénybe. Így elkerülhető a hurokáram megjelenésekor a mérőkörben esetlegesen megjelenő tranziensek miatti téves jelzés.

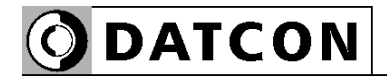

### **Példa a határérték kimenetek használatára**

Adott egy 100 literes tartály, melynek folyadékszintjét a DT9002 N jelzi ki 0–100 literben, tizedesjegy nélkül.

#### **Feladat:**

Az 1. határérték kimenet vezéreljen szivattyút, mely bekapcsol, ha a folyadékszint 70 liter alá csökken és kikapcsol, ha 90 liter fölé nő.

A 2. határérték kimenet vezéreljen szirénát. A sziréna kézi nyugtázásig folyamatosan jelezzen, ha a folyadékszint bármikor 50 liter alá csökken vagy túllépi a 95 litert.

### **A határérték kimenetek beállítása a következő:**

**L**  $1.55$  Üzemmód =  $c$ **L** (Bekapcsol, ha a folyadékszint kisebb, mint az alsó határ)

- L  $l_{L}$  Alsó határ =  $H_1$
- $L$  *l.* $L$  Alsó határ hiszterézise =  $10$
- **L**  $I.HL$  Felső határ =  $\overline{B}$  (értéke közömbös)
- **L** *l***,hh** Felső határ hiszterézise =  $\boldsymbol{0}$  (értéke közömbös)
- $L$   $R_i$ , Riasztás üzemmód =  $d$ FF

L 2.55 Üzemmód = cL.<sup>2</sup>h (Bekapcsol, ha a folyadékszint nem esik a határok közé)

- $L$   $\overline{C}$ ,  $L$  Alsó határ = 50
- $L$   $\overline{C}$ . $\overline{L}$  Alsó határ hiszterézise =  $\overline{D}$
- $L$   $H$  Felső határ =  $95$
- $L$   $\overline{C}$ .hh Felső határ hiszterézise =  $\overline{D}$
- $R$  $\overline{R}$ u Riasztás üzemmód =  $\overline{R}$

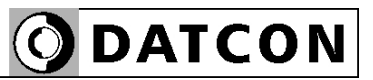

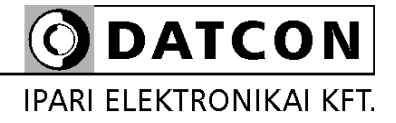

1148 Budapest, Fogarasi út 5. 27. ép.